# **Apple II**

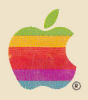

# **Apple II Monitors Peeled**

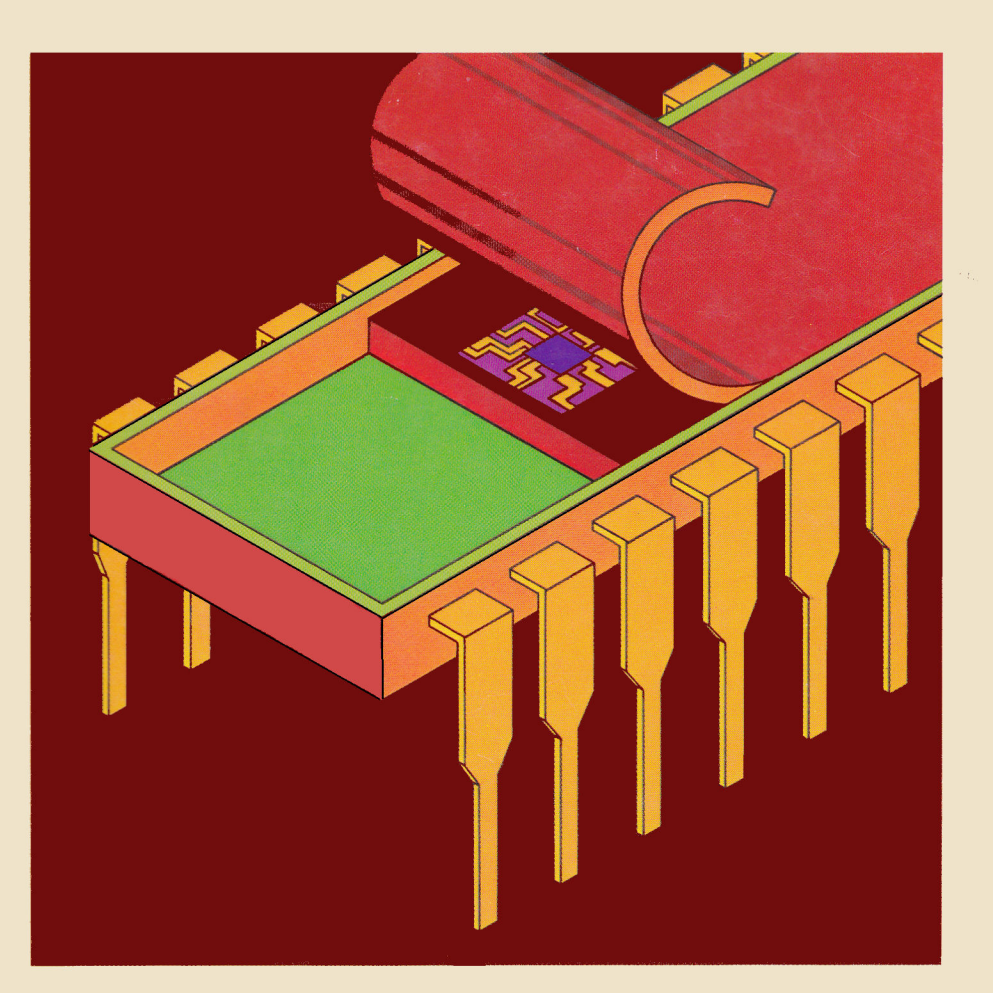

#### DISCLAIMER OF ALL WARRANTIES AND LIABILITY

APPLE COMPUTER INC. MAKES NO WARRANTIES, EITHER EXPRESS OR IMPLIED, WITH RESPECT TO THIS MANUAL OR WITH RESPECT TO THE SOFTWARE DESCRIBED IN THIS MANUAL, ITS QUALITY, PERFORMANCE, MERCHANTABILITY, OR FITNESS FOR ANY PARTICULAR PURPOSE. APPLE COMPUTER INC. SOFTWARE IS SOLD OR LICENSED "AS IS". THE ENTIRE RISK AS TO ITS QUALITY AND PERFORMANCE IS WITH THE BUYER. SHOULD THE PROGRAMS PROVE DEFECTIVE FOLLOWING THEIR PURCHASE, THE BUYER (AND NOT APPLE COMPUTER INC., ITS DISTRIBUTOR, OR ITS RETAILER) ASSUMES THE ENTIRE COST OF ALL NECESSARY SERVICING. REPAIR, OR CORRECTION AND ANY INCIDENTAL OR CONSEQUENTIAL DAMAGES. **IN** NO EVENT WILL APPLE COMPUTER INC. BE LIABLE FOR DIRECT, INDIRECT, INCIDENTAL, OR CONSEQUENTIAL DAMAGES RESULTING FROM ANY DEFECT IN THE SOFTWARE, EVEN IF APPLE COMPUTER INC. HAS BEEN ADVISED OF THE POSSIBILITY OF SUCH DAMAGES. SOME STATES DO NOT ALLOW THE EXCLUSION OR LIMITATION OF IMPLIED WARRANTIES OR LIABILITY FOR INCIDENTAL OR CONSEQUENTIAL DAMAGES, SO THE ABOVE LIMITATION OR EXCLUSION MAY NOT APPLY TO YOU.

This manual is copyrighted and contains proprietary information. All rights are reserved. This document may not, in whole or part, be copied, photocopied, reproduced, translated or reduced to any electronic medium or machine readable form without prior consent, in writing, from Apple Computer Inc.

©1981 by APPLE COMPUTER INC. 10260 Bandley Drive Cupertino, California 95014  $(408)$  996-1010

The word APPLE and the Apple logo are registered trademarks of APPLE COMPUTER INC.

APPLE Product #D2L0013  $950 - 0018$ 

Printed in USA

# Apple II

# **Apple II Monitors Peeled**

# **TABLE OF CONTENTS**

# **PREFACE**

# **INTRODUCTION**

# **OVERVIEW**

### **CHAPTER 1**

# **MEMORY ALLOCATION**

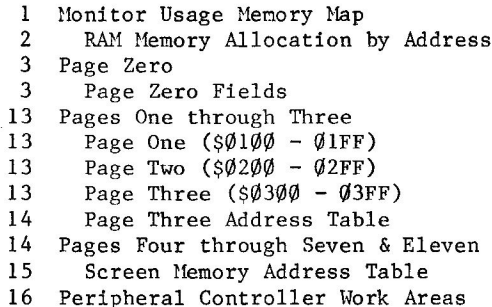

vii

vii

viii

1

# **CHAPTER 2 INPUT AND OUTPUT**

```
17Keyboard Input Division of Labor
18
      Table of Routines
21Calls to Keyboard Input Routines
21Table of Keyboard Input Calls
24
      KEYIN Routine Replacement
25Keyboard Input Monitor Routine
26
      Address Table 1 - Character Input
27Address Table 2 - Line Input
28
    Overview - Text Output to the Screen
29
      Output within the Scroll Window
31
      Page Zero Fields
33
      Scroll Window Output Routines
34
    Screen Format Control by Routine
    Screen Format Control by Poke/Store
35
36
    Scroll Window Data Manipulations
36
      Address Table
38
    Cursor Position Control
39
      Address Table
41
    General Text to the Screen
41
      Address Table
43
      Control Characters
    Output without the Scroll Window
43
45
      Address Table
46
      Applesoft Sample Program
    Secondary Display Areas
47
47
      Copy Primary to Secondary
48
      Set BASL, H for Secondary Display Page
48
      Address Table
49
      Direct Control Addresses
50
      Integer BASIC Sample Program
5Ø
      Applesoft Sample Program
```
 $17$ 

# **CHAPTER 3 INTERRUPT PROCESSING**

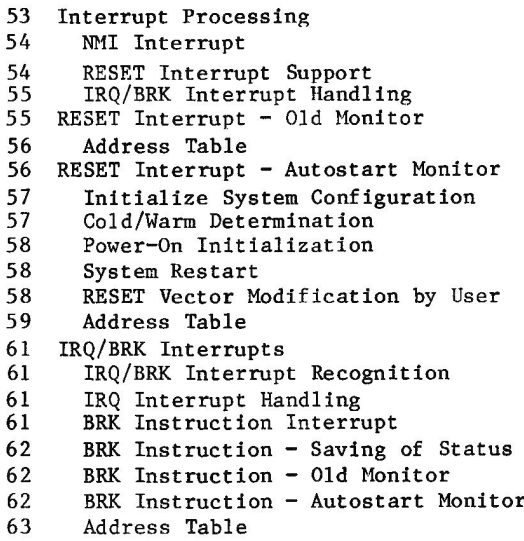

 $\mathbb{R}^n \times \mathbb{R}^n$ 

### **CHAPTER 4**

# **MISCELLANY**

```
65
    Machine Language Development Aids
65
      Address Table
67
    LORES Plotting
68
      Page Zero Fields
68
      Address Table
69
    Data Manipulation Functions
69
      Routines
69
        Memory to Memory Move
70
        Jump to Address with Registers Loaded
70
        Increment Address Fields
70
        Save 6502 Registers
70
        Restore 6502 Registers
70
        Multiply Two Byte Fields
71
        Multiply Routine
72
        Divide Four Byte Dividend by Two Byte Divisor
73
        Establish a RESET Vector
73
        Convert Hex Characters to Value for Use
73
        Disassemble an Instruction
74
      Address Table
75
      Applesoft Sample Data Manipulation Program
76
    Monitor Command Processor
76
      Entering the Monitor Command Processor
77
      Calling the Monitor Command Processor
77
      Address Table
80
      Applesoft Sample Program
80
    Speaker use through the Monitor
81
      Address Table
81
    Cassette Tape Input and Output
82
      WRITE
82
      READ
82
      Cassette Input/Output Internal Routines
83
        HEADR
83
        RD2BIT
83
        RDBIT
83
        RDBYTE
84
        WRRTT
84
        WRBYTE
84
    Paddles, Buttons and Annunciator I/O
85
      Game I/O Hardware Address Table
    WAIT Routine
85
86
      WAIT Routine Delay Times
86
    Use of Control-Y with Parameters
87
      Paddle Interference - Sample Program
88
    Registers for BASIC Monitor Calls
88
    Decimal to Hex Conversion
88
      Applesoft Sample Program
88
    Step and Trace Peculiarities
```
Downloaded from www.Apple2Online.com

## **PREFACE**

The Apple II Reference Manual contains a complete assembly listing of the Monitor program in the Apple II. The Apple II Monitors Peeled Manual (this book) contains descriptions of the various routines in the Monitor and address tables arranged by topic instead of in the sequence of location within the machine. The material you find here has been chosen and organized to allow programmers of the Apple II to make convenient use of routines in the Monitor from their programs.

Many of the CALLable points in the Monitor fall under more than one The lavout of this book is intended to minimize the topic. necessity of page flipping and cross referencing, so those points which seem to be appropriately described under more than one topic will be found in each applicable table.

This document covers the Apple II Monitor (both the Old Monitor and the Autostart Monitor versions), ROM address range \$F800-\$FFFF. This publication does not cover BASIC, APPLESOFT, DOS, HIRES, SWEET16, or Floating Point Arithmetic utility routines.

## **INTRODUCTION**

There are two Monitor ROM's available for the Apple II. The two Monitors are identical for most functions. They differ only in certain This book describes both Monitors, with indications provided features. whenever the information applies to only one of the two.

Some thousands of Apple II computers have been shipped with the earlier version of the Monitor. In this book, that will be referred to as the Old Monitor. In 1979, a new version of the Apple II Monitor was developed. This Monitor contains new features to facilitate system start-up and program editing, at the expense of removing the instruction trace and single step facilities and sixteen bit multiplydivide routine of the Old Monitor. This new Monitor is called the Autostart Monitor in this book. The Autostart Monitor is available from Apple Computer Inc. and from many computer dealers under the name Autostart ROM, Apple Part No. A2MØØ27.

It is easy to determine which Monitor is in a machine. If the machine comes up with the APPLE II legend at the top of the screen when the power is turned on, the machine contains the Autostart Monitor. If the machine comes up with the Monitor prompt (\*) then it contains the Old Monitor.

A program can also determine whether the Monitor is the Old or the Autostart ROM. The byte at \$FAFF (64255 or -1281) contains \$00 in the Autostart and \$Øl in the Old Monitor.

# **OVERVIEW**

#### CHAPTER 1

MONITOR USAGE MEMORY MAP

Use of memory by the Monitor and by the Apple II for machine control and display to the screen.

PAGE ZERO

Description in detail of all memory locations in page zero used by the Monitor, indicating legal range of values and all routines which use the location.

PAGES ONE THROUGH THREE

General descriptions of pages one and two and specific description of fields in page three.

#### PAGES FOUR THROUGH SEVEN AND ELEVEN

Description of how text is maintained in "screen refresh memory" for display on the screen, both primary and secondary display areas for text and Low Resolution (Color) graphics.

#### PERIPHERAL CONTROLLER WORK AREAS

A chart showing the scratchpad areas available in RAM memory for use by peripheral controller programs.

### **CHAPTER 2**

KEYBOARD INPUT DIVISION OF LABOR Descriptions of the lower level routines used by the Monitor to read data from the keyboard, including subroutines for cursor movement without reading characters.

USER CALLS TO KEYBOARD INPUT ROUTINES Specifications for user calling of the routines at all levels for input of characters from the keyboard and for user program simulating (replacing) the keyboard as the input device.

KEYBOARD INPUT MONITOR ROUTINE Table 1 contains addresses for character by character input from the keyboard via the routines described in the previous section. Table 2 contains addresses for line input from the keyboard.

OVERVIEW - TEXT OUTPUT TO THE SCREEN Because there are so many ways to write text to the screen, this section contains an overview of the following pages on screen output.

TEXT OUTPUT WITHIN THE SCROLL WINDOW Detailed description of the normal method of printing data to the screen, as used by PRINT of BASIC, including page zero reference table for Scroll Window services.

SCREEN FORMAT CONTROL BY ROUTINE Table of addresses of routines in the Monitor which control the format of the Scroll Window and the format of data display. SCREEN FORMAT CONTROL BY POKE/STORE Description of methods of controlling the screen display format without calling routines in the Monitor. SCROLL WINDOW DATA MANIPULATIONS Table of routines which affect the data displayed in the Scroll Window, such as clearing part of it or scrolling it. CURSOR POSITION CONTROL Description of facilities for moving the cursor relative to current position or to an absolute location. GENERAL TEXT TO THE SCREEN Printing data to the screen whether some other device has been established (via CSWL) or not, and printing some things by a call to a Monitor routine which loads the A-reg and calls COUT itself. TEXT OUTPUT WITHOUT THE SCROLL WINDOW Ways and means of handling the screen as a formatted display device, with or without part of the screen being defined as a Scroll Window. SECONDARY DISPLAY AREAS

Different methods of getting data into the secondary text display area.

### **CHAPTER 3**

OVERVIEW OF INTERRUPT PROCESSING General and specific definition of interrupts and interrupt processing with regard to computers in general and the Apple II in particular.

RESET INTERRUPT - OLD MONITOR Description of handling a RESET interrupt with address table allowing user call to subsets.

RESET INTERRUPT - AUTOSTART MONITOR Description of handling a RESET interrupt with address table allowing user call to subsets. Description of Soft Entry Vector setup and use.

IRQ/BRK INTERRUPT HANDLING Descriptions of handling these types of interrupts by both Monitors, with Address Tables.

### **CHAPTER 4**

#### MACHINE LANGUAGE DEVELOPMENT AIDS

Address table for routines in the Monitor which can be called to provide debugging information either by moving the information to some other place in memory or printing information through COUT.

LORES PLOTTING

Descriptions of the routines in the Monitor which support this function, with a table of addresses for directly calling them.

DATA MANIPULATION FUNCTIONS

Description of the routines in the Monitor which move data from one place to another, or change the format, or operate on one item with regard to another.

MONITOR COMMAND PROCESSOR

How to call the Monitor Command Processor, to have it execute Monitor commands and return to caller or stay in Monitor mode.

#### SPEAKER (BELL) USE THROUGH THE MONITOR

No music here. This is a description of how to use the speaker as a signaling device in the same manner as the error alarm or RESET kev alarm.

CASSETTE TAPE INPUT AND OUTPUT

Description of all the routines involved with reading or writing of tape, with user call information specified for the high level routines. Includes list of calling programs for each point.

#### PADDLES, BUTTONS, AND ANNUNCIATOR I/O

Description of paddle reading for the machine language programmer and addresses to use for all these devices.

**WAIT ROUTINE** 

This routine will take control of the machine for a length of time depending upon the input A-reg value. Table and formula are provided for use where interval between events is critical.

USE OF CONTROL-Y WITH PARAMETERS Sample machine language program for rapid reading of the paddles.

REGISTERS FOR BASIC MONITOR CALLS The Monitor GO command routine makes it possible to call from BASIC most Monitor routines which receive input in registers.

DECIMAL TO HEX CONVERSION A sample program that shows how to convert from decimal to hexadecimal.

- STEP AND TRACE PECULIARITIES Differences between operation of the machine with and without Single Step in the Old Monitor.
- **x** MONITORS PEELED

# **CHAPTER 1 MEMORY ALLOCATION**

# **MONITOR USAGE MEMORY MAP**

Memory is divided into 256 byte sections, generally referred to as "pages". As with most countable items in computers, memory pages are numbered from zero. Page zero is very special in that the full address of a byte in page zero may be expressed in a single byte. Many 6502 processor instructions are only two bytes in length because the operand is in page zero. Thus, Monitor usage of page zero receives heavy treatment in the following section.

Page one (address range  $$0100$ - $$01FF$ ) is also special in the Apple II. This entire 256 byte area is called the "stack". The stack is a temporary storage area for which special instructions are provided in the 6502. The contents of the A-register or P-register may be pushed onto the stack, which means the contents of the indicated register are stored in the stack at the location currently specified by the S-register: then the S-register is decremented. Data may be pulled or popped from the stack, which means that the S-register is incremented, and then the byte pointed at by the S-register is picked up into the appropriate register. A JSR instruction causes the current contents of the Program Counter to be pushed onto the stack before the jump. An RTS instruction pulls two bytes from the stack into the Program Counter.

The Monitor contains instructions which use the stack. However, the Monitor does not initialize the stack pointer register to a preset value or load the S-reg at any time.

Page two (address range \$0200-\$02FF) is defined in the Apple II as the keyboard input area. The Monitor routines which support reading of the keyboard store the information into page two for use by the calling program after the next carriage return is detected.

Page three is address range \$0300-\$03FF. Most of this area is unused by the Monitor. Quite often the first 200 or so bytes are used for machine language programs called by APPLESOFT or BASIC programs. The Monitor uses only the last 16 bytes, as described in the Page Three Address Table. (Note, however, that DOS uses the 32 bytes before the Monitor's 16.)

Pages four through seven comprise the primary text or color graphics display area. Pages eight thru eleven comprise the secondary text or color graphics display area when that feature of the Apple II is used. However, page eight is generally the first page of the user area. In the address table, pages four thru seven and eight through eleven are described together when specifying memory address per screen line.

From address \$0800 to the end of memory in the machine is the user area for programs and data. However, if High Resolution Graphics is in use, then memory area from \$2000 through \$3FFF is the primary display area for that function and \$4000 through \$5FFF may be used as the secondary display area for that function.

### **RAM MEMORY ALLOCATION BY ADDRESS**

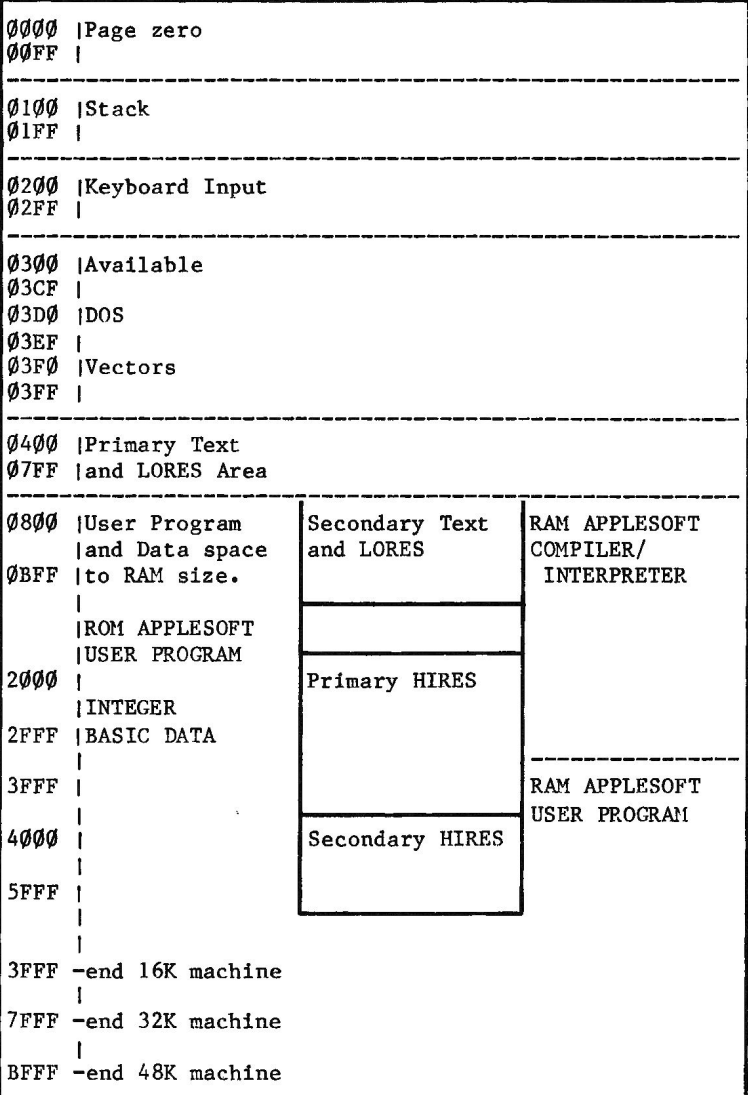

# **PAGE ZERO**

The Monitor makes use of the page zero locations from 32 (\$20) through 73 (\$49) for general functions and normal operations. Locations 74-77 (\$4A-4D) are not touched by the Monitor. Locations 78-79 (\$4E-4F) are modified as described below to provide a random number starting point for an application program.

In addition, the Old Monitor uses locations  $8\varnothing-85$  (\$5 $\varnothing-55$ ) for the 16 bit Multiply and Divide routines (which are available for problem program use but are not used by any other part of the Monitor). These locations are not used by the Autostart Monitor.

The Autostart Monitor uses locations  $\emptyset$  and l during system initialization. This initialization is described in the section on "RESET Interrupt - Autostart Monitor" and below in describing the use of locations  $\emptyset$  and  $l$ .

### **PAGE ZERO FIELDS**

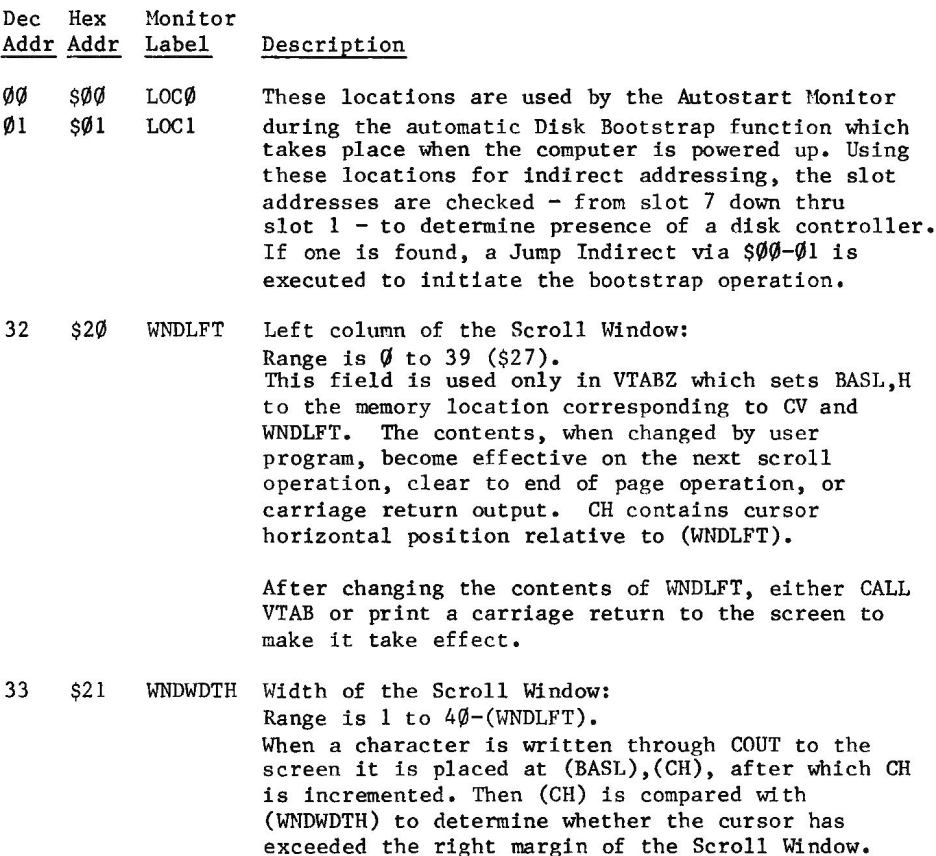

Dec Hex Monitor Addr Addr Labe1 Description

- 34  $$22$ **WNDTOP** Top line of the Scroll Window: Range is  $\emptyset$  to 22 (\$16) for full text screen. Range is 20 to 22 (\$14 and \$15) for mixed graphics and text. Valid values for VTAB in Basics are 21, 22, 23. This field is used during a scroll operation to indicate the line on which the operation should start. It is also the line on which the cursor is placed on completion of a HOME operation (clear the window, place cursor at top left).
- 35  $$23$ **WNDBTM** Nominally, bottom line of Scroll Window: Range is (WNDTOP)+1 to 24 (\$18). WNDBTM contains the number of the first line below the Scroll Window. Contents of WNDBTM are tested only on output of a carriage return (\$8D) or line feed (\$8A). It is used by Clear to End of Page and by Scroll routines.
- 36  $$24$ **CH** Displacement from WNDLFT where next character to the screen will be placed: Range is  $\emptyset$  to  $(WNDWDTH) - 1$ . After the screen output routine STOADV places a character into the screen area as part of normal character output, CH is then incremented and compared to WNDWDTH. If CH is not less than WNDWDTH, a carriage return will be simulated.

Note that CH is used for echoing keyboard imput to the screen by the Monitor GETLN etc. routines.

37  $$25$  $\mathbf{C}\mathbf{V}$ Vertical screen position (line number) for next character to be written to the screen: Range is  $\emptyset$ to 23 (\$17). The content of CV is relative to the top of the screen, not to the top of the Scroll Window. It may be set by loading the desired line number into A-reg and calling TABV. It may be set by POKEing the line number into CV and then calling VTAB. Actual storage of a character into the screen area includes use of BASL.H for line number, not CV. The calls above to VTAB or TABV are to set BASL, H from CV (and WNDLFT) for immediate future reference.

> If CV is at or below WNDBTM it will remain on the current screen line as carriage returns go by while the contents of the Scroll Window will be scrolled for each.

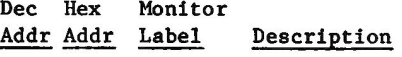

- 38 \$26 **GBASL** Memory address within the screen area of the left end point of the desired line for LORES plot. This<br>field is set by the GBASCALC routine to the memory 39  $$27$ **GBASH** This location appropriate for the line number specified in the A-reg. See MASK at \$2E.
- 40 \$28 **BASL** This two byte field is the memory address for the \$29 left end character position of the current text line, 41 **BASH** line, within the Scroll Window. The contents are a function of CV and WNDLFT.

This field is set by the BASCALC routine to point to the memory address for the left end of the screen line specified in the A-reg. This call to BASCALC is usually accomplished by the VTAB routine, which then adds (WNDLFT) to BASL, H to point to the left end of the line within the Scroll Window.

- 42  $$2A$ BAS2L This two byte field is used as a work area only 43  $$2B$ **BAS2H** during a scroll operation. It is the destination line pointer used as each line is moved to the position above current.
- 44  $$2C$  $H2$ Right end point of horizontal line being drawn by the HLINE routine: Range is  $\emptyset$  to 39 (\$27).

This byte is set by the calling program before HLINE is called.

- n Ħ **LMNEM1** Low byte of two byte pointer (LMNEM, RMNEM) used by Disassembler as index to mnemonics table.
- $\mathbf{H}$  $\mathbf{H}$ **RTNL** Save area used by the Instruction Trace routine of the Old Monitor.

Bottom point of a vertical line being drawn by VLINE routine: Range is  $\emptyset$  to 39 (\$27) for mixed screen, Ø to 47 (\$2F) for full screen graphics. This byte must be set before VLINE is called. Note that this byte is used when the Clear Screen (CLRSCR) routine uses VLINE to clear the screen.

- Ħ n **RMNEM** Used with LMNEM as table index for mnemonic table by the Disassembler.
- $\ddot{\phantom{a}}$  $\mathbf{u}$ **RTNH** Used with RTNL as a save area by the Instruction Trace routine of the Old Monitor.

Dec Hex Monitor Addr Addr Label Description

- 46  $$2E$ **MASK** With this label, this location is used as a \$ØF or \$FØ by PLOT depending on whether the point is on the high side or the low side of the two horizontal plot lines represented by the GBASL, H pointer. Each location of the form (GBASL), Y contains two points on the screen, one above the other. MASK is used to set the appropriate one while leaving the other unchanged.
	- $\mathbf{H}$ Ħ **FORMAT** Using this label, the Disassembler uses this byte as temporary storage for the code which indicates the format of the instruction for display purposes.
- n w **CHKSUM** This byte is used during cassette tape read to continually accumulate the checksum which will be compared to that generated during the write operation which created the record. This byte is initialized to zero at the beginning of a tape read. As each byte is stored into memory it is Exclusively ORed against CHKSUM. After the last byte has been stored, one more byte is read from the tape and compared to CHKSUM. If equal, a good read may be assumed. As this result is not finally stored back into CHKSUM, that field cannot be used by the calling program to determine success or failure of the read. A method for this determination will be found in the section "Cassette Tape Input and Output".
- 47 \$2F **LASTIN** With this label, the RDBIT routine uses this byte as a work area to determine whether the sense of input from the cassette tape input register has changed.
- $\mathbf{u}$ n **LENGTH** This field is set by the Disassembler to indicate the length of the instruction. After output of the disassembled instruction, PCADJ uses this value to compute new values for PCL, H, which are returned to caller in the A and Y reg for user storage to PCL.H. Instruction trace in the Old Monitor also uses this field to indicate the number of bytes to move to the instruction trace execution work area  $(XOT)$ .
- $\mathbf{u}$ Ħ **SIGN** After a call to MULPM or DIVPM (signed 16 bit multiply or divide in the Old Monitor), the \$01 bit of this byte is set if the always-positive result is to be complemented by the calling program.

Dec Hex Monitor Addr Addr Label Description

48 \$30 **COLOR** This byte contains the code for the color of points to be placed on the screen in graphics mode. The SETCOL routine is entered with a value in the low order four bits of the A-reg. This value is then placed in both the high and low nibbles of COLOR. COLOR is then used with MASK in setting the value of the byte in the screen area to accomplish setting a particular point to the selected color.

> Color can be set directly by stuffing the value multiplied by \$11 in color. For example, color = orange (9): From assembly - LDA #99, STA color. From BASIC - POKE 48, 9\*17.

- 49 \$31 **MODE** This byte is used by the Monitor command processing routines to control parsing and to control operations when a blank is encountered after the hex digits. For example, a hex address followed by a colon causes setting of MODE so that during further processing of the input line each blank encountered signifies end of a hex value to be placed in memory. During parsing, the contents of MODE indicate where the hex values should be stored for use when the command itself is encountered. MODE is set to appropriate values by plus, minus, colon, and period.
- 5Ø \$32 INVFLG This byte is a mask used by COUT1 to cause characters written to the screen area to display white on black (INVFLG=\$FF) or black on white (INVFLG=\$3F) or blinking (INVFLG=\$7F). This field is set to SFF when a RESET occurs by the routine at SETNORM. The routine called SETINV can be called to set reverse video. The Monitor does not set blinking.
- 51 \$33 **PROMPT** This byte contains the prompt character which is written to the screen by the Monitor GETLN routine in preparation for reading a line of characters from the keyboard. When the RESET key is pressed, the Old Monitor quickly enters the MON routine, at which point the PROMPT field is set to \$AA, "\*". The Autostart Monitor also sets the "\*" prompt character at the MON routine, but this is not necessarily a part of processing the RESET interrupt.

Dec Hex Monitor Addr Addr Label Description

- 52 \$34 **YSAV** This byte is a save area used by the Monitor Command Processor. The  $Y$ -reg is used by the Command Processor in indexing through the input line. When a command has been decoded, the Y-reg is saved at YSAV before going to the selected service routine. On return to the Command Processor, the Y-reg is reloaded from here before transfer of control to NXTITM to continue scanning the input line.
- 53 \$35 YSAV1 This byte is a save area for the Y-reg across a call to the screen output routines. Y-reg is saved and restored in the COUT1 routine.
- 54 \$36 **CSWL** This two byte field contains the address of the 55 \$37 **CSWH** routine which is to receive and dispose of output characters. When the RESET key is pressed this field is initialized to point to COUT1 to send output characters to the screen. Entering a Monitor Command nPc (n=port number, Pc=control-P) will cause the Monitor to set CSWL to ØØ, CSWH to Cn. The routine at that location will then receive (in the A-reg) each byte "written" through COUT, which is a JMP (CSWL).

If the Monitor Command "ØPc" is executed, CSWL, H is set to point to COUT1 instead of to CØØØ.

56 \$38 **KSWL** This two byte field contains the address of the 57 \$39 **KSWH** user input routine. It is set by RESET key processing to point to KEYIN which gets its input from the keyboard. The Monitor Command nKc (n=port number, Kc=control-K) causes the setting of KSWL to  $\emptyset\emptyset$ , KSWH to Cn. This routine is then called any time the Monitor or executing program asks for another byte of input by calling RDKEY or one of the routines which in turn calls RDKEY.

> The Monitor Command "ØKc" results in setting KSWL, H to point to KEYIN instead of to CØØØ.

58 \$3A PCL This field is a save and control area for the 59  $$3B$ Program Counter. In addition to the Mini Assembler PCH to keep track of where the next instruction is to be placed.

> When a BRK instruction is executed, this field is set to indicate the address stacked by the 6502, pointing to two bytes beyond the BRK instruction executed.

#### Dec Hex Monitor Addr Addr Label Description

This field is used during Monitor commands L and G (Disassembler and Monitor "GOTO"). During disassembly of instructions this field is incremented as required. This field is used for a Jump Indirect in execution of the Monitor G command.

Updating of this field is accomplished with the assistance of the PCADJ routine whenever use requires incrementing in accordance with the length of the instructions. (See LENGTH at 47 or \$2F.) On return from PCADJ, store A to PCL and Y to PCH to accomplish update.

This field is used by the Old Monitor in support of Monitor commands S and T (single instruction step and instruction trace). For those functions, it is maintained as a pointer to the next instruction to be handled.

- 60 \$3C XQT This field is used as a work area for instruction step and trace in the Old Monitor. The field is **XOTNZ**  $61-67$  \$3D-\$43 eight bytes long and overlays AlL.H; A2L.H; A3L.H; and A4L.H. The next instruction to be executed (indicated by the contents of PCL, H) is moved to this field, possibly modified depending on instruction type, and then executed here. This field is not defined in the Autostart Monitor.
- 60  $$3C$ A1L Multipurpose Monitor work area: 61 \$3D A<sub>1</sub>H May be clobbered by Instruction Trace in the Old Monitor; see XQT above.

When the Monitor begins processing a command, MODE is initialized to zero. As the input line is scanned, hex digits are first placed into A2L, H. From there they are moved also to AlL, H and A3L, H as long as MODE remains zero. When a plus, minus, colon, or period is encountered, MODE is modified to indicate which, and AlL, H will continue to contain the value, terminated by the operator encountered.

AlL, H is the primary index for the BLANK Monitor command, memory examine or display.

AlL, H contains the addend for the Monitor ADD command.

#### Dec Hex Monitor Addr Addr Label Description

AlL.H contains the minuend for the Monitor SUBTRACT command.

All, H is the source field pointer during the Monitor MOVE command.

AlL, H is one of the two indices used in the Monitor VERIFY command.

AlL, H is the source field from which PCL, H is set on L and G Monitor commands, and the Old Monitor commands S and T, if an address is specified. If no address is used in the input line, then PCL, H is the residue of the last command which maintained or used it.

AlL, H is the memory pointer used for cassette tape READ and WRITE Monitor operations.

Monitor routine NXTAl increments AlL, H by one and then compares the result to A2L, H. If A2L, H is less than AlL, H, then Carry is set when control is returned to the calling program.

62 \$3E  $A2L$ Multipurpose Monitor work area: 63  $A2H$ \$3F May be clobbered by Instruction Trace in the Old Monitor; see XQT above.

> This field is the receiving field into which hex data is stored from the input area during Monitor Command parsing. When the command itself is encountered, A2L, H contains the last parameter entered. While MODE contains zero (until a plus, minus, colon, or period is encountered) A2L, H is continually copied into AlL, H and A3L, H. If a "less than" sign is encountered, A2L, H is immediately copied to A4L, H and A5L, H.

> A2L, H is used to terminate examine (memory display), tape write, tape read, memory move, and memory verify operations.

A2L, H contains the subtrahend in a Monitor SUBTRACT command operation.

A2L, H contains the augend in a Monitor ADD command operation.

A2L, H is the source field and A3L, H is maintained as the pointer for the Monitor STORE command.

#### Dec Hex Monitor Addr Addr Label Description

A2L.H contains the port number in an input port select or output port select (control K or P) command.

Monitor routine NXTAl increments AlL, H by one and then compares the result to A2L, H. If A2L, H is less than AlL, H then Carry is set when control is returned to the calling program.

 $$40$  $A3L$ 64 Multipurpose Monitor work area:  $$41$  $A3H$ May be clobbered by Instruction Trace in the Old 65 Monitor; see XQT above.

> AlL.H and A3L.H are both filled from A2L.H during Monitor Command processing scan of the input line as described above regarding AlL, H.

A3L, H is used as the destination pointer during Monitor STORE command processing.

A3L, H is used as a work area by the Register Display routine, which is called by the control-E Monitor command, or as part of the single cycle or trace operations of the Old Monitor.

66  $$42$ A4L Multipurpose Monitor work area:  $$43$ May be clobbered by Instruction Trace in the Old 67  $A4H$ Monitor; see XQT above.

> This field (and A5L, H) are loaded from A2L, H during Monitor Command Processor scan of the input area when a "<" character is encountered.

A4L.H is the receiving field pointer during a Monitor MOVE command execution.

A4L, H is the second field pointer during a Monitor VERIFY operation.

Monitor routine NXTA4 increments A4L, H by one, and then drops into NXTA1, which increments AlL, H by one and then compares the result to A2L, H. If A2L, H is less than AlL, H then Carry is set when control is returned to the calling program.

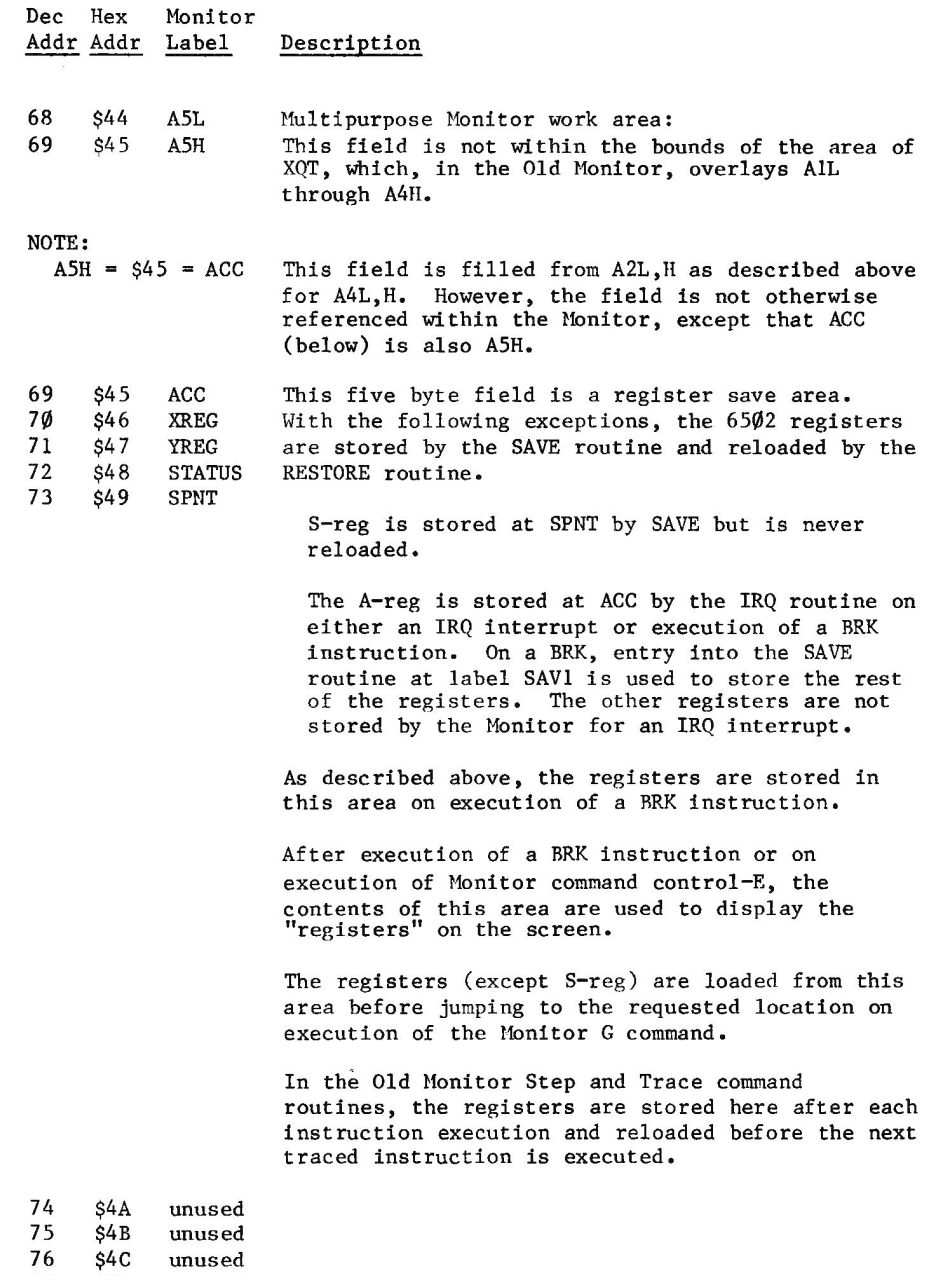

77 \$4D unused

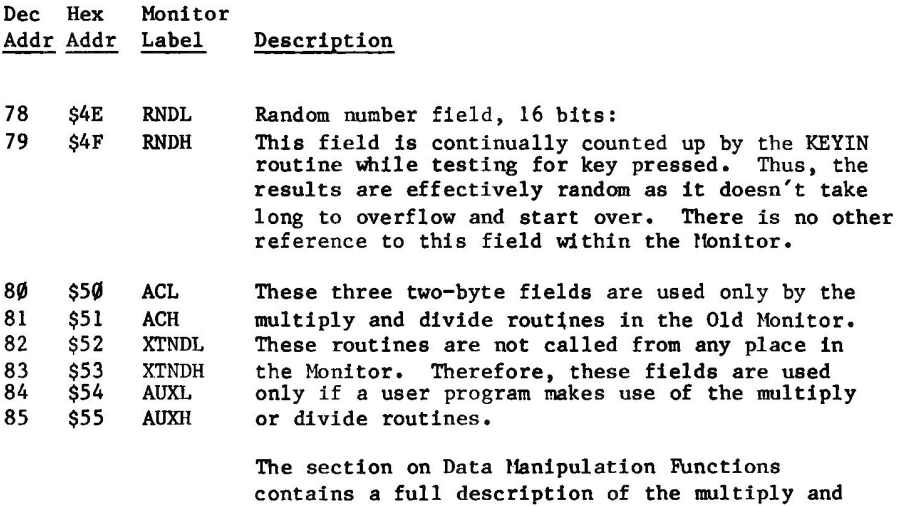

### **PAGES ONE THROUGH THREE**

divide routines.

### PAGE ONE (\$0100-01FF)

Page one is the hardware stack area. Monitor use of this area is only by means of the 6502 instructions which use the stack, such as PHA, JSR, RTS, etc. The Monitor does not initialize or set the stack pointer (S-register) on a RESET or Power On interrupt or at any other time.

### **PAGE TWO (\$0200-02FF)**

Page two is the Keyboard Input buffer area. At label "GETLN" the X-register is initialized as an index. At label ADDINP the character read from the keyboard is stored into page two indexed by the X-register. The result is that on return to the calling program the characters read from the keyboard have been stored in memory locations \$0200 and up, the last character stored being a carriage return, code \$8D.

### **PAGE THREE (\$0300-03FF)**

Page three contains "vectors" for special handling of certain interrupts at the high end of the page. The low end of the page, through \$03CF, is often used for machine language subroutines. From \$03D0 through \$03EF is used by DOS.

### **PAGE THREE ADDRESS TABLE**

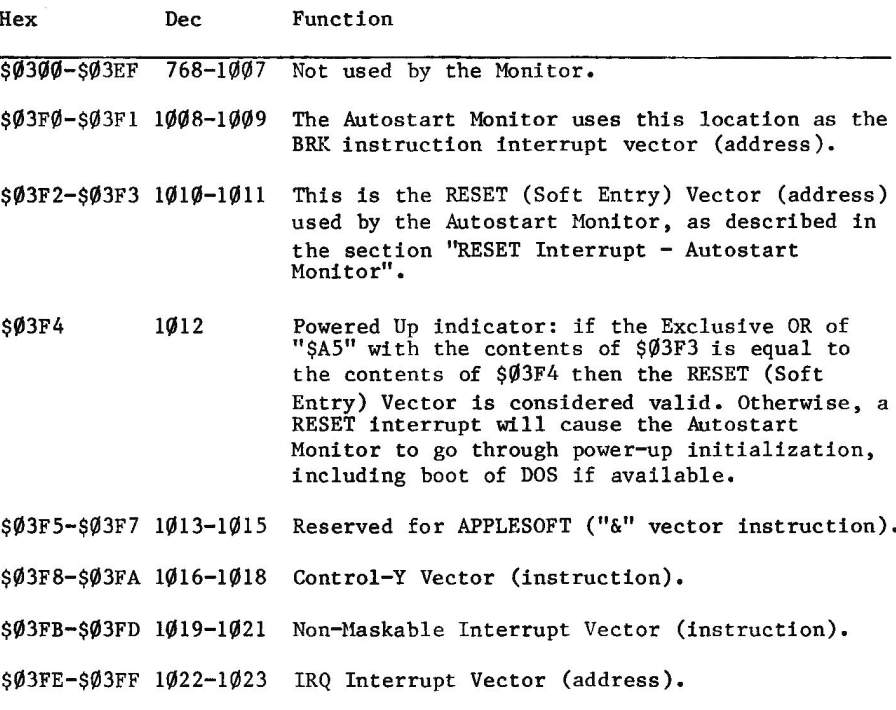

## **PAGES FOUR THROUGH SEVEN & ELEVEN**

Address range \$0400 through \$07FF is the primary text and low resolution graphics display area. That is, screen display hardware displays on the screen the information stored in this part of memory.

Address \$0800 is generally the beginning of memory available to the user for general program or data storage. However, \$0800 through \$0BFF is the secondary text and low resolution graphics display area. By POKEing -16299 with any value, the screen display hardware can be directed to display to the screen from this secondary display area instead of the primary display area. POKE  $-163\%$ ,  $\emptyset$  to switch back to the primary display area.

Although the hardware will display to the screen from the secondary display area, the Monitor does not support the feature. That is, the BASCALC and GBASCALC routines in the Monitor convert the line number input to the routine to the appropriate memory address for the primary display area only. Use of the secondary display area is described in the section "Secondary Display Areas".

Contiguous screen lines are not in contiguous memory locations. The characters on a screen line are in the same sequence in memory as on the screen, but the lines are mixed in a manner which simplifies the hardware display to the screen. The following table indicates for each line the address in memory for the leftmost character of the line in both the primary and secondary display areas.

The BASCALC routine in the Monitor computes the memory address for the line number input to that routine in the A-reg. Using the letters to designate bit positions in the input line number, the following indicates the result of the computataion:

Input line number (A-reg) ØØØABCDE Memory address (BASH BASL) ØØØØØ1CD EABABØØØ

This can be arithmetically computed, using "modulo" arithmetic in place of the ANDs and ORs of machine language. For line number  $^{\sf in}$ L" (Ø- 23),

ADDR=1024+256\*( $(L/2)$  MOD 4)+(128\*(L MOD 2))+40\*( $(L/8)$ MOD 4)

#### **SCREEN MEMORY ADDRESS TABLE**

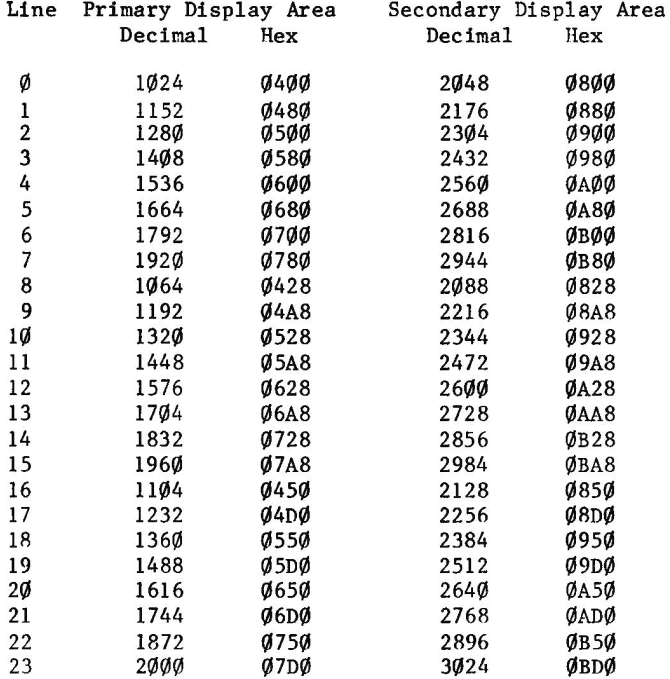

It is also interesting to note that although 24 lines of  $4\phi$  characters computes to  $96\%$  bytes, the memory area described above contains  $1\#24$ bytes per display area. The significance is that some of the bytes in pages four through seven are not displayed on the screen. These bytes are eight groups of eight bytes each. This space has been set aside or allocated for use by peripheral controller cards in slots one through seven. The following table shows the allocation.

Misuse of these locations can be easily accomplished, with potentially serious results. Note that if an image of the screen is generated elsewhere and moved to this area in a block, the locations identified below will be modified. If a program is loaded from tape with the Monitor command mmmm.nnnnR, and if mmmm is less than \$0400, then the bytes in the following table will be loaded from the tape. If an attempt is made to save the screen area to disk and later BLOAD it to the screen area, results can be confusing. The Disk Controller card, and possibly some peripheral device interface cards keep control information in these areas. For example, doing the above mentioned BLOAD from drive 2 when the BSAVE had been done from drive 1 will result in the disk switching back to drive 1.

The Reference Manual indicates that one must be sure that Scroll Window definition fields WNDLFT and WNDWDTH must not add up to more than 40. Violation of the bytes in the following table will be the unfortunate result if this caution is not observed.

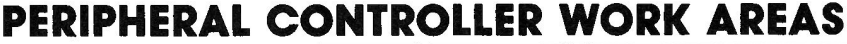

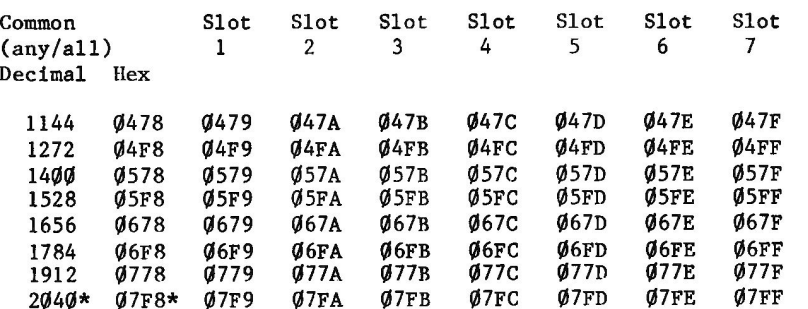

\* Location 2040 (\$07F8) has special significance. This location should be loaded with \$CN, where N is the slot number of the active peripheral, whenever an interrupt may occur and the ROM/PROM expansion scheme is in use. This is necessary so that the return from interrupt software used allows the proper peripheral card to resume operation.

# CHAPTER<sub>2</sub> **INPUT AND OUTPUT**

The default operation of the screen is as a scrolling device: new data is entered or output at the bottom of the screen and all above is shifted up line by line until the oldest information disappears off the top of the screen. With a little extra work in the user program, it is also possible to use the screen as a formatted display. Following is a description of the effects of that type of use, and some suggested solutions to the situations encountered.

Characters generated by the user program for display on the screen are handed to the Monitor one character at a time. The screen output handlers check for control character vs. display character, and operate in accordance with what they find. For example, output of a carriage return character or line feed character while the cursor is on the bottom line of the screen will cause a scroll operation to take place. If the screen is being used with a format instead of as a scroll device, then the program can easily avoid output of a carriage return or line feed when the cursor is on the bottom line of the screen.

The easiest way for the user program to read information from the keyboard is to call the Monitor at the point where it will read in a line (up to a carriage return) before returning control to the calling program. When this is done, the input information is always available at the same place in memory. There is, however, a conflict between<br>using this type of a call and using the screen as a format type display. While the Monitor is receiving the keyboard input, it "echoes" the characters to the screen at the current cursor location. When end of input is signaled by a carriage return, the Monitor clears the cursor current line from cursor to the right end of the line (within the Scroll Window). Thus, the user program must make sure that before asking for input from the keyboard the cursor is placed where there is no significant data to the right.

It is possible to divide the screen into scroll area and non-scroll area. Many complications arise from this method of operation, so the recommended solution to the format display problem is to leave the screen full scroll and avoid scroll services when they are not desirable.

The entry points and qualifiers for using scroll and non-scroll areas will be found in the section on Text Output Without the Scroll Window.

## **KEYBOARD INPUT DIVISION OF LABOR**

The Monitor routines supporting keyboard input are designed to echo the keyboard input to the screen (through COUT) at the current cursor position, and store the entered characters in the keyboard input area<br>(\$0200-\$02FF) for the convenience of the calling program. The executing program may position the cursor anywhere (in the Scroll Window) before calling the Monitor keyboard input routines. On entry of a carriage return from the keyboard, the Monitor keyboard input

routines will cause return of control back to the calling program with the character count plus one in the X-register and a carriage return in the input area as a terminator. The program need not look into the screen refresh memory to determine what was entered. (Note: The X-Register begins with a zero, so that if five characters are entered. the X-Register will reflect 4, although the actual value returned will be  $\bar{5}$ . X is incremented for the carriage return as well.

The routines described below are included in the address table. The following section, "User Program Calls ...", describes program setups for calling some of these entry points. Hex address, + Decimal address, and - Decimal address are given in brackets beneath each routine.

### **TABLE OF ROUTINES**

Routine Description

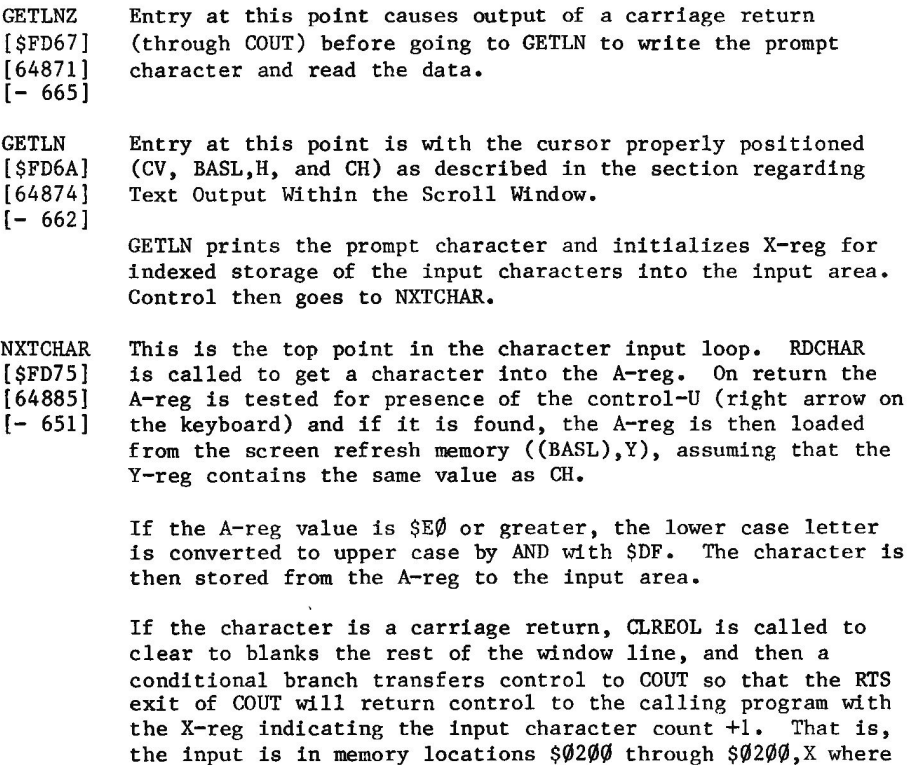

If the character is not a carriage return, then control is transferred to the NOTCR routine for display on the output device, and for interpretation with regards to control character affecting the input line.

 $$0200$ , X contains the carriage return.

Description Routine

This routine receives control with the character of interest **NOTCR** in (IN,X). The current setting of INVFLG is saved on the  $[SPD3D]$ stack, while INVFLG is set to \$FF so that the character  $[64829]$ "echoed" to the screen will be white on black. COUT is then  $I - 7071$ called with the character in the A-reg.

> On return from COUT, INVFLG is restored from the stack. The character at IN, X is then tested for either of two special keys: Backspace (left arrow) or (line) Cancel (control-X). If Backspace, go to BCKSPC. If Cancel, go to CANCEL.

> If (IN,X) is neither Backspace nor Cancel the value of X-reg is tested to determine whether the input area is full or almost full. If there are more than 247 characters in the input area, a call to BELL is used to signal to the operator that the area is almost full.

After or without the margin warning bell, this routine gets NOTCR1 control. Here, the X-reg is incremented to point at the  $[SPD5F]$ next location in the input area to be filled. If, however,  $1648631$ the result is overflow to zero, then entry of the Cancel key  $[-673]$ is simulated by falling into CANCEL. In the normal case, after incrementing the X-reg, control goes back to NXTCHAR to continue with character input and line building.

This routine prints a back-slash through COUT to indicate CANCEL the action taken to the operator. Control is then passed to  $[SPD62]$ GETLNZ to initialize for entry of a new input line - the old  $[64866]$  $[- 670]$ one is gone.

On entry to this routine, the backspace character has **BCKSPC** already been printed through COUT with resulting backward  $[SPD71]$ movement of the cursor. If the current value in X-reg is  $[64881]$ zero, control is transferred back to GETLNZ for printing  $[-655]$ prompt and re-initializing for line input. Otherwise, the Xreg is decremented with control going to NXTCHAR to resume input of characters.

This routine calls RDKEY to get the next character placed **RDCHAR** into the A-reg. If, on return, it is found that the Escape  $[SPD35]$ key has been pressed, this routine calls the appropriate  $[64821]$ routine for reading the next character and performing the  $[-715]$ requested Escape key function. In the Old Monitor, control is passed to the ESC1 routine for this purpose, after a JSR to RDKEY to read the next character. In the Autostart Monitor, detection at RDCHAR of an Escape character transfers control (via ESC including RDKEY) to ESCNEW, which has the capability of handling multiple escape functions after a single depression of the Escape key.

> After any requested escape functions have been performed, control returns to RDCHAR as if there had been no interruption.

#### Routine Description

This routine picks up and saves in the A-reg the character **RDKEY**  $[SPDØC]$ from the screen refresh memory area at BASL, H, CH (leaving  $[64780]$ the Y-reg filled with the contents of CH). It then changes  $[-756]$ that character in memory to blinking to indicate current cursor position.

> This routine asks for the next input character to be placed in the A-reg by doing an indirect jump via KSWL, H, which is normally pointing at KEYIN. Return is therefore to the caller of RDKEY, not to the RDKEY routine itself.

**KEYIN**  $[SPD1B]$  $[64795]$ 

This is the routine which gets the next input key from the keyboard hardware. There are two required actions and two extra actions taken by this routine. The required actions are reading the keyboard input buffer over and over again  $[-741]$ 

until it is determined (by presence of the \$80 bit) that a character has indeed been read. In this case, keyboard input buffer refers to the \$100 byte buffer at \$200, and not to the location at \$CØØØ. The sign flag is set or not by checking the status of the value at \$CØØØ. If that value is positive, the routine loops back to KEYIN. If that value is negative, the value of \$CØØØ is picked up and the keyboard strobe is referenced to prepare for the next keyboard input.

The auxiliary actions taken by this routine are first, to count up the random number field, ignoring overflow, and second, to restore to the screen area the character modified by the RDKEY routine to remove the blink. This restore is accomplished by storing the A-reg at (BASL), Y, assuming that RDKEY loaded it. This is accomplished before the keyboard register is read into the A-reg.

Return to the caller (of RDKEY) is accomplished by an RTS.

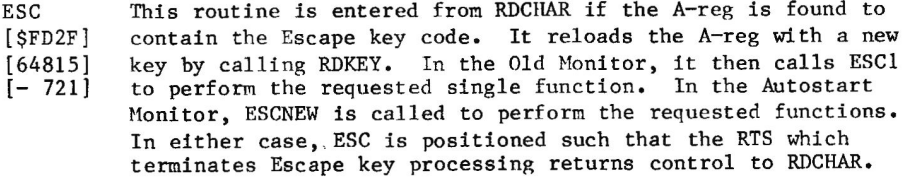

**ESCNEW** This routine exists only in the Autostart Monitor. It is the routine which supports cursor movement without data  $[**SFBA5**]$ transfer; the Escape key functions I, J, K, and M.  $[64421]$ If the key next pressed is one of these four, the appropriate "old"  $[-1115]$ function (Escape functions C, B, A, and D, respectively) is called. On return to ESCNEW, RDKEY is again called to get (and operate upon) the next character from the keyboard.

#### Routine Description

If the key pressed is not I, J, K, or M, then ESC1 is entered by JMP instead of JSR so that the RTS will return to the caller of ESCNEW instead of to ESCNEW.

ESC1 In the Old Monitor this routine is called by the RDCHAR routine if the Escape key code is found in the A-reg by that  $[STC2C]$ routine. In the Autostart Monitor, control is passed in this  $[64556]$  $[-980]$ case to the ESCNEW routine which then calls ESC1 or jumps to it depending on which key is pressed next.

> ESCNEW translates I, J, K, or M to C, B, A, or D respectively before calling ESC1, which returns to ESCNEW.

If the key is other than  $I$ ,  $J$ ,  $K$ , or  $M$ , then ESCNEW JMP's to ESC1 with Carry set, to have the appropriate function performed. In this case, the next RTS will return control to the RDCHAR routine.

When ESC1 is called, the contents of the A-reg (and the condition that Carry is "set") indicate the action to be taken. Control is transferred (conditional branch) to the appropriate Scroll Window Service routine to move the cursor without transferring data, or to clear all or some of the screen, or some combination of these.

# **CALLS TO KEYBOARD INPUT ROUTINES**

The following paragraphs describe how to set up for calls to the various entry points in the Monitor for keyboard input, and what the results will be.

### TABLE OF KEYBOARD INPUT CALLS

Routine

Description of Set-Up

GETLNZ Write carriage return and prompt character, then read a line.

> Set-Up: X-reg, Y-reg, and A-reg are insignificant. CH is insignificant. CV should point to the line in the Scroll Window where input is to begin. BASL, H is insignificant.

Results: CR is written, scroll takes place if appropriate. Prompt character is written through COUT. Keyboard is read character by character. Each character is placed at \$0200, X and X is then incremented.

#### Routine

#### Description

Each character is "echoed" to the screen at cursor position and the cursor is then advanced. On reading a carriage return, control is returned to calling program. On Return: A-reg contains a carriage return code (\$8D). X-reg contains the number of characters read before carriage return. Y-reg contains contents of WNDWDTH. Location \$0200.X contains a carriage return. CH contains zero. CV contains line number, current value.<br>BASL, H contains memory address for CV, WNDLFT. Window line is blank to the right of the end of the echoed input. **GETLN** Write prompt character, then read a line.  $Set-Up:$ X-reg, Y-reg, and A-reg are insignificant. CV and BASL, H should be compatible, pointing in the Scroll Window. CH indicates where on that line the prompt character is to be placed, to be followed by the echoed key input. Line address at which input is to begin must be in The Line number in CV will be calculated and BASL, H. set in BASL, H after a carriage return has been entered. Results: Same as above for GETLNZ, with noted exception. On Return: Same as above for GETLNZ. NXTCHAR Enter here to bypass print of prompt character to the screen.  $Set-Jp:$ X-reg should be zero to begin storing input at \$0200. Y-reg and A-reg are insignificant. CV and BASL, H should be compatible, pointing in the Window. CH indicates where echoing of keyboard input is to start. Results: Same as above for GETLN. On Return: Same as above for GETLNZ. Note: For all the above, Escape key functions are supported as described in the reference material for the Monitor you have installed.

Also, control-U (right arrow) is supported. When that character is recognized in the keyboard buffer, it is replaced in the A-register by the contents of the screen memory at the current cursor position.

#### Routine

#### Description

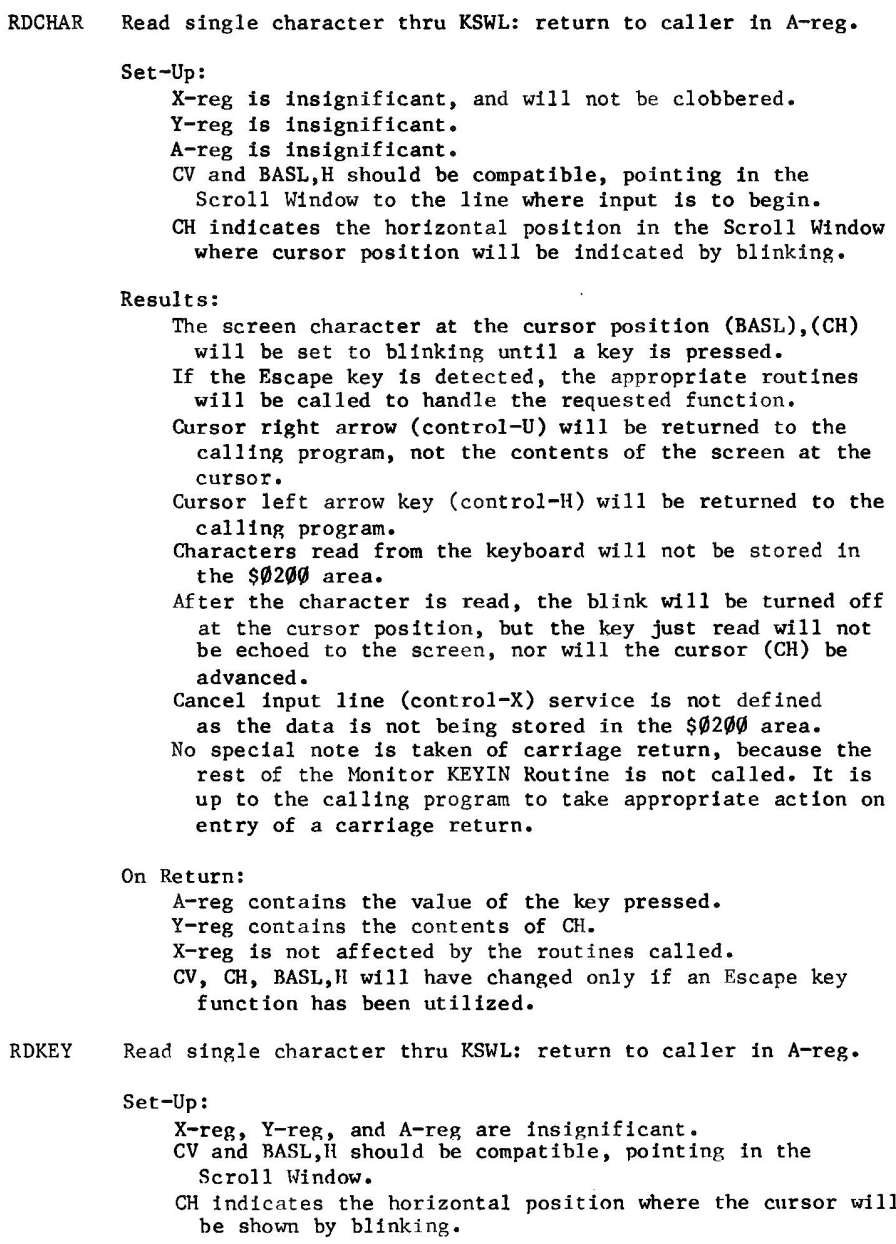

#### Routine

#### Description

Results:

- The character on the screen at the cursor position is set to blinking.
- KEYIN routine is given control via (KSWL) for physical reading of the keyboard.
- Return (RTS) in KEYIN returns to the caller of RDKEY, not to the RDKEY routine.

On Return:

- A-reg contains the character from the keyboard. It may be any character, including Escape, carriage return, right or left arrow, or any other control character. X-reg is unchanged from the call.
- Y-reg contains the contents of CH.
- The character in the screen area at the cursor position has been restored to whatever it was before it was set to blink by RDKEY.
- CV is used to calculate the new line.
- BASL, H reflects the recalculated address.

CV remains unchanged.

**KEYIN** Read single character from keyboard: return to caller in A-reg.

 $Set-Up:$ 

- X-reg is unused and unaffected across this routine. A-reg input to this routine is what will be stored into the screen area at the cursor position (BASL), Y to remove the blink condition after a key is pressed. Y-reg is set to be used to store the A-reg into the screen
	- area to remove the blink at (BASL), Y. CH and CV are not referenced, but should be appropriately set. BASL, H are used as described for A-reg and Y-reg above.

Results:

On return to the caller, only the A-reg has been changed. It contains the input from the keyboard register.

#### **KEYIN ROUTINE REPLACEMENT**

There are cases in which it is desirable to replace the physical keyboard input routine with a routine which either reads from the keyboard and preprocesses the input, or gets the information to feed to the reading program from some source other than the keyboard. The requirements of such a program in replacing the KEYIN routine are described below. Placing the program/routine into effect is accomplished by storing the entry point in KSWL, H.
The replacement routine should manage the following resources as indicated.

- Store the A-reg at (BASL), Y, then load the A-reg from  $A - reg$ whatever source is to be used.
- $X re$ g Must be unaltered. Save on entry and restore on exit if it must be used by the replacement routine.
- Use as indicated above for A-reg.  $Y$ -reg

It must not be changed on return from contents on entry, so save and restore if it must be used otherwise. (This caution is not required, however, if the source of the input prevents Escape key and right arrow from being entered. In such case, the Y-reg is expendable.)

These are all used for echoing the "keyboard" input, CH  $CV$ so the replacement routine should either leave them BASL, H alone or manipulate them in an appropriate manner.

- NOTE: On replacing the pointer to KEYIN at KSWL, H, it is generally safer to pick up and store the current contents of KSWL, H in a save area before placing the address of your routine, and then<br>restore KSWL, H from that save area when taking the replacement routine out of service.
- NOTE: If you replace the contents of KSWL, H with the address of your routine while using DOS, expect the unexpected. DOS uses both CSWL, H and KSWL, H, and periodically restores them to appear the way DOS likes to see them regardless of current contents. Depending upon your application, it may be a good idea to replace both pointers on a temporary basis so that echo to the screen will not pass through DOS. But remember to repair both as soon as possible.

## **KEYBOARD INPUT MONITOR ROUTINE**

There are many points in Keyboard Service which a user program could usefully call. However, because they are generally different locations in a continuous string of instructions, and all instructions after the point of entry will be used, sections of this table of addresses are in Monitor sequence rather than in sequence by potential usability.

Note that once the Monitor is jumped to at the specified point, all of the initialization described after that entry point is also performed. This is implied by the  $\&$  at the end of each function description.

## **ADDRESS TABLE 1-CHARACTER INPUT**

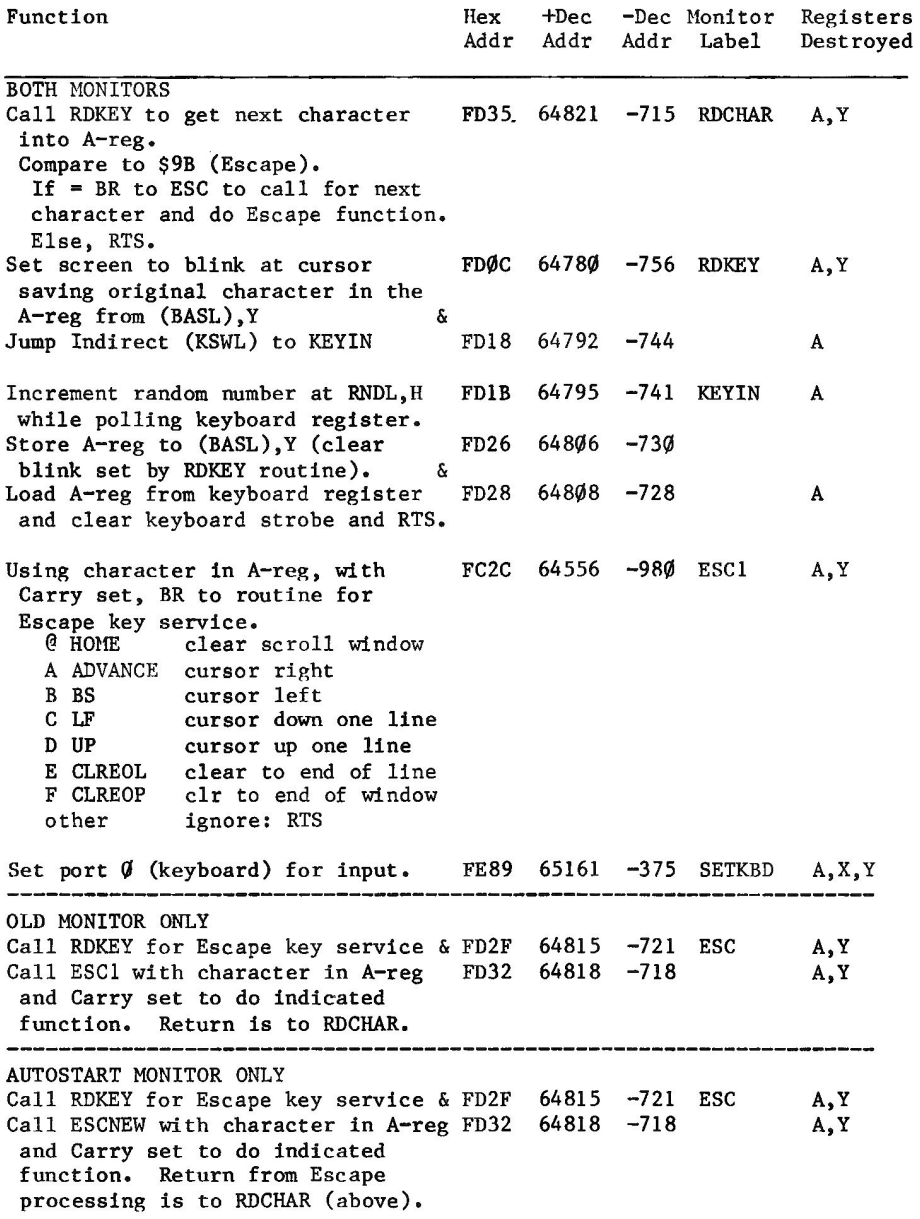

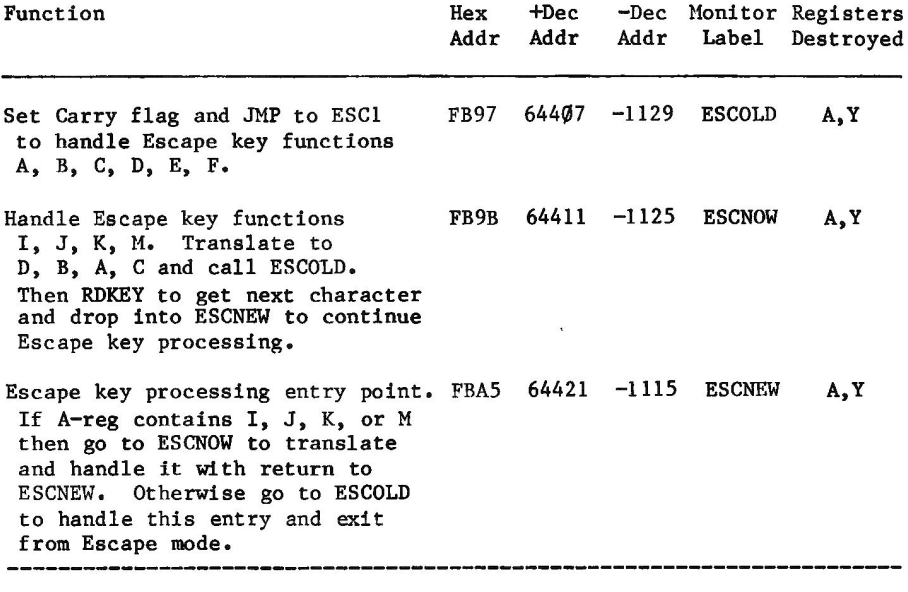

 $40 - 41$   $$28 - $29$ BASL, H KSWL, H 56-57 \$38-\$39

## **ADDRESS TABLE 2-LINE INPUT**

Logically speaking, the place to start below is GETLNZ, but the sequence of presentation here is the sequence of instructions in the Monitor because of heavy use of "fall into" next code segment.

Note that once the Monitor is jumped to at the specified point, all of the initialization described after that entry point is also performed. This is implied by the  $\&$  at the end of each function description.

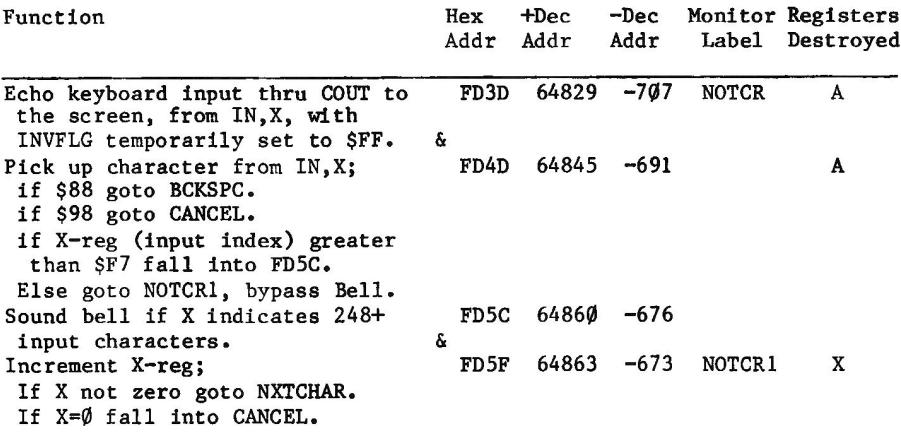

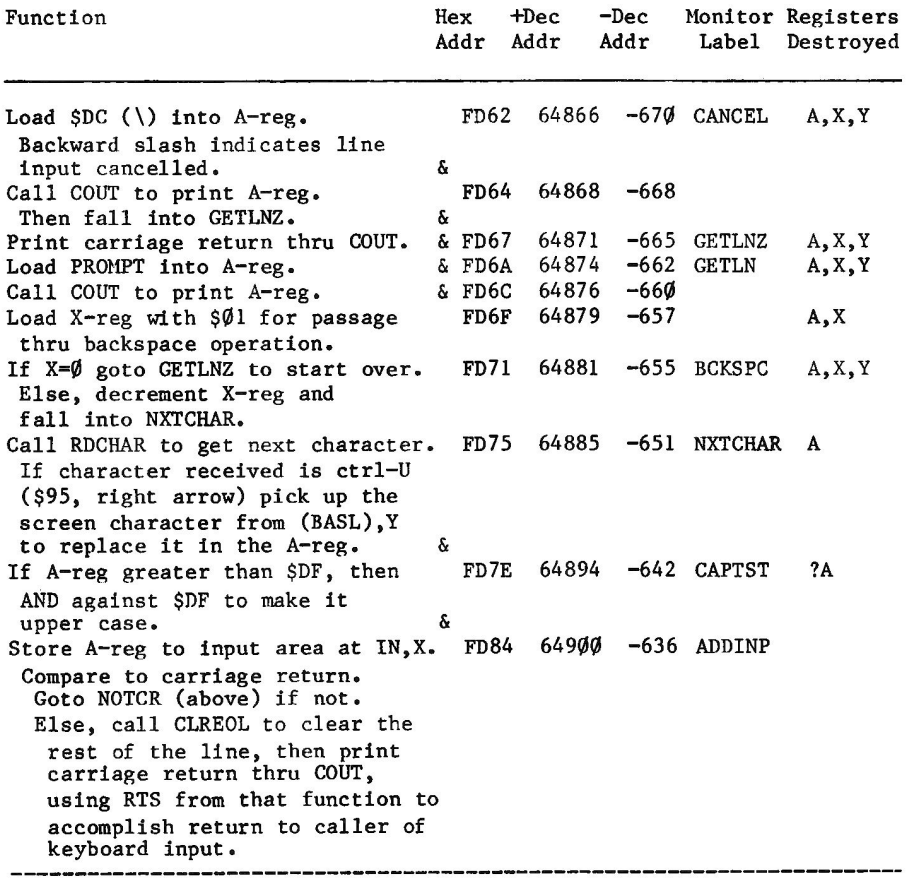

IN =\$Ø2ØØ, keyboard input area. INVFLG is at  $$32$   $(50)$ .

## **OVERVIEW-TEXT OUTPUT TO THE SCREEN**

The highest level of support in the Monitor for text output to the screen is scroll device support. In addition, the Monitor contains many components which support use of the screen in a formatted manner. Because there are so many ways to write text to the screen, the topic of screen output has been divided into the following sections:

#### TEXT OUTPUT WITHIN THE SCROLL WINDOW

describes the normal manner of text output, defining the fields in page zero which are used to control this function, and which are used in the descriptions in the following sections.

#### **SCREEN FORMAT CONTROL**

identifies the entry points by means of which display operation (full text, full graphics, mixed LORES graphics and text), Scroll Window setup, and character display mode (black on white or white on black or blinking) are established or modified.

#### SCROLL WINDOW DATA MANIPULATIONS

describes Monitor calls which clear all or part of the Scroll Window, set parts of the window to some user specified value, or cause conditional or unconditional scrolling of the window.

#### CURSOR POSITION CONTROL

describes the ways and means of moving the cursor relative to its current position, or moving it to some location independent of its current position.

#### GENERAL TEXT TO THE SCREEN

describes the Monitor entry points to output user program generated data to the screen or to the current output device if CSWL has been modified. Also, entry points are described to<br>transmit standard types of output (blanks, bell code, carriage return) to the output device (generally screen).

#### TEXT OUTPUT WITHOUT THE SCROLL WINDOW

describes the entry points used for placing characters on the screen outside of the Scroll Window, and for reading the keyboard when echo to the Scroll Window is to be performed.

#### SECONDARY DISPLAY AREAS

describes various ways of using the Secondary Text area, even for limited Scroll Window functions such as allowing keyboard input echo to go to the Secondary area.

Any entry point which fits into more than one category will be found in each appropriate address table.

## **OUTPUT WITHIN THE SCROLL WINDOW**

Scroll Window operation is compatible with printer or typewriter output in that new characters are displayed to the right of previous output, and new lines are displayed below previous lines. It is this mode of operation which is described in this section. That is, this section describes "printing" information by means of the CSWL vector to the screen or to a printer type device. The section on General Text to the Screen describes use of the screen, bypassing the CSWL vector and making direct use of the Scroll Window output routines.

The normal method provided in the Apple II for displaying output information is by "calling" COUT with the character in the A-reg for each displayable character or format control character (such as a carriage return). At COUT, a JuMP Indirect is done via the CSWL vector to the routine which will place the character on the selected medium

or accomplish the indicated control function. When the system is initialized, this vector is set to point to COUT1 which supports Scroll Window output to the screen. If the user sets a different output device (by PR#n in BASIC or ctrl-P in Monitor mode), then the CSWL vector will be set to pass the output bytes to the selected peripheral controller card instead of to the screen. Depending on which peripheral controller card, and which controls are active, the program on that card may place the character on the output device, and then JuMP to COUT1 to write it also to the Scroll Window.

The normal mode of text output to the screen is in "scroll" mode. In this mode, new information is written to the bottom line of the screen, and the contents of the screen are moved up, up, and away as required to allow entry of new information below the old. This mode of output is used in APPLESOFT or BASIC "PRINT" statements. This is the mode of output used by any Monitor command which displays data to the screen.

As new characters are written to the screen, they are placed at the position of the cursor. The cursor position is a location on the screen (and in screen refresh memory) specified by the contents of certain fields in page zero. Also, the Scroll Window is a portion (or all) of the screen as defined by the contents of certain fields in page zero. There is no special display hardware involved with the scrolling function. Routines in the Monitor move data in the screen refresh memory as required to support the scrolling function.

The fields in page zero describing the Scroll Window indicate the left column and width, and the top and bottom lines, as described here.

The cursor position is defined in various fields, and unless a user program interferes they will be compatible.

The screen line number of cursor position is contained in the field CV. CV indicates the line number of the cursor relative to the top line of the screen, not the Scroll Window. (Note that this is different from CH, described below.) The screen refresh memory location which corresponds to this line number is maintained in the two byte field (BASL, H). Note, however, that if the left edge of the Scroll Window is not the leftmost character of the screen, BASL, H will have been adjusted to point to the leftmost character position on that line within the Scroll Window. Thus, a program may interrogate CV to determine the line number of the cursor, but the program cannot just POKE a different line number into CV to move the cursor as BASL, H must be updated as well.

The horizontal position of the cursor is maintained in CH. The value in CH is relative to the left edge of the Scroll Window, not necessarily to the screen. When a character is being "written" or "printed" to the screen, the routine which places the character in screen refresh memory uses the Y-reg for horizontal position, in the assumption that it has been loaded from CH. In the address table, each description indicates whether the routine being called uses CH or the Y-reg.

For machine language programs, Scroll Window output is most easily accomplished by a JSR to COUT at \$FDED (-531) with the byte in the Areg. From BASIC the same thing is accomplished by PRINTing a variable in which the byte has been stored. In BASIC, of course, a whole string can be written with a single command.

As the characters are passed through COUT1, they are modified, if necessary, to be written in white on black, black on white, or flashing, in accordance with the contents of the field called INVFLG. This field can be set (POKEd) at any time, and is immediately effective on all future characters printed by the program until it is again modified. This function only applies to program print output. During keyboard entry, INVFLG is temporarily changed to \$FF as each input character is echoed through COUT.

The two byte field BAS2L, H is described below although it is rather useless for user program reference. It is a work area used only during a scroll operation.

### **PAGE ZERO FIELDS**

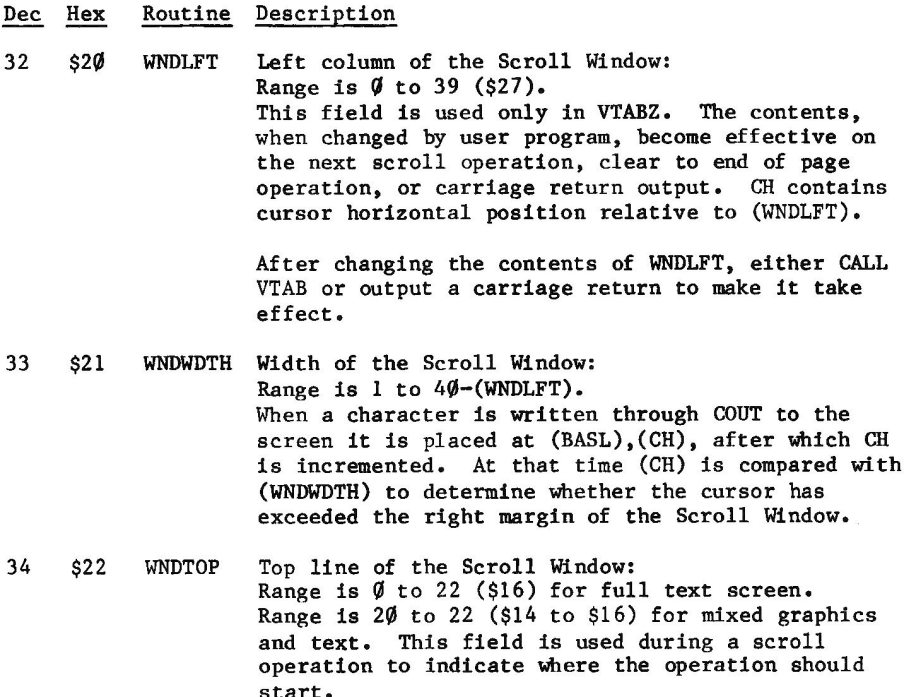

- Routine Description Dec Hex
- 35  $$23$ **WNDBTM** Bottom line of Scroll Window +1: Range is (WNDTOP)+1 to 24 (\$18). WNDBTM indicates the first line number below the window. Contents of WNDBTM are tested only on output of a carriage return (\$8D) or line feed (\$8A). It is used by Clear to End of Page and by Scroll routines.
- 36  $$24$ **CH** Displacement from WNDLFT where next character to the screen will be placed: Range is  $\emptyset$  to (WNDWDTH)-1. After the screen output routine STOADV places a character into the screen area as part of normal character output, CH is then incremented and compared to WNDWDTH. If CH is not low then a carriage return will be simulated.

Note that CH is used for echoing keyboard input to the screen by the Monitor routines GETLN etc., because COUT is used.

37  $$25$  $CV$ Vertical screen position (line number) for next character to be written to the screen: Range is  $\emptyset$  to 23 (\$17). The content of CV is relative to the top of the screen, not to the top of the Scroll Window. It may be set by loading the desired line number into A-reg and calling TABV. It may be set by POKEing the line number into CV and then calling VTAB. Actual storage of a character into the screen area includes use of BASL, H for line number, not CV. The calls above to VTAB or TABV are to set BASL, H from CV for immediate future reference.

> If CV is at or below WNDBTM, it will remain on current line as carriage returns go by while the contents of the Scroll Window will be scrolled for each.

\$28 4Ø **BASL** This two byte field is the memory address for the 41 \$29 **BASH** left end character position of the current text line, within the Scroll Window. The contents are a function of CV and WNDLFT.

> This field is set by the BASCALC routine to point to the memory address for the left end of the line specified in the A-reg. This call to BASCALC is usually accomplished by the VTAB routine, which then adds (WNDLFT) to BASL, H to point to the left end of the line within the window.

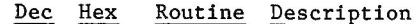

- $42^{1}$  $$2A$ BAS2L This two byte field is used as a work area only 43  $$2B$ **BAS2H** during a scroll operation. It is the destination line pointer used as each line is moved to the position above current.
- 5Ø  $$32$ INVFLG This byte is a mask used by COUT1 to cause characters written to the screen area to display white on black (INVFLG=\$FF) or black on white (INVFLG=\$3F) or flashing (INVFLG=\$7F). This field is set to \$FF when a RESET occurs by the routine at SETNORM. The routine called SETINV can be called to set reverse video. The Monitor does not set flashing.

INVFLG=\$7F does not cause all characters to Note: flash: the upper Z bits of the character must be Øl for flashing to occur.

- 53  $$35$ YSAV1 This byte is a save area for the Y-reg across a call to the screen output routines. Y-reg is saved and restored in the COUT1 routine.
- 54 \$36 CSWL This two byte field contains the address of the 55 \$37 CSHW routine which is to receive and dispose of output characters. When the RESET key is pressed, this field is initialized to point to COUT1 to send output characters to the screen. Entering a Monitor Command nPc (n=port number, Pc=control-P) will cause the Monitor to set CSWL.H to CnØØ. The routine at that location will then receive (in the A-reg) each byte "written" through COUT, which is a JMP (CSWL).

If the Monitor Command "ØPc" is executed, CSWL, H is set to point to COUT1 instead of to COØ.

### **SCROLL WINDOW OUTPUT ROUTINES**

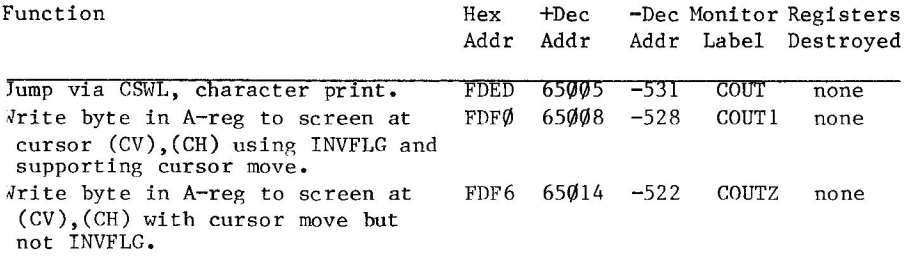

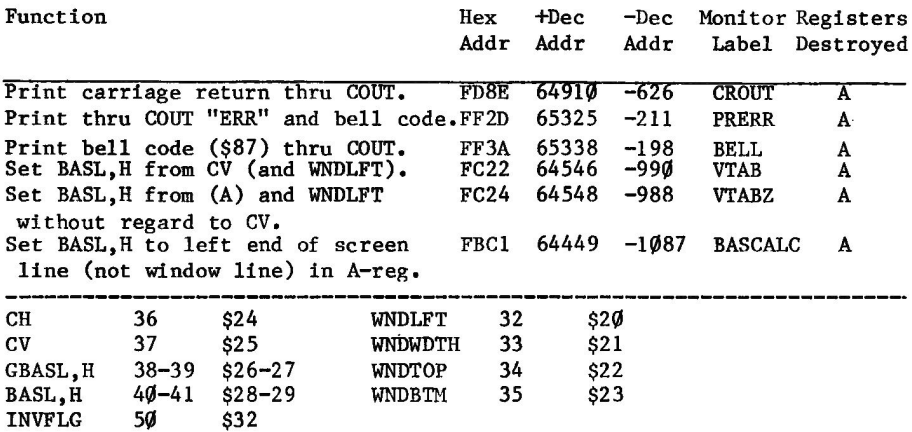

# **SCREEN FORMAT CONTROL BY ROUTINE**

This table identifies the places in the Monitor which control the display mode of operation and the Scroll Window configuration.

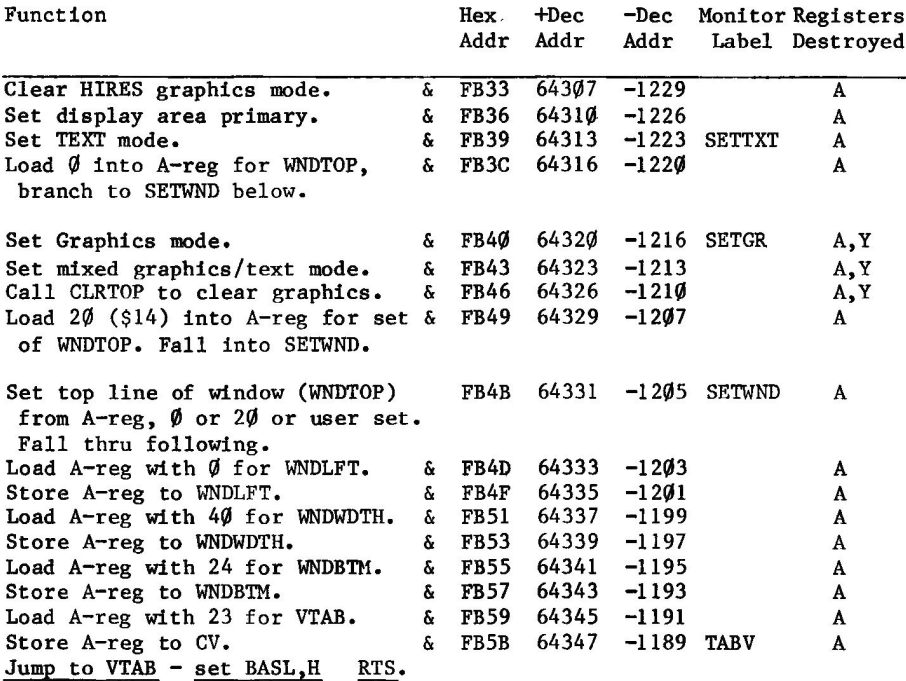

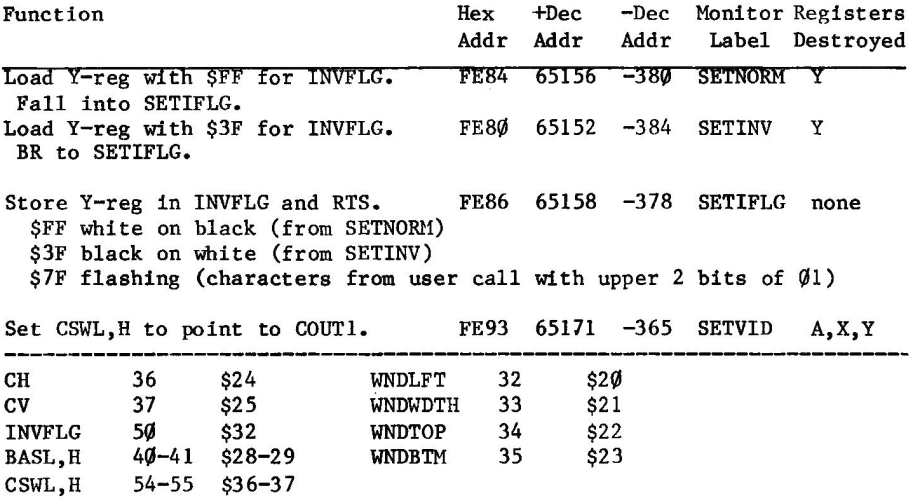

# **SCREEN FORMAT CONTROL BY POKE/STORE**

In many cases, the routine in the Monitor described on the previous page exists because the Monitor itself uses the function described. Often, calling the Monitor for a specific control function is doing it the hard way. This table indicates other ways of accomplishing the same results.

#### Function

Method

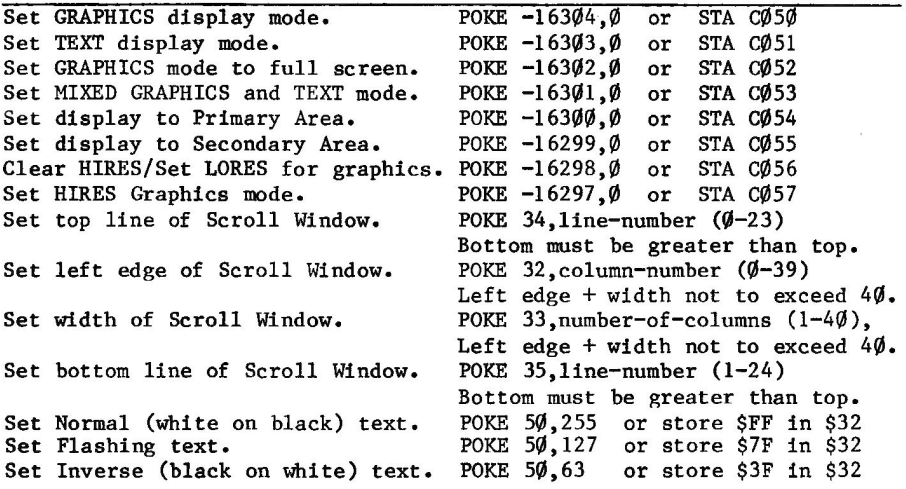

If the above means are used to change the Scroll Window configuration, the user program should also take steps to insure that the cursor has a valid position within the window (CV, CH, BASL, H). CALL -936 will place the cursor in the Window.

SC050 and SC051 control Text mode vs. all or some graphics. The other items regarding HIRES or LORES or full or part screen graphics may be established first, but will not be apparent until \$CØ5Ø is tickled. Likewise, \$CØ51 will bring back Text Mode regardless of the other settings.

# **SCROLL WINDOW DATA MANIPULATIONS**

This table describes three types of Scroll Window data manipulation entry points. The first is Monitor label ESC1, the Escape Key Processor, because it transfers control to a number of the other entry points depending upon the A-reg contents and Carry being set. One entry point of the Autostart Monitor is included because it handles one requirement of ESC1 - that Carry be set.

The second part of the table is a list of entry points supporting clearing or setting parts of the screen to a particular value.

The third part of the table describes points causing conditional or unconditional scrolling of the window.

### **ADDRESS TABLE**

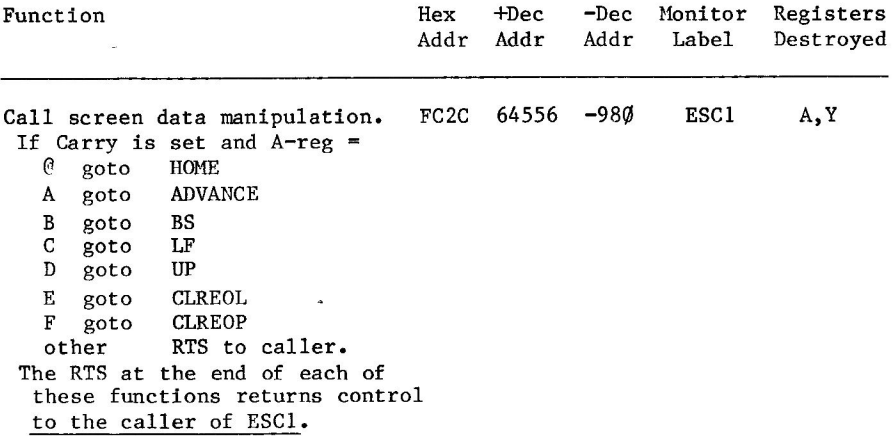

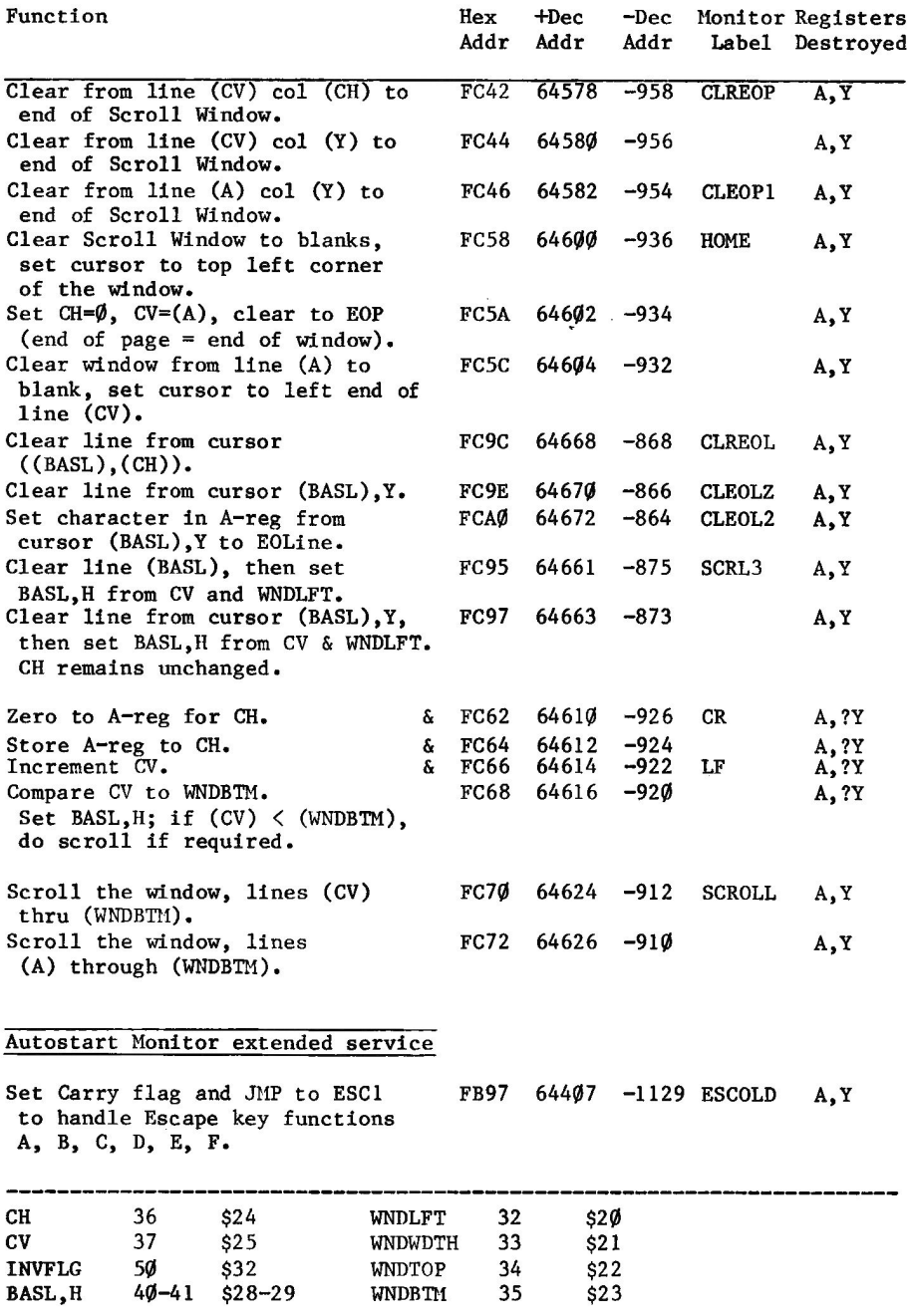

# **CURSOR POSITION CONTROL**

In general, the Cursor is at the position indicated by the contents of CV (line number relative to top of screen) and CH (column number relative to to the left margin of the Scroll Window). The memory location of the cursor is the sum of the contents of BASL, H (which contains the address of the leftmost character of the line within the Scroll Window) and the contents of CH. Normally, then, BASL, H contains an address computed from the contents of CV and WNDLFT. However, if either CV or WNDLFT is changed without recomputing BASL, H then the different routines of the Monitor may come up with unpredictable (or at least undesired) results.

In the following table, the description includes indication of which of the cursor address fields is being used for what. Note, for example, that at SFC95 the line indicated by BASL, H is cleared, and then BASL, H is recomputed from CV, WNDLFT for future references.

The ESC1 and VIDOUT routines are included in the table because they can be made to use (goto) the other entry points by passing them the appropriate A-reg contents on entry. VIDOUT is the routine which<br>handles CR, backspace, and line feed when such characters are sent through COUT1 (generally thru COUT). ESC1 is the routine called to accomplish the desired function when the keyboard routines are operating in ESCAPE key mode. Thus, it has four way cursor movement capability, as well as the capability of clearing the Scroll Window from cursor present position to end of current line or end of the Scroll Window, or of clearing the entire Scroll Window and placing the cursor at the top left corner of it. The function performed depends upon the contents of the A-reg at entry, and the "set" condition of the Carry processor status bit.

Entry point ESCOLD of the Autostart Monitor is included in the table due to its relationship to ESC1.

The next group of points contains those which clear data on the screen as well as move the cursor.

The third group is entry points supporting movement of the cursor relative to its current position.

The fourth group supports positioning the cursor at a desired location without reference to its current position. To do this, the program should set CV and CH and then call VTAB to set BASL, H.

## **ADDRESS TABLE**

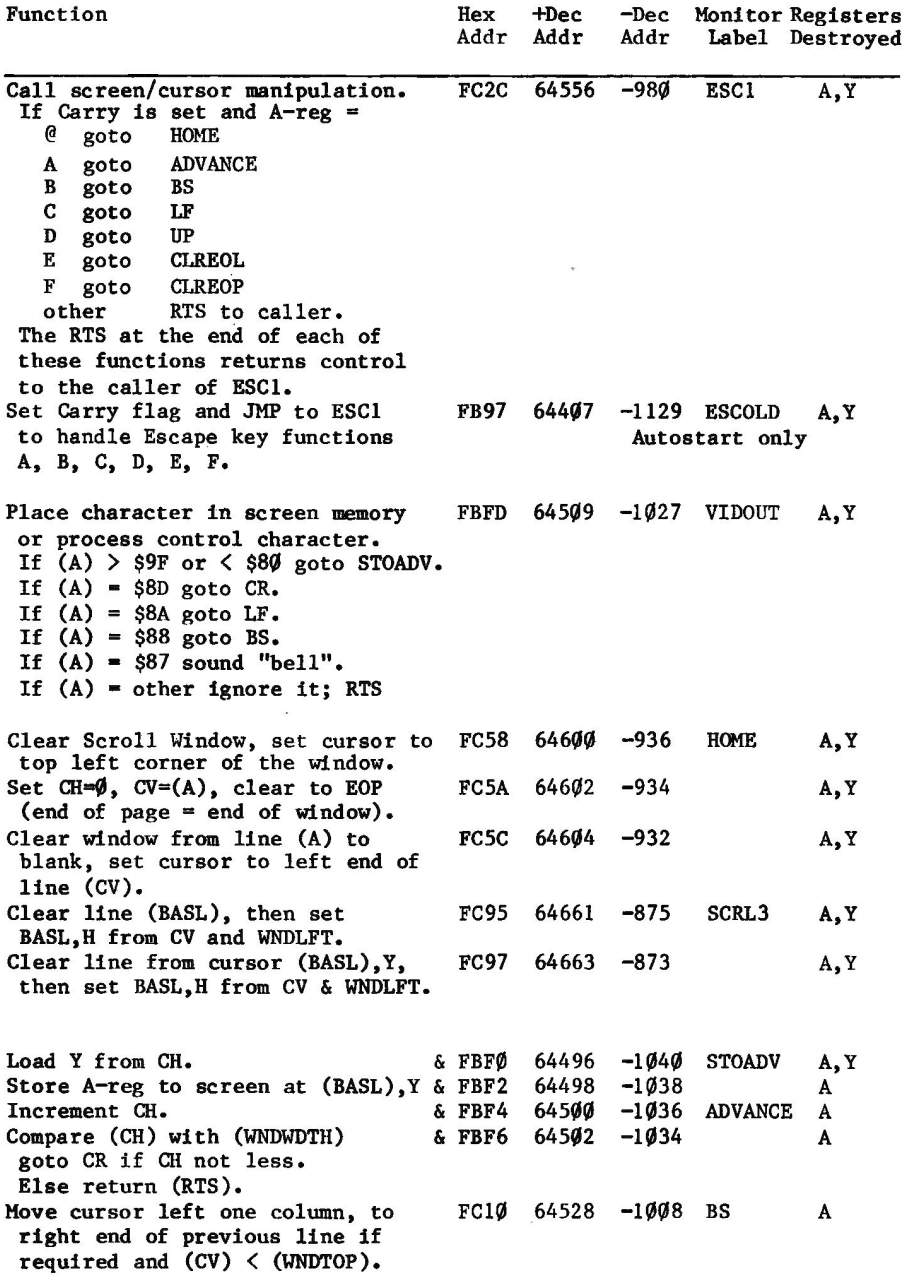

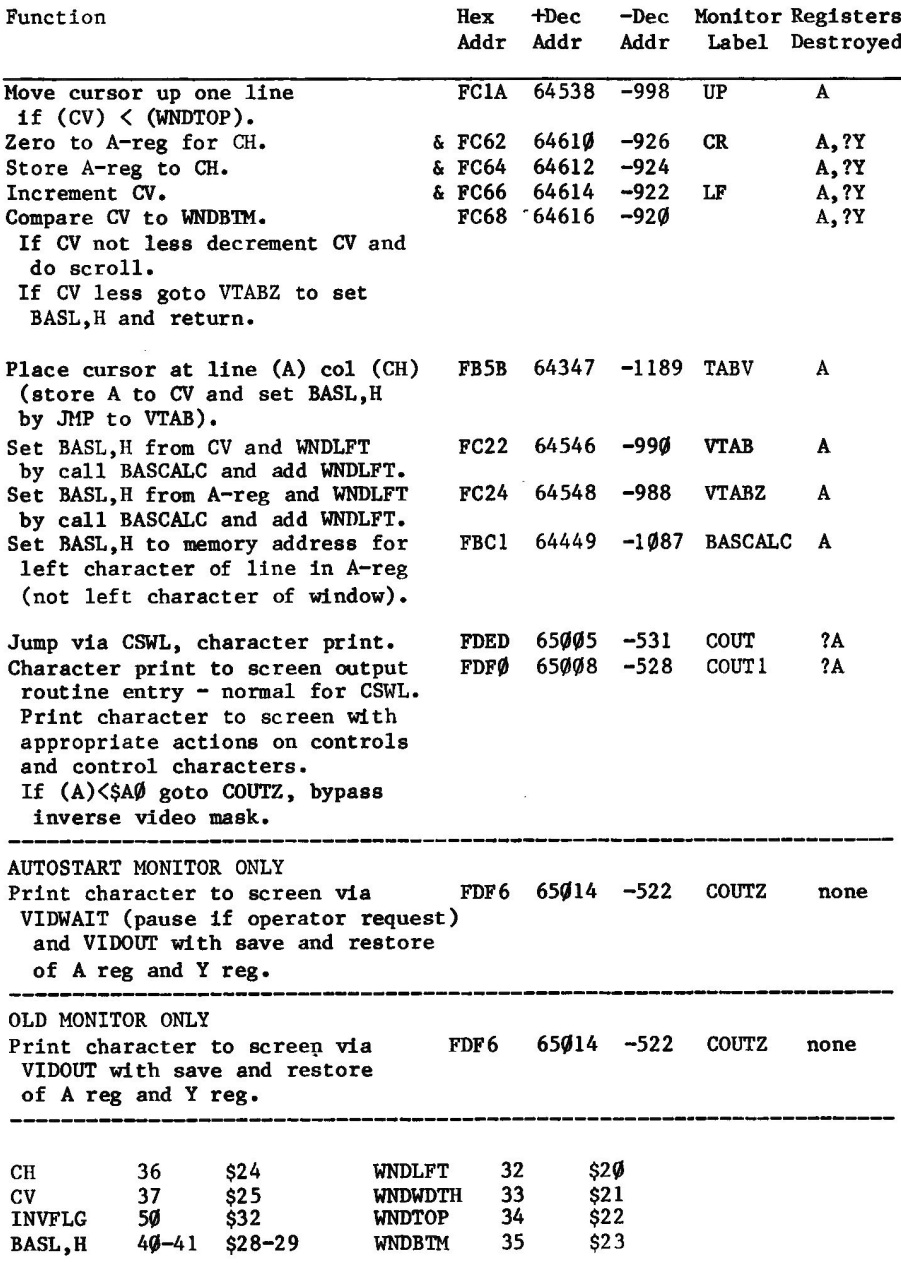

# **GENERAL TEXT TO THE SCREEN**

The preferred method of sending text to the screen is by loading the character desired into the A-reg and calling COUT to handle it from The reason this is preferred is that if you want to send the there. output to some device other than the screen, you can change CSWL, H to point at the program supporting such other device. There are times, however, when you'll want to write to the screen regardless of the setting of CSWL, H. COUT1 is the entry point for screen-only output, where reverse video display or flashing characters are set using INVFLG. Entry at this point for the Autostart Monitor also allows you to stop output, using the control-S key.

COUTZ may be used for output to the screen without modifying the character by using INVFLG. That is, calling COUTZ with a character in the A-reg will place that character on the screen as is, without using INVFLG to display the character in inverse video or flashing mode. T<sub>n</sub> the Autostart Monitor, entry at COUTZ is still early enough to handle control-S entry, stopping the system if the character being written is a Carriage Return while the keyboard buffer contains a control-S.

VIDOUT is the routine which interprets the character and places it on the screen if it is not a control character. If the VIDOUT routine is to be called directly (to bypass control-S handling in the Autostart Monitor, for example), then the calling program must save the A-reg and Y-reg before and restore the A-reg and Y-reg after, because they are both destroyed in the VIDOUT routine.

Output to the screen may be written via these alternate entry points. However, note that the Monitor will still use COUT for the keyboard input echo function, temporarily setting INVFLG to \$FF for white on black for each character echoed.

Following are addresses of the above mentioned locations, and a few other entry points which will output the specified character(s) (via COUT) without the calling program having to load them into the A-reg before the call.

## **ADDRESS TABLE**

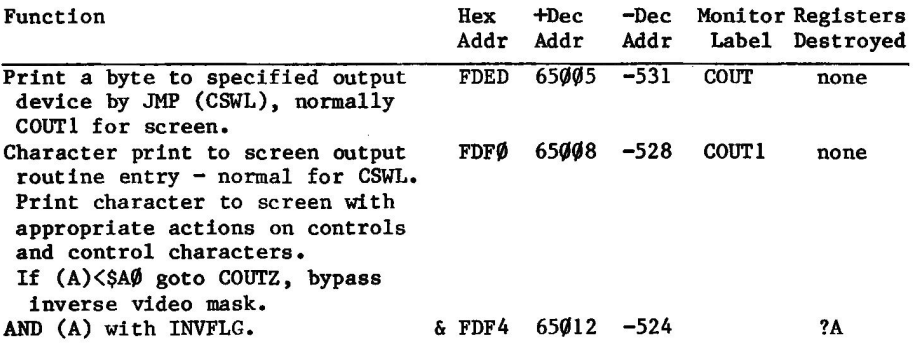

**KEYBOARD INPUT AND SCREEN OUTPUT 41** 

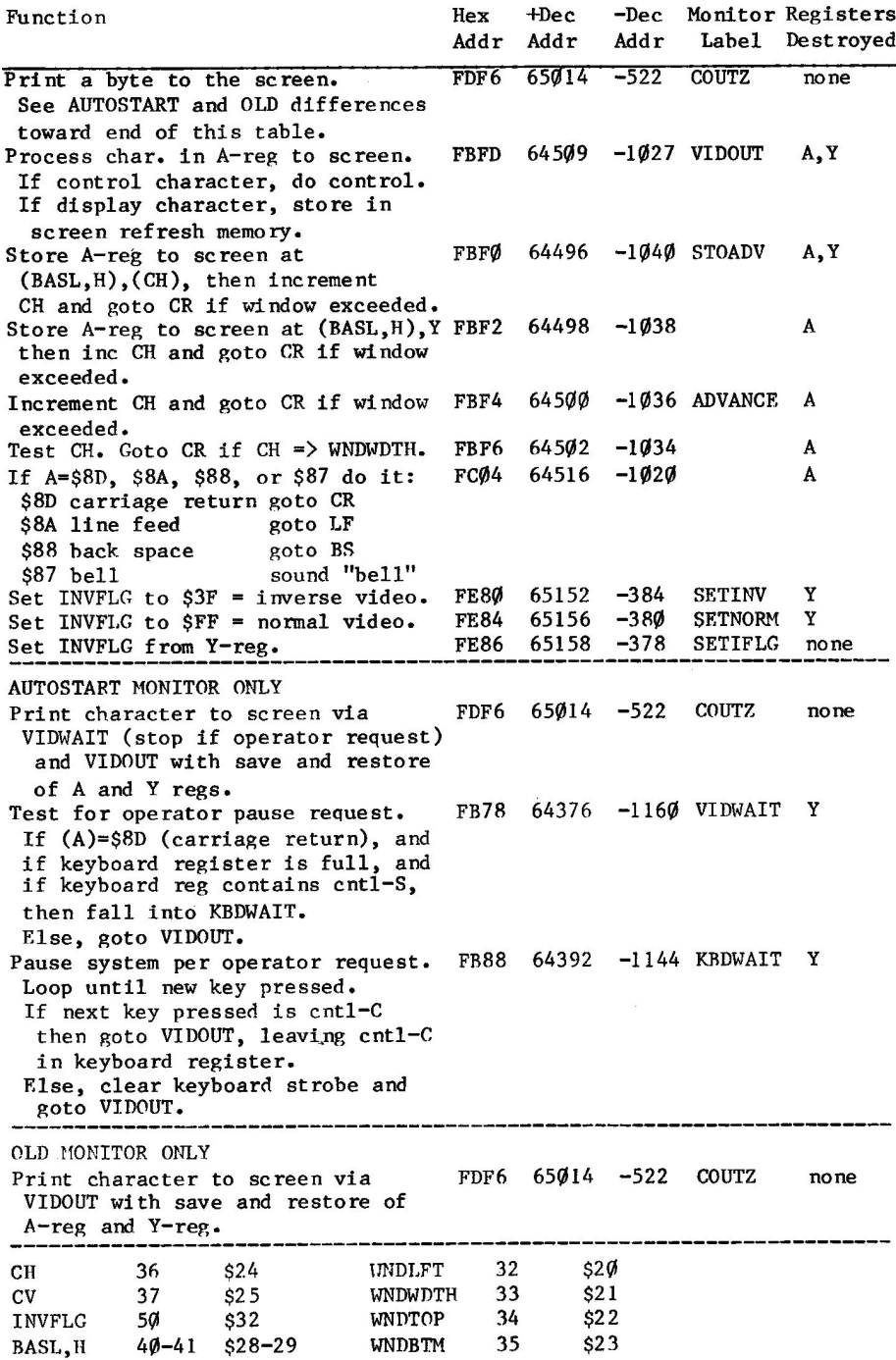

### **CONTROL CHARACTERS**

Note:

The following control characters have special meanings for screen display.

\$8D Carriage Return

In the Autostart Monitor, the COUTZ routine calls (JSR) VIDWAIT, which handles the control-S function before jumping to VIDOUT. The COUTZ routine in the Old Monitor calls VIDOUT.

When the VIDWAIT routine determines that the character being "written" is a Carriage Return, it then tests the keyboard input<br>buffer for a control-S. If so, it clears the keyboard hardware for another entry and loops until another key is pressed. If this entry is other than a control-C, the keyboard strobe is cleared. Otherwise the keyboard is left filled with the control-C for the calling program to detect and handle. Then VIDWAIT JMP's to VIDOUT.

\$8A Line Feed

The cursor is moved down one line unless this would put it on a line below the Scroll Window. In that case, the contents of the Scroll Window are moved up one line, and the cursor stays on the current screen line.

\$88 Backspace

The VIDOUT routine moves the cursor to the left one space by decrementing CH. If CH goes negative it is set to (WNDWDTH)-1 and CV is decremented. If decrementing CV would take it above (WNDTOP) CV is not decremented. Negative scroll is not supported.

\$87 Sound the Bell

The speaker is pulsed 1000 times per second for one tenth of a second.

Any other character in the range \$80 thru \$9F is dropped. It does not cause cursor motion or memory modification.

## **OUTPUT WITHOUT THE SCROLL WINDOW**

If all or part of the screen is to be used in a direct addressing manner, it is necessary to avoid certain Monitor services. In general, the Scroll Window services provided by the Monitor are:

- Scroll all text in the window up one line if a carriage return  $1.$ or line feed takes the cursor down through the bottom line of the window.
- 2. Automatically assume carriage return if window width is exceeded.
- 3. Place the cursor at the left edge of the Scroll Window instead of at the left edge of the screen on a carriage return.
- 4. Support screen clear functions: A. Clear the window, place cursor at top left corner. B. Clear the window from current cursor position. C. Clear line to the right of cursor position.

When using all or part of the screen as a random access display, these automatic services need be avoided.

If the full screen is to be used as a random access display, without a portion being used as a working Scroll Window, the problem is not too difficult. Consider leaving the whole screen defined as the Scroll Window.

- 1. The scroll operation only occurs if a carriage return or line feed or exceeding window width occurs on the bottom line of the Scroll Window. Avoid this by not having the program output CR or LF or excessive data on the bottom line of the screen, and by keeping the cursor away from the bottom line of the screen during keyboard input operations.
- 2. The full screen is defined as the Scroll Window by the Monitor when the RESET key is pressed. A user program can restore the window parameters to this configuration if they have been altered by calling "Set Normal Scroll Window" at \$FB3C or 64316 or  $-1220$ .
- Position the cursor where desired before printing a string of<br>characters: POKE the line number into CV and call VTAB for the  $3.$ line and then POKE the character number into CH.
- 4. Output the string of characters by the same means as if operating with scroll services, being careful not to unintentionally exceed window width or output carriage returns. Depending on your screen design, however, you may intentionally do each of these.

Note that program output of a carriage return does not clear the line to the right of the carriage return, but keyboard input of a carriage return does (if reading the keyboard is being done by the Monitor getline routines).

If part of the screen is to be allocated as an operating Scroll Window while the remainder of the screen is to be directly addressed, then a different (lower) level of Monitor services must be called upon.

One way to support a divided screen is by using the Scroll Window for data input with the Monitor get-input-line services, and by using the Scroll Window support for whatever output the program intends to put there. Then use parts of LORES graphics support for placing characters on the screen outside of the Scroll Window, as described below. The

aim here is to leave support of cursor position (zero page fields CV, CH, and BASL, H) up to the Monitor, and use other methods/fields for placing characters outside the Scroll Window.

To place characters outside the Scroll Window,

- With the line number in the A-reg, call GBASCALC to set GBASL, H 1. to point to the memory address of the left character position of the indicated screen line.
- 2. With Y-reg indicating horizontal position on the line, store the desired character at (GBASL).Y.

Note that this technique does not interfere with LORES plotting if the screen is being used in mixed mode, because PLOT calls always set<br>GBASL, H as required without regard to possible previous contents.

Another approach is available for the BASIC or APPLESOFT programmer. Again, the Scroll Window support can be used for some things, while the following approach can be used to place characters on the screen outside of the window. That approach is to compute the screen memory location for each byte to the screen, and poke the byte there. A variation on that approach is shown by the sample program. In the sample, the Monitor VTAB routine is used to assist in building a table of memory locations indicating the starting points of the screen lines. This is an easier alternative than using the modulo arithmetic formula described in the section "Pages Four thru Eleven". Note that adding 1024 to each value in the table gives the memory address for that line in the secondary display area.

### **ADDRESS TABLE**

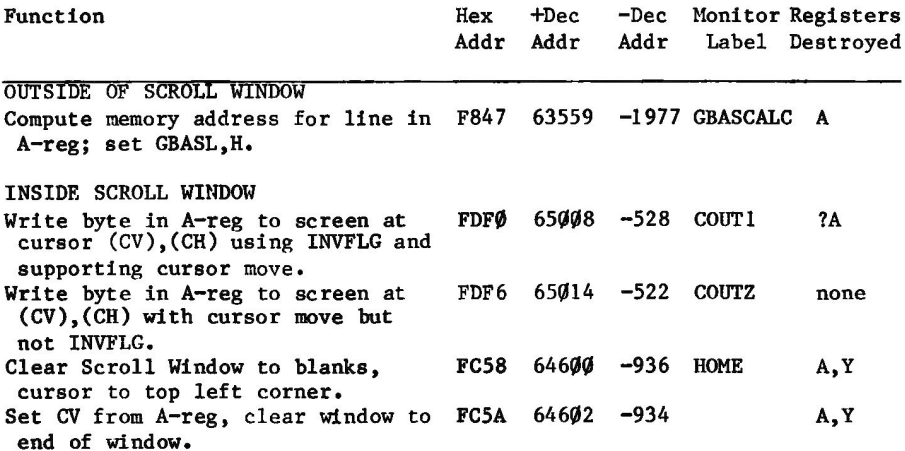

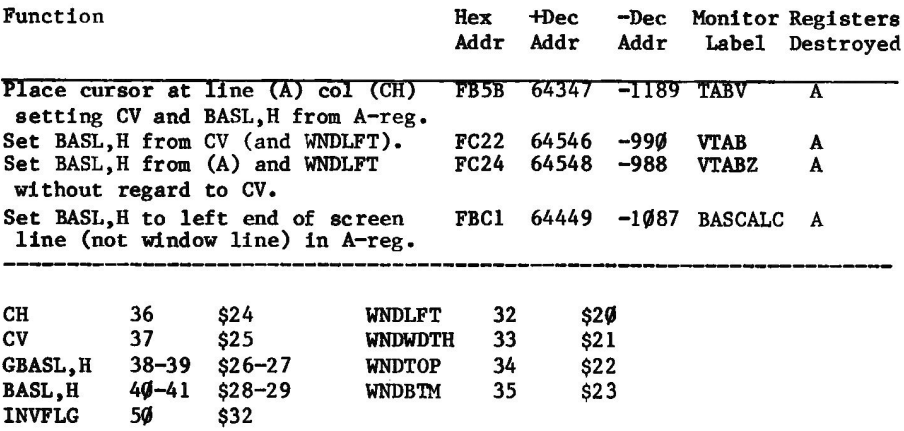

## APPLESOFT SAMPLE PROGRAM

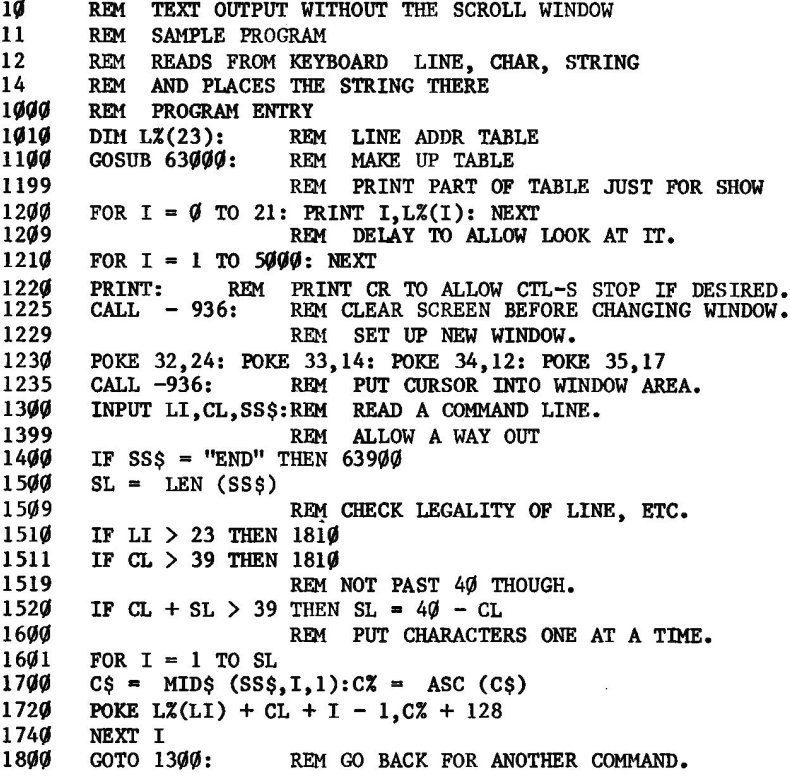

1810 REM LINE OR CH TOO BIG - ERROR. 1811 CALL - 936: PRINT "NOT SO BIG" 1812 PRINT "LN ":LI: PRINT "CH ":CL 1820 **GOTO 1800** 62999 **REM** 63000 REM MAKE UP LINE ADDRESS TABLE 63010  $XZ = PEEK (37)$ : REM REMEMBER CV 63020 FOR  $I = \emptyset$  TO 23 63030 POKE 37.1: REM SET CV 63031 CALL  $-990:$ REM CALL VTAB TO FILL BASL & BASH 63035  $L(X(I) = 256 * (PEEK (41)) + PEEK (40)$ 63040 NEXT T 63045 **RFM** TABLE SETUP DONE -63046 RESTORE CV AND RETURN **REM** 63050 POKE 37, X%: CALL - 990: REM WITH PROPER BASL & BASH 63060 RETURN 63900 CALL - 1233: END: REM RESTORE FULL WINDOW PRIMARY

## **SECONDARY DISPLAY AREAS**

The Apple II hardware allows use of either of two memory areas for display to the screen. The first, or primary, is memory locations \$0400-\$07FF. The secondary text (and low resolution graphics) display area is \$0800-\$0BFF. This area is normally overlaid by a user program or data, but in special circumstances a user may desire to make use of this secondary area as a screen display area.

The Monitor does not support the secondary display area as such. That is, the routines in the Monitor which determine screen area memory address from line number (CV) and character column (CH) do so only for the primary display area. These routines perform correctly only for lines  $0-23$ .

Following are descriptions of two ways of using the secondary display area.

## **COPY PRIMARY TO SECONDARY**

There are times when it is desirable to change the display very quickly, although the program produces the output slowly. For example. a program might display data found by scanning a disk file. The programmer might generate the original screen data in the primary display area, then move it to the secondary display area and set the hardware to display from secondary. The program may then proceed to generate the next screen data in the primary area while the operator is looking at the initial or previous display of results. A sample program is provided later in this section showing how the Monitor Move routine can be used to move the contents of the primary display area to the secondary display area.

## SET BASL.H FOR SECONDARY DISPLAY PAGE

When the Monitor places a character in the screen memory area, it does so using BASL.H as the address of the memory location for the left end of the line, and (CH) as the displacement from the left end of the line. BASL.H can be initialized to the memory location of a selected screen line by setting the desired line number in CV and then CALLing TABV. On return from that CALL, adding 4 to BASH changes BASL, H to point to memory for the desired line in the secondary display area. This will last until the program writes a carriage return or writes characters beyond the right end of the Scroll Window.

If the Monitor is called upon to read from the keyboard, it "echoes" the input characters to the screen. Input of a carriage return, one backspace too many, a cursor movement, or a screen clearing Escape Key function will cause BASL, H to be restored by the Monitor to point within the primary display area.

In the case where one display area is to be used for text and the other for graphics, it is preferable to keep the graphics in the primary area and the text in the secondary area because the Monitor recomputes GBASL, H continually for plotting functions, whereas for text output BASL, H is recomputed only when it is necessary to move the cursor to a new line.

It must be noted that APPLESOFT also does not (easily) support the secondary display area. APPLESOFT in RAM occupies that part of memory, and then some. Firmware APPLESOFT places the program code in that memory space, unless special actions are taken. Those actions may be noted in the sample program, which uses APPLESOFT and the secondary display area. POKE 104,12 and 3027,0 before loading the program.

## **ADDRESS TABLE**

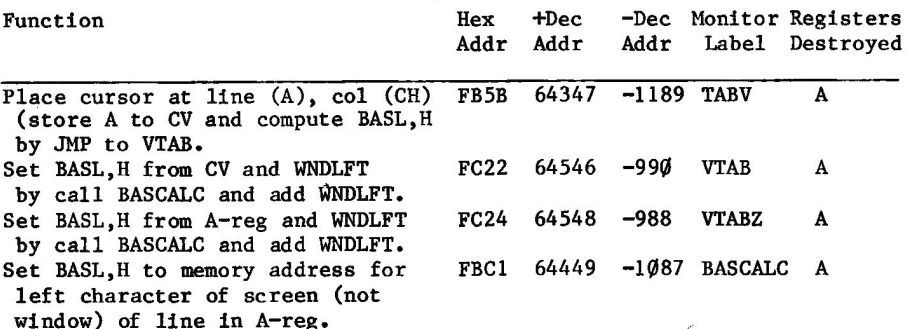

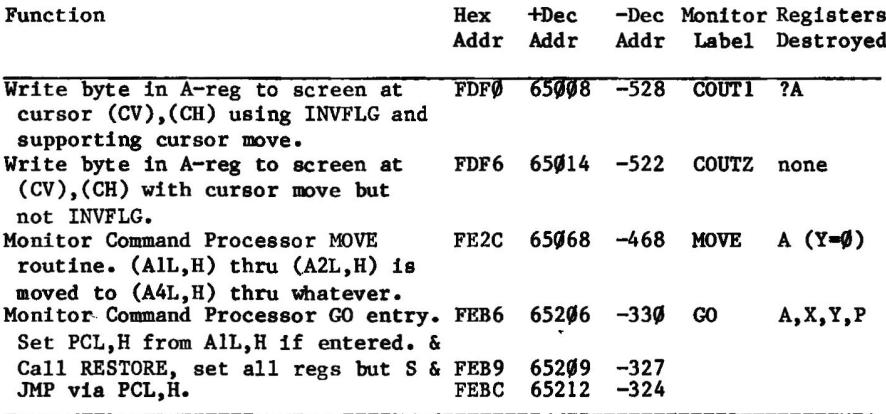

### **DIRECT CONTROL ADDRESSES**

The following table describes the methods of setting the hardware for display to various screen configurations by direct control rather than by calling the Monitor. For some of these items there is no routine in the Monitor which could be called to perform the function.

#### Function

BASL, H

**INVFLG** 

 $40 - 41$ 

 $$28 - 29$ 

Method

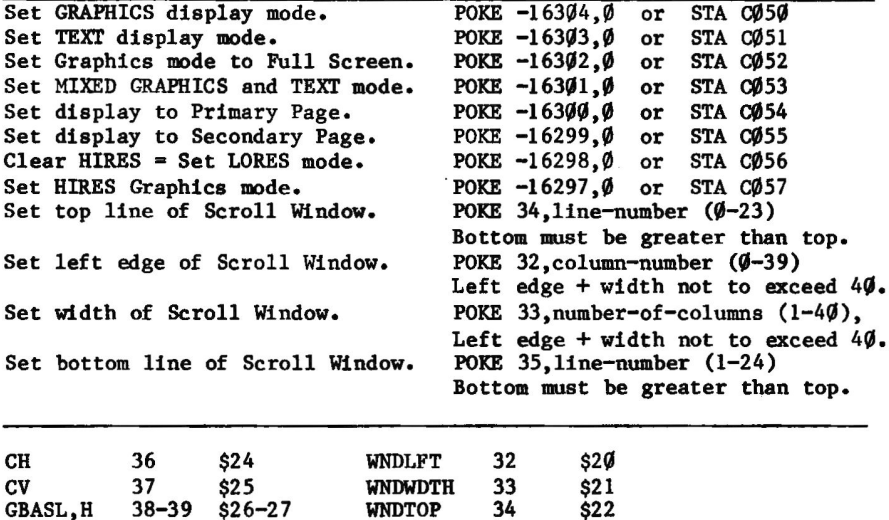

WNDBTM 35 \$23

## **INTEGER BASIC SAMPLE PROGRAM**

10 REM SAMPLE SECONDARY DISPLAY WAY 11 REM USING MONITOR MOVE TECHNIQUE 19 GOTO 1000: REM BYPASS SUBROUTINES  $20$ REM MOVE AREA 1 TO AREA 2 REM SET AlL, H 21 POKE  $60, 0:$  POKE  $61, 4:$ 22 POKE 62,255: POKE 63,7: REM SET A2L, H REM SET A4L, H 23 POKE 66, Ø: POKE 67, 8: 25 POKE 71,0:<br>26 POKE 58,44: REM SET Y-REG=Ø REM \$2C 27 POKE 59,254: REM SFE REM DO THE MOVE 28 CALL -327: 29 RETURN 1000 REM PROGRAM START 1001 IF PEEK (75)<12 THEN 32000 1100 CALL -936: REM CLEAR THE SCREEN 1200 PRINT "THIS IS THE SECONDARY DISPLAY AREA" 1210 PRINT "NOTE THE LACK OF CURSOR" 1300 GOSUB 20: REM MOVE TO SECONDARY 1400 CALL -936: REM CLEAR PRIMARY AGAIN 1410 PRINT "THIS IS THE PRIMARY AREA AGAIN" 1500 POKE -16299.0: REM SET SECONDARY 1600 FOR I=1 TO 4000: NEXT I 1700 POKE -16300.0: REM BACK TO PRIMARY 1800 END 32**000** REM NO LOMEM ERROR 32001 PRINT "PLEASE LOAD AGAIN" 32002 PRINT "AFTER LOMEM: 3072 " 32003 END

### **APPLESOFT SAMPLE PROGRAM**

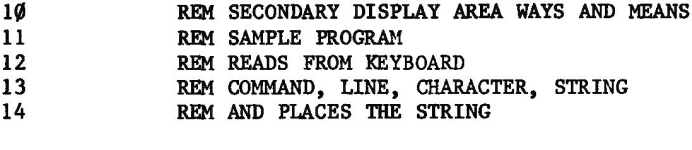

1000 REM PROGRAM ENTRY

1009 REM IS SECONDARY AREA CLEAR? 1010 IF PEEK  $(104) < 12$  THEN 62000

1020 GOSUB 63000: REM CLEAR THE SECONDARY

**50 MONITORS PEELED** 

REM MAIN PROGRAM 1300 IF  $0 = 0$  THEN 1390: REM INPUT TO PRIMARY 1309 REM SET INPUT TO SECONDARY REM SET LINE 21 1310 POKE 37.21: 1311  $CALL - 990:$ REM SET BASL, H 1312 POKE 41, PEEK  $(41) + 4$ : REM SET BASH TO SECONDARY 1390 INPUT CCS.LI.CL.SSS 1400 IF  $CC\$  = "END" THEN 63900 IF CCS = "S" THEN 2000: REM SET SHOW TO SECONDARY AREA 1410 IF CC\$ = "P" THEN 2100: REM SET SHOW TO PRIMARY AREA 1420 IF  $CC\$  = " $Q''$  THEN 22 $Q'Q'$ : REM SET INPUT SECONDARY 1430 1431 IF  $CCS = "R"$  THEN 2300: REM SET INPUT PRIMARY 1440 IF CCS = "X" THEN 1500: REM PUT STRING TO SECONDARY 1450 POKE 16300,0: PRINT "WHAT? ": GOTO 1300 1500  $SL = LEN (SSS)$ IF LI  $> 23$  THEN 1810 1510 1511 IF  $CL > 39$  THEN  $1810$ 1512 IF  $CL + SL > 39$  THEN  $SL = 40 - CL$ : REM NO AUTO CR  $CX = PENE (37):$ 1590 REM REMEMBER CV POKE 37, LI: CALL - 990: POKE 41, PEEK (41) + 4 16**dd POKE 37, CX:** REM RESTORE CV 1610 1620 POKE 36, CL: REM SET CH FOR THIS PRINT 1700 SP\$ = LEFT\$ (SS\$, SL): REM SHORTEN PRINT IN THIS SMPL 1710 PRINT SPS 1800 GOTO 1300 CALL - 936: REM VALUE TOO LARGE.<br>PRINT "NOT SO BIG": REM PRINT IN PRIMARY ONLY 1810 1811 PRINT "LN "; LI: PRINT "CH "; CL 1812 1820 GOTO 1300 2000  $POKE - 16299.0$ : REM SET SECONDARY **2010** GOTO 1300 2100  $POKE = 16300, 0:$ REM SET PRIMARY 2110 GOTO 1300 2200  $Q = 1$ : GOTO 13 $\emptyset$ . REM SET INPUT TO SECONDARY  $Q = 1$ : 6010 1300:  $\frac{Q}{Q} = 0$ : 6010 1300: REM SET INPUT TO PRIMARY 23**44** 

PRINT "SETUP NOT MADE, NOW BEING DONE" 62000 62010 PRINT "RUN THE PROGRAM AGAIN" 62018 REM 104 IS APPLESOFT ROM START 62019 REM BYTE BEFORE \$CØ1 MUST BE ZERO 62020 POKE 3072, Ø: POKE 104, 12: END 63000  $BLS =$ "  $\mathbf{u}_1$ REM CLEAR SECONDARY AREA 63ØØ1 FOR  $I = 1$  TO 3: BL\$ = BL\$ + BL\$: NEXT 63005  $CX = PEEK (37)$ 63010 FOR  $I = \emptyset$  TO 23 63020 POKE 37, I: CALL - 990 POKE 41, PEEK  $(41) + 4$ 63030 63040 POKE 36,0 63050 PRINT BL\$ 63060 **NEXT** POKE 37, CX: POKE 36, Ø 63070 63080 RETURN 63900 POKE 16300, 0: CALL - 1233: END

# **CHAPTER 3 INTERRUPT PROCESSING**

Some computers are capable of reacting to the raising (or dropping) of a signal line by instantly saving the current status of the processor, and quickly transferring control to some other program within the computer. Changing the state of that line is called "causing an interrupt". The functions of the processor in saving its current state and transferring control to some other location in memory is called "taking an interrupt". The program which then receives control is expected to "handle the interrupt".

The 6502 microprocessor in the Apple II is sensitive to three interrupt categories. These are RESET, NMI (Non-Maskable Interrupt), and IRQ. Execution of a BRK instruction causes a form of IRQ interrupt to be simulated.

The purpose of an interrupt, in general, is to allow some kind of external device to make a condition known to a running program without the program having to periodically or continually test for the hardware condition. An example of the latter type of operation is the Apple II keyboard operation. When keyboard input is to be accepted memory location \$CØØØ is tested repeatedly until presence of the sign bit indicates that a key has been pressed. An example of interrupt driven processing could be a special peripheral controller card, attached to a telephone line, which caused the computer to be taken over by a data acquisition program any time data was available, but would allow the machine to be used for other things in between transmissions.

When a computer recognizes (takes) an interrupt, the hardware should accomplish three things.

- Save processor status in such a way that execution of the  $1.$ interrupted program can be continued after the interrupt has been "serviced" or handled.
- Prevent further recognition of that class of interrupts until  $2.$ the interrupt handling program restores that interruptability.
- Transfer control to the program meant to handle this type or  $3.$ category of interrupt.

With the 6502 in the Apple II variations on the above three steps are taken for the three different interrupt classes or categories.

When an IRQ (or BRK) or NMI interrupt is taken, the contents of  $1.$ the program counter and the P-reg (processor status register) are respectively pushed onto the stack. When a RESET interrupt is taken, the processor holds the memory in READ mode until control is transferred to the handler, so nothing of processor status is pushed onto the stack.

2. When the 6502 takes an IRQ interrupt, the P-reg is modified. If a BRK instruction is executed, the \$10 bit of the processor status register is set to one before the P-reg is pushed onto the stack. If the IRQ line was the cause of the interrupt, this bit is set to zero before the P-reg is pushed onto the stack.

After the P-reg is pushed onto the stack, the \$ $\emptyset$ 4 bit is set to inhibit recognition of any more IRQ category interrupts until the interrupt handling program clears this condition.

With RESET and NMI there is no available facility for preventing another interrupt while the current interrupt is being handled.

The 6502 transfers control to the appropriate program for з. handling an interrupt by means of "vectors". Memory addresses \$FFFA-\$FFFF are reserved for this purpose. The final step of taking an interrupt is loading of the program counter from the vector for this class or category of interrupt. The following<br>table indicates the locations of the interrupt handlers for the two Monitors.

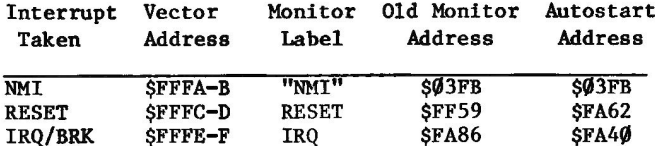

### NMI INTERRUPT

The Apple II Monitor does not interfere with user handling of the NMI interrupt. That is, the vector for NMI causes the 6502 to transfer control of the computer to location \$03FB, where the user is to place a JMP to the user-provided handler for this type of interrupt.

### **RESET INTERRUPT SUPPORT**

Pressing the RESET key on the keyboard causes a RESET interrupt to occur. On all Apple II's but the very early ones, power-on also results in generation of a RESET interrupt.

The actions performed by the Autostart Monitor and the Old Monitor RESET interrupt handlers are considerably different. Therefore, they will be described separately.

## **IRQ/BRK INTERRUPT HANDLING**

When either an IRQ interrupt is taken or a BRK instruction is executed, the 6502 performs an interrupt sequence. The contents of the program counter are pushed onto the stack. The \$10 bit of the P-reg is set or cleared to indicate the IRQ line vs. BRK instruction, and then it is pushed onto the stack. The 6502 then sets the  $$04$  bit of the P-reg, preventing another interrupt of this type from being recognized until this one is handled. The 6502 then loads the Program Counter from the IRQ hardware prescribed vector at \$FFFE-\$FFFF, and allows operation of the computer to continue from that point. The Interrupt Handler for IRQ interrupts is now in control.

## **RESET INTERRUPT-OLD MONITOR**

When a RESET interrupt is taken the Old Monitor establishes a predefined configuration of hardware and page zero fields. Primarily, the keyboard is set as the current input device, the screen is set as the current output device, and the screen configuration is set to full screen Scroll Window with normal video.

Page zero fields KSWL, H, CSWL, H are set to make the keyboard and screen active. WNDLFT, WNDWDTH, WNDTOP, WNDBTM are set to define the whole screen as the Scroll Window. CV and CH are set to place the cursor at the bottom left corner of the screen. INVFLG is set to normal (white on black).

Hardware addresses are referenced to establish a known configuration as follows.

\$CØ56 - clear high resolution graphics \$CØ54 - display primary area  $$CØ51 - set text mode$ 

Control is then transferred to the "top" of the Monitor at label MON, location \$FF65, at which point the "bell" is sounded and the Monitor enters the command line read routine.

## **ADDRESS TABLE**

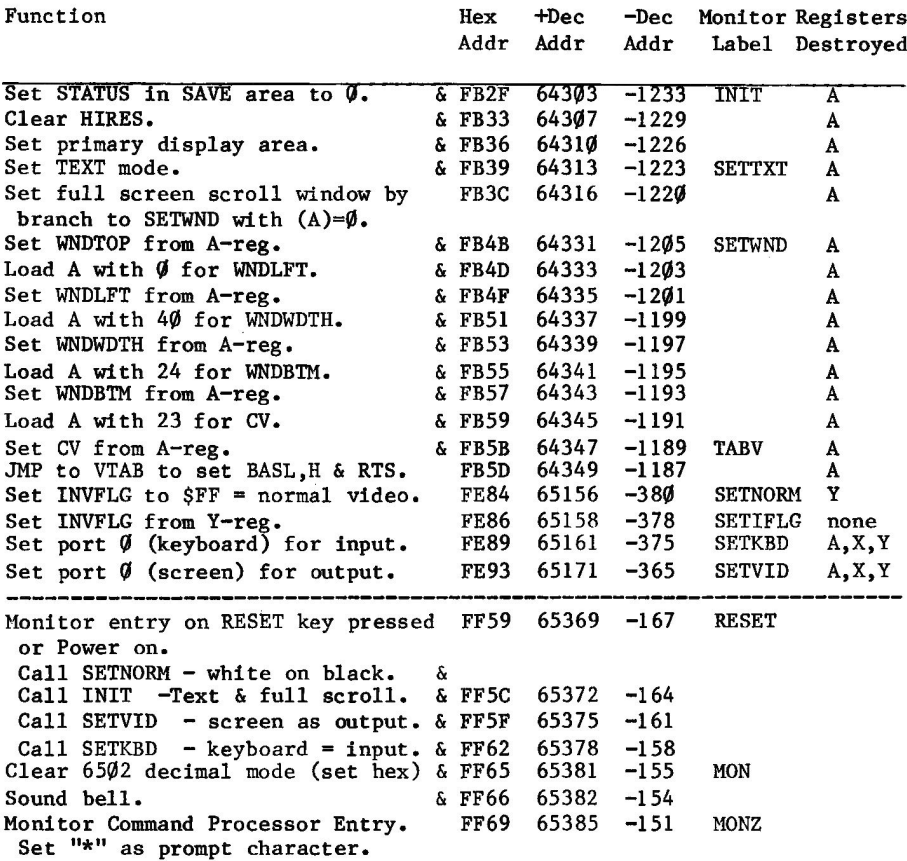

## **RESET INTERRUPT-AUTOSTART MONITOR**

The Autostart Monitor performs functions of three categories in handling a RESET interrupt.

- 1. Establish a known hardware/software environment with regards to the basic machine.
- 2. If the contents of memory (page three) do not indicate that a power-on initialization has been performed, the Autostart Monitor will perform power-on initialization. If a disk controller card is present in one of the slots, power-on initialization includes bootstrapping from that slot. If no disk controller card is in the machine a control-B entry is simulated. In either case, the appropriate language processor

 $\mathbf{t}$ 

receives control at the end of power-on initialization, with page three fields set to indicate that a warm start is to be performed on ensuing interrupts from the RESET key.

If the contents of memory (page three) indicate that power-on 3. initialization has already been performed, the Autostart Monitor will transfer control via the RESET (Soft Entry) vector in page three at the conclusion of "handling" the RESET<br>interrupt. If DOS has been booted, this will result in transfer of control back to the current language processor through DOS. If DOS is not present, the normal setting of the RESET vector<br>will cause simulation of a control-C (warm start) reentry into the current language.

### **INITIALIZE SYSTEM CONFIGURATION**

When a RESET interrupt is taken, the Autostart Monitor establishes a predefined configuration of hardware and page zero fields. Primarily. the keyboard is set as the current input device, the screen is set as the current output device, and the screen configuration is set to full screen Scroll Window with normal video.

Page zero fields KSWL, H, CSWL, H are set to make the keyboard and screen active. WNDLFT, WNDWDTH, WNDTOP, WNDBTM are set to define the whole screen as the Scroll Window. CV and CH are set to place the cursor at the bottom left corner of the screen. INVFLG is set to normal (white on black).

Hardware addresses are referenced to establish a known configuration as follow.

\$C056 - clear high resolution graphics \$CØ54 - display primary area  $SCØ51 - set text mode$  $SCØ58 - clear ANØ = TTL LO$  $SCØ5A - clear AN1 = TTL LO$  $SCØ5D - set AN2 = TTL HI$  $SCØ5F - set AN3 = TTL HI$ \$CFFF - turn off Expansion ROM  $$CØ1Ø - clear$  keyboard strobe

On completion of all the above, the Autostart Monitor sounds the BELL.

### **COLD/WARM DETERMINATION**

After establishing a known basic hardware and software (screen controls) environment, the Autostart Monitor executes a test to determine whether power-on initialization is to be performed. Page three locations \$03F2-\$03F3 contain the RESET (Soft Entry) vector, the address to which the Autostart Monitor will transfer control on completion of handling the RESET interrupt. Location \$03F4 is a

validation byte, used with \$03F3 to indicate whether or not power-on initialization is to be performed. If the Exclusive OR of the contents of these two memory locations is \$A5, then power-on initialization is considered to have been previously accomplished, and \$03F2-\$03F3 is considered a valid address to which to transfer control.

## **POWER-ON INITIALIZATION**

The first functions of power-on initialization are to establish in page three (\$03F0-\$03F4) the BRK interrupt vector (see "BRK Instruction Handling - Autostart Monitor") and the RESET Soft Entry interrupt vector with validation byte. The RESET vector at this point is set to \$E000 to simulate a control-B (initialize) entry for the current language processor.

The Autostart Monitor next performs a routine which tests each slot, from slot 7 through slot 1, for presence of a disk controller card. If one is found, a jump is performed to \$CX00 where X is the slot number in which the disk controller has been found. This will result in loading of DOS and presumably execution of the HELLO program. Note: DOS 3.2 Replaces the RESET vector at \$Ø3F2-\$Ø3F3 and validation byte at \$03F4, so that on a RESET interrupt, control will be passed through DOS back to the current language processor.

If no disk controller card is found the Autostart Monitor changes the RESET vector to \$E003 (language restart or control-C entry point) and then jumps to \$E000 (language initialize entry point).

## **SYSTEM RESTART**

If the \$03F3-\$03F4 test described above is passed, the RESET vector at \$Ø3F2-\$Ø3F3 is considered mostly valid. If it contains \$EØØØ, it is changed to \$EØØ3 and then BASIC is entered at \$EØØØ. If it is not \$EØØØ, it executes an Indirect Jump via \$Ø3F2-\$Ø3F3 to the address specified therein.

## **RESET VECTOR MODIFICATION BY USER**

The RESET vector may be modified by user or program to send control to some other address in the machine at the completion of Monitor handling of the interrupt: For example, to cause the RESET key to result in placing the machine in Monitor mode, execute the following program;

10 POKE 1010, 105 20 POKE 1011,255 30 POKE 1012,90 40 CALL -151: REM ENTER MONITOR 50 END

The following program is more general purpose. In order to set the RESET vector to some address, poke the address into locations 1010-1011 (\$03F2-\$03F3) and then CALL Autostart Monitor label SETPWRC (\$FB6F or 64367 or  $-1169$ ) to set location 1012 (\$03F4).

10 REM AD IS ADDRESS OF 11 REM ROUTINE TO RECEIVE 12 REM CONTROL AFTER RESET 20 POKE 1010, AD: REM SET LO BYTE 30 POKE 1011, AD/256: REM SET HI 40 CALL -1169: REM SET 1012

Note: If you try to run this on a system with an Old Monitor ROM, you may destroy the program, or even the entire diskette. To avoid this problem, execute the steps in the above program manually, on a system with an Autostart ROM. Then, PEEK location 1012 and get the value to POKE into 1012, alleviating the need to CALL-1169 at all.

## **ADDRESS TABLE**

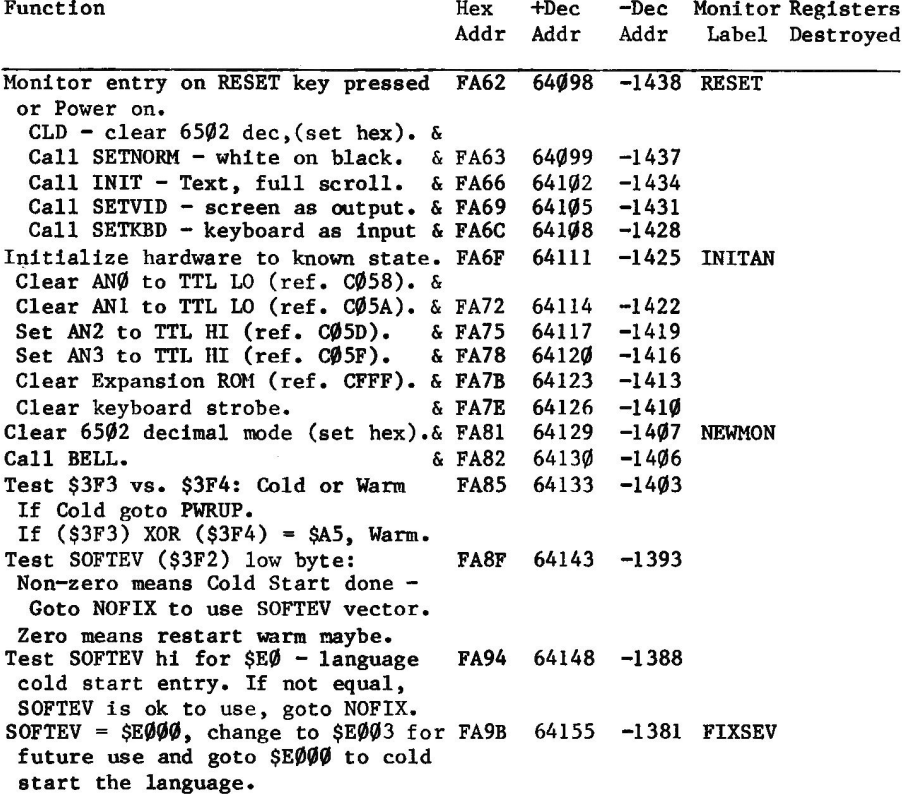

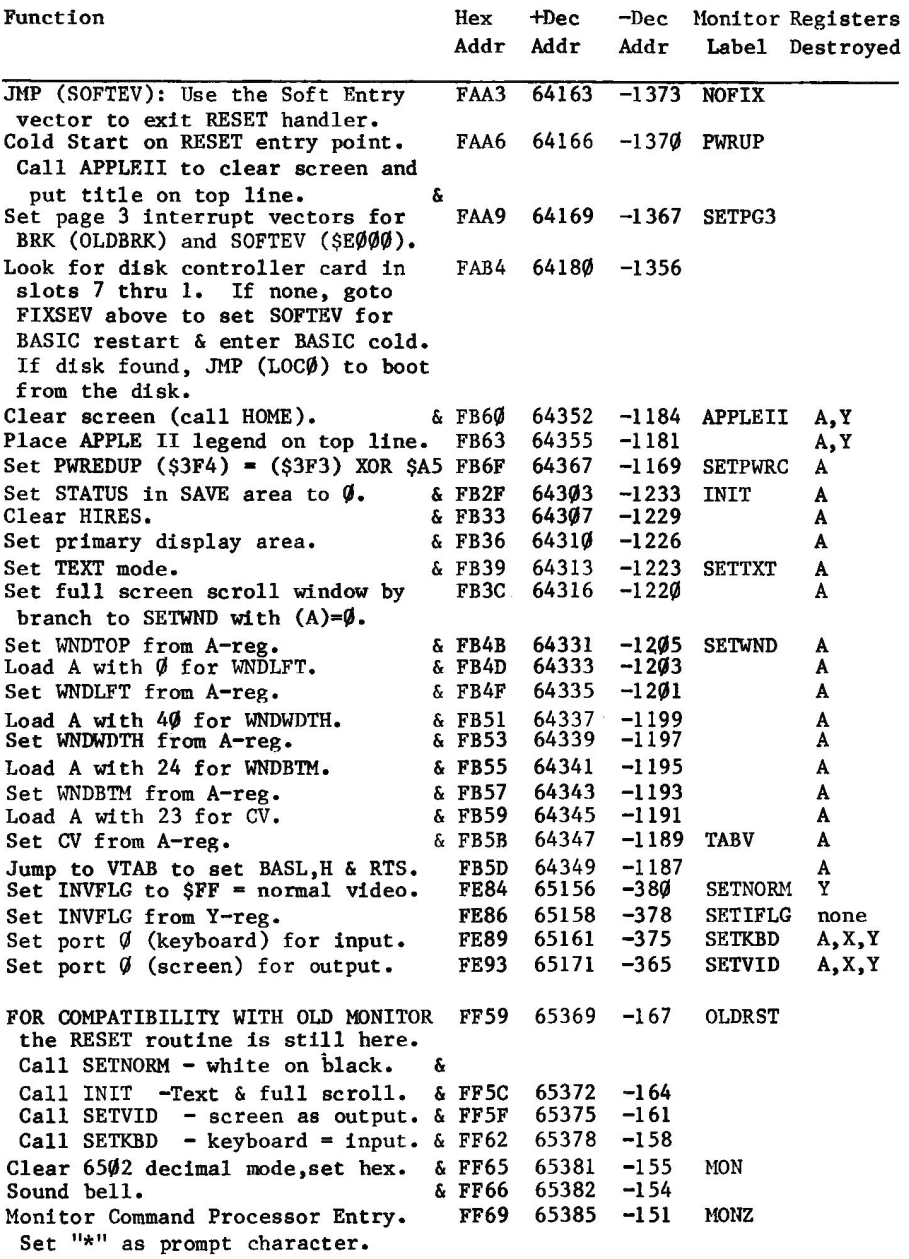
# **IRQ/BRK INTERRUPTS**

## **IRQ/BRK INTERRUPT RECOGNITION**

When either an IRQ interrupt is taken or a BRK instruction is executed the 6502 performs an interrupt sequence. The contents of the program counter are pushed onto the stack. The \$10 bit of the P-reg is set or cleared in indication of IRQ line vs. BRK instruction, and then it is pushed onto the stack. The 6502 then sets the \$04 bit of P-reg, preventing another interrupt of this type from being recognized until this one is handled. The 6502 then loads the Program Counter from the IRQ hardware prescribed vector at \$FFFE-\$FFFF, and allows operation of the computer to continue from that point. The Interrupt Handler for IRQ interrupts is now in control.

## **IRQ INTERRUPT HANDLING**

The 6502 directing vector at \$FFFE-\$FFFF points to Monitor program label IRQ in both the Old Monitor and the Autostart Monitor. It will be noted in the address table that the address is different, however.

The handling of an IRQ interrupt is identical in both Monitors. The contents of the A-reg are stored at ACC (\$45) for future reference. The processor status (P-reg) pushed onto the stack by the taking of the interrupt is popped into the A-reg, and then pushed back onto the stack so that the stack and pointer are not changed. By shifting the A-reg left three bits, the IRQ routine moves into the sign bit the bit which indicates (in this case by being a zero) that the interrupt is an IRQ interrupt rather than execution of a BRK instruction. The Monitor then executes a Jump Indirect instruction via location \$Ø3FE-\$Ø3FF to the user provided IRQ Interrupt Handler. Note that on an IRQ interrupt the X, Y, and S registers are not saved by the Monitor. Also, the interrupt handler has the responsibility of clearing the \$04 bit on exit to allow further interrupts.

## **BRK INSTRUCTION INTERRUPT**

Execution of a BRK instruction causes the 6502 to simulate an IRQ interrupt with minor changes. Due to the method the instruction is handled, the address pushed onto the stack as part of the interrupt simulation is two bytes beyond the BRK instruction executed.

Before pushing the P-reg onto the stack, the \$10 bit is set to indicate to the interrupt handling routine that the cause of the interrupt was execution of a BRK instruction rather than the IRQ line. After pushing the P-reg onto the stack, the \$04 bit is set to inhibit IRQ interrupts from being recognized until the interrupt handler clears the condition. Control is then transferred according to the 6502 IRQ interrupt vector to Monitor label IRQ. As described above regarding handling of an IRQ interrupt, the IRQ routine first stores the A-reg at ACC (\$45) for future reference, and then uses the A-reg to test the stacked P-reg contents for a one in the  $\$1\emptyset$  position. The stack and stack pointer are not changed by this operation. The result

of the test is a transfer of control to Monitor label BREAK. Note in the address table that the address of BREAK is not the same in the two Monitors.

## **BRK INSTRUCTION-SAVING OF STATUS**

In each Monitor the first thing done in the BREAK routine is to save full machine status in page zero. The contents of the A-reg have already been stored by entry into the IRQ interrupt handler. The BREAK routine pops the stacked contents of the P-reg from the stack, and does a JSR to SAV1 at which point the remaining registers are saved. Note that this clears the \$04 bit, allowing further IRQ or BRK interrupts to be taken. The S-reg saved at that time, however, has been incremented once by popping the P-reg back from the stack and<br>decremented twice by the JSR to SAV1. On return from SAV1, the BREAK routine pops the Program Counter from the stack and stores it in page zero locations PCL-PCH. The address table at the end of this section indicates the page zero locations at which the above items are stored.

## **BRK INSTRUCTION-OLD MONITOR**

The function of the BRK instruction interrupt handler of the Old Monitor is to display through COUT the machine status at the time the BRK instruction was encountered, and then return control to the top of the Monitor at label MON. The details above describe the handling of the interrupt through storage of machine status in page zero. including PCL.H. The Old Monitor BREAK routine next does a JSR to INSDS1 to display the instruction at the address indicated by PCL-PCH (which is two bytes beyond the BRK executed), and a JSR to RGDSP1 to display the contents of the five registers, P, A, X, Y, S. Note that the S-reg as displayed is two less than it was at the time of the BRK execution due to the JSR to SAV1. On completion of the register display, a JMP to MON completes the handling of the interrupt.

## **BRK INSTRUCTION-AUTOSTART MONITOR**

The Autostart Monitor handles IRQ interrupt which is really a BRK instruction interrupt by saving registers and Program Counter in page zero locations. The Autostart Monitor BREAK routine then exits via the Apple-II BREAK vector at  $\frac{603F}{9} - \frac{603F1}{8}$ . Thus, it is possible for a user program to gain control at that point and do something other than to display the registers and return to the Monitor command processor. Such a program must be sure to clear the  $$04$  bit in the P-reg on return. During RESET interrupt handling for power-on, this vector is initialized to point at Autostart Monitor label OLDBRK, which routine does the same thing as was done in Old Monitor. That is, it does a JSR to INSDS1 to display the disassembled instruction at the location indicated by PCL- PCH, a JSR to RGDSP1 to display the register contents, and a JMP to MON to complete the handling of the interrupt. Note: after DOS 3.2 has destroyed page 3 during the bootstrap operation, it restores this vector to point to SFA59, OLDBRK.

## **ADDRESS TABLE**

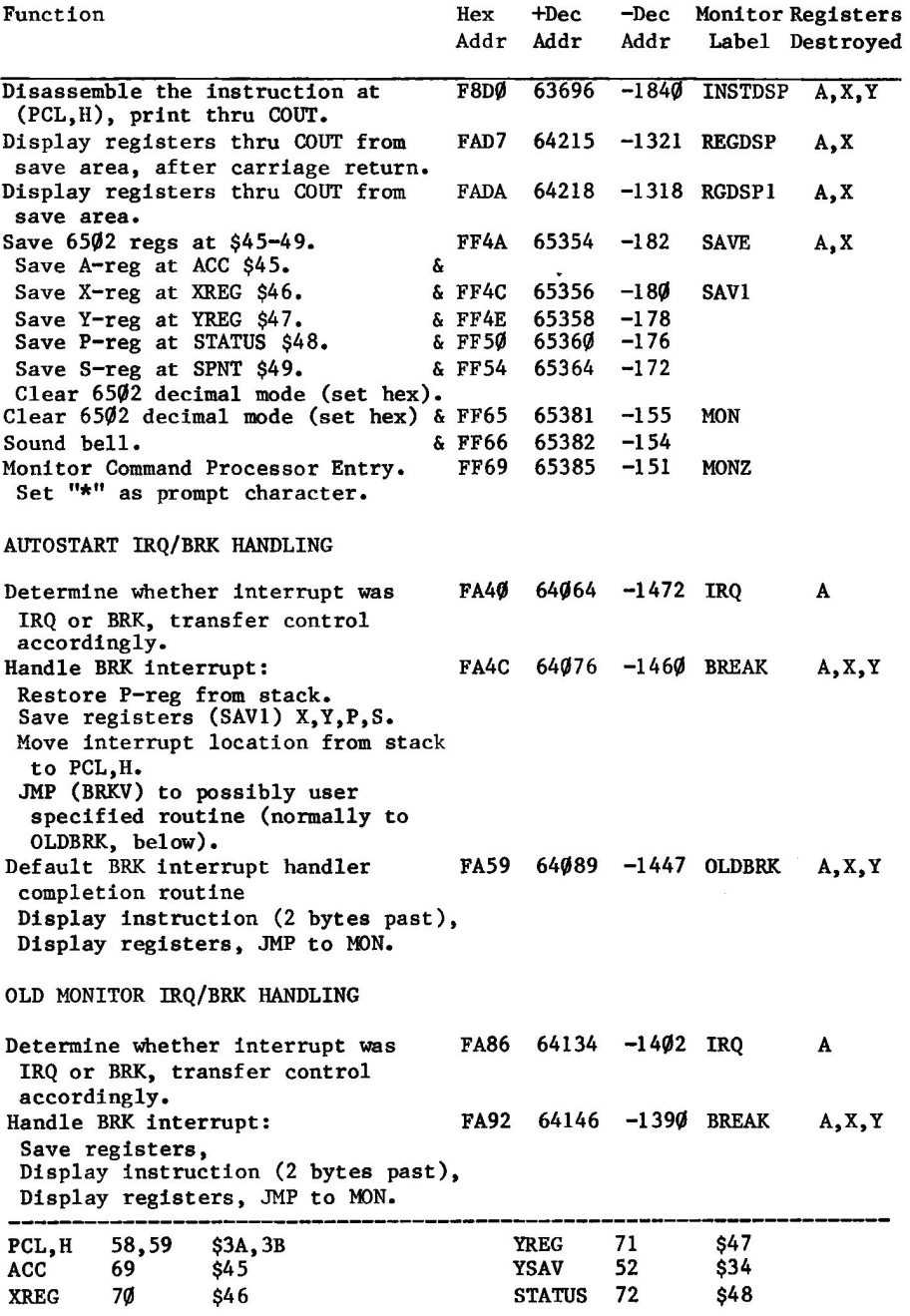

64 MONITORS PEELED

# **CHAPTER 4 MISCELLANY**

## **MACHINE LANGUAGE DEVELOPMENT AIDS**

There are many routines in the Monitor which can be helpful when developing machine language programs. Some of these are routines to be used in the finished program, like the Monitor MOVE routine. Others in this list are general, special, or very special screen output routines, and some data manipulation routines.

## **ADDRESS TABLE**

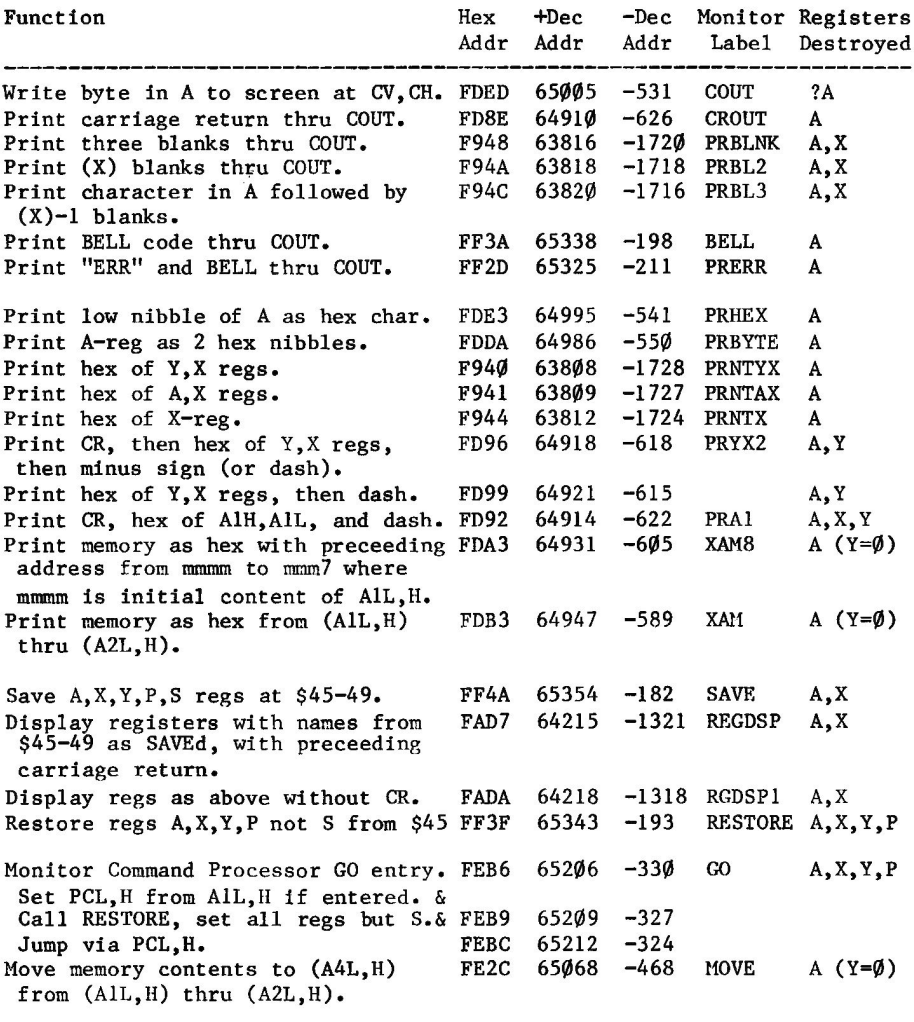

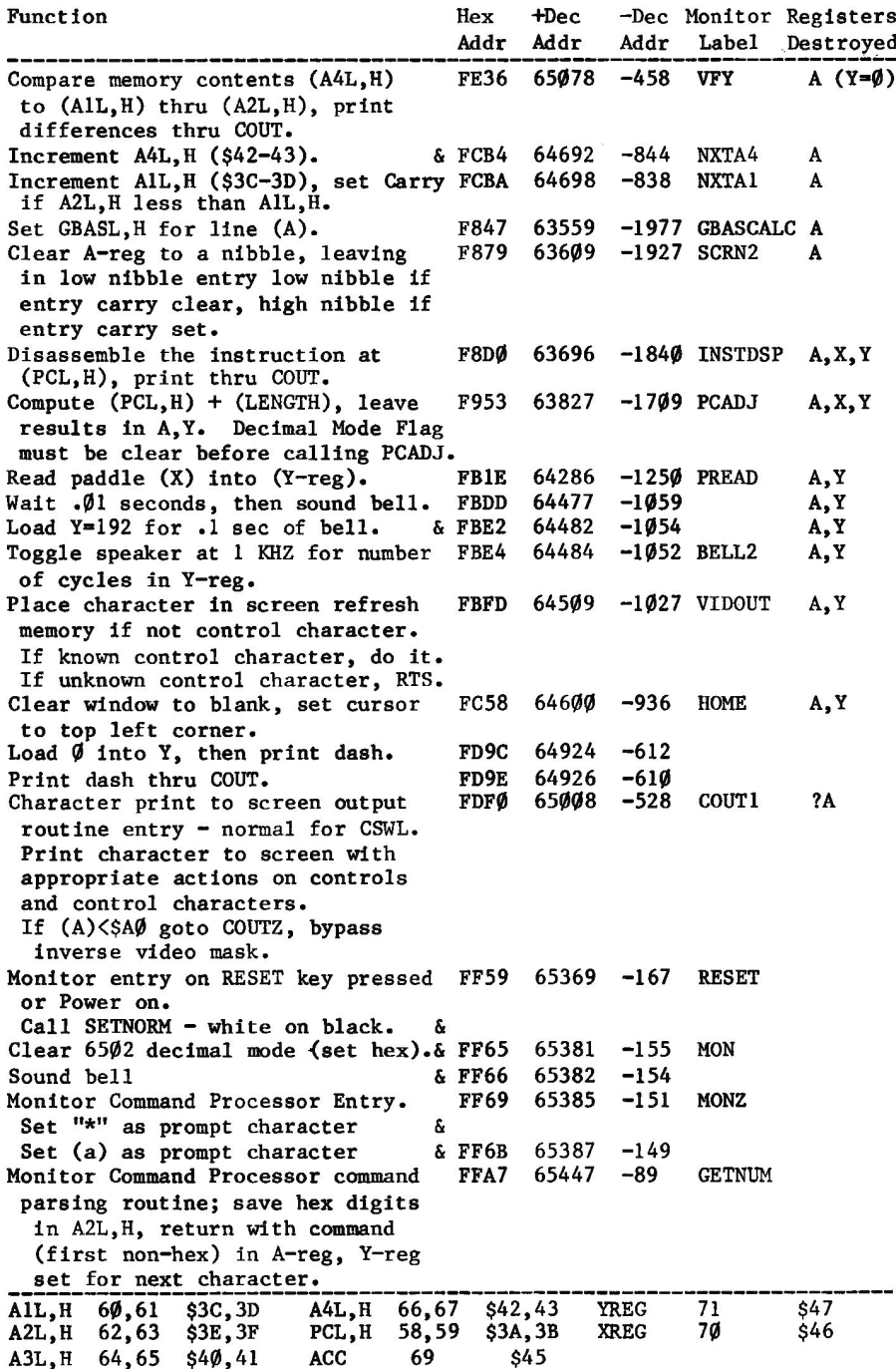

## **LORES PLOTTING**

In standard (or low resolution) plotting mode, the graphic area of the screen is 40 points wide and either 40 points high with 4 lines of text below or 48 lines high. The X coordinate is horizontal and the Y coordinate is vertical. The same memory area is used for low resolution plotting as is used for text output to the screen. However, in the graphics mode, each character position contains information for two plot points, one immediately above the other. Thus, 20 text lines are used to display 40 graphics lines in the mixed mode, and 24 text lines are used to display 48 graphics lines in the full screen mode.

There are four bits allocated for each point, by means of which the point may be displayed in any of 16 colors.

The Monitor contains routines supporting the following functions:

Set display mode to mixed graphics and text.

Clear the graphics part of the screen (in whole or in limited part).

Set a color control byte to be used for each plot point established until another color is selected.

Plot a single point at an indicated vertical/horizontal position.

Plot a horizontal line from one vertical/horizontal point to a vertical value.

Plot a vertical line from one vertical/horizontal point to a vertical value.

Return to requesting program the color value of the point at a specified coordinate.

There are limitations on some of these functions which may not always be desirable. For example, using the entry point which sets mixed graphics and text includes clearing the graphics part of the screen, setting the Scroll Window to be the entire remainder of the screen, and moving the cursor (straight down from current position) to the bottom line of the screen. In addition, there is no Monitor entry point for setting full screen graphics mode. However, the display mode controls are easily set in any desired fashion merely by poking or storing into the appropriate memory locations, so this is certainly no major problem.

Various page zero locations are used for low resolution graphics mode.

## PAGE ZERO FIELDS

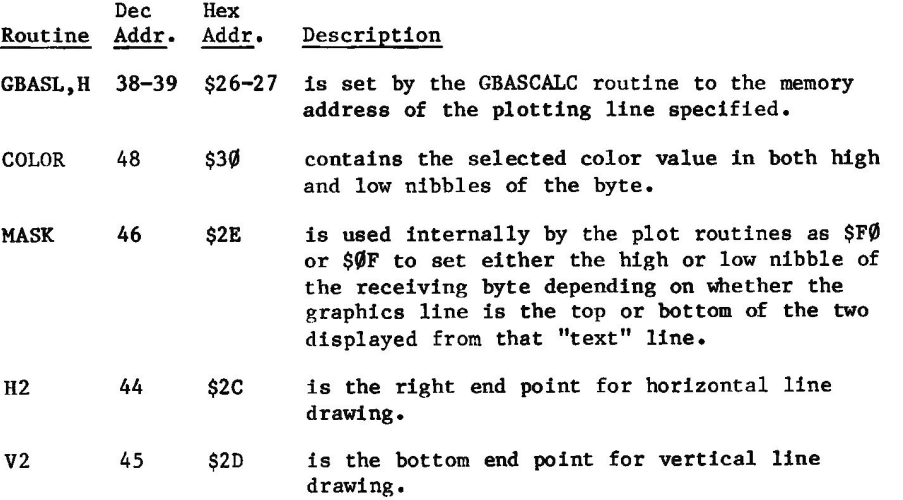

## **ADDRESS TABLE**

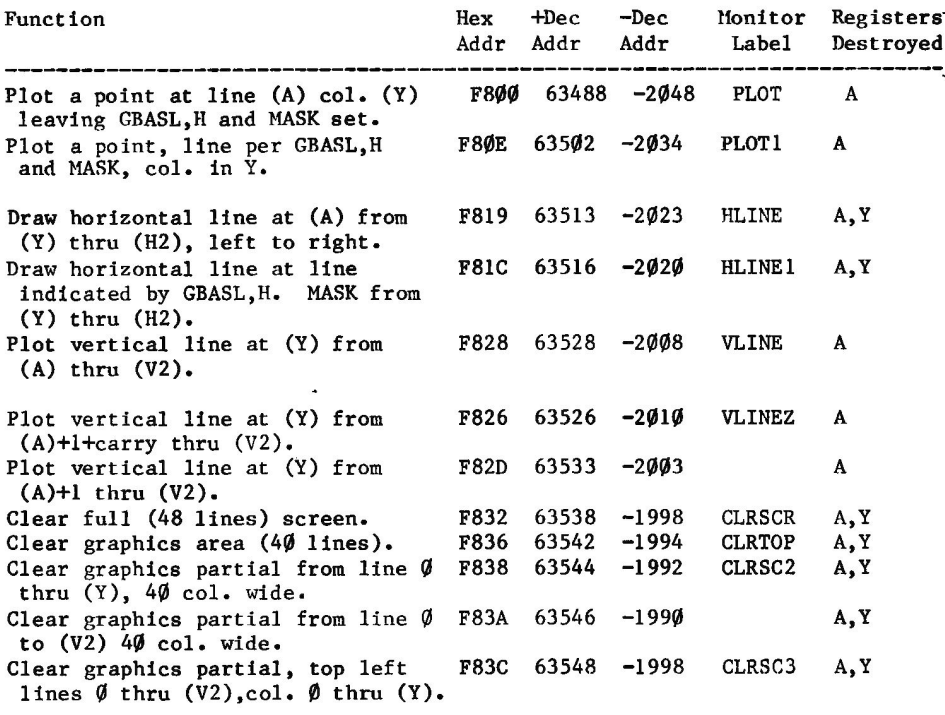

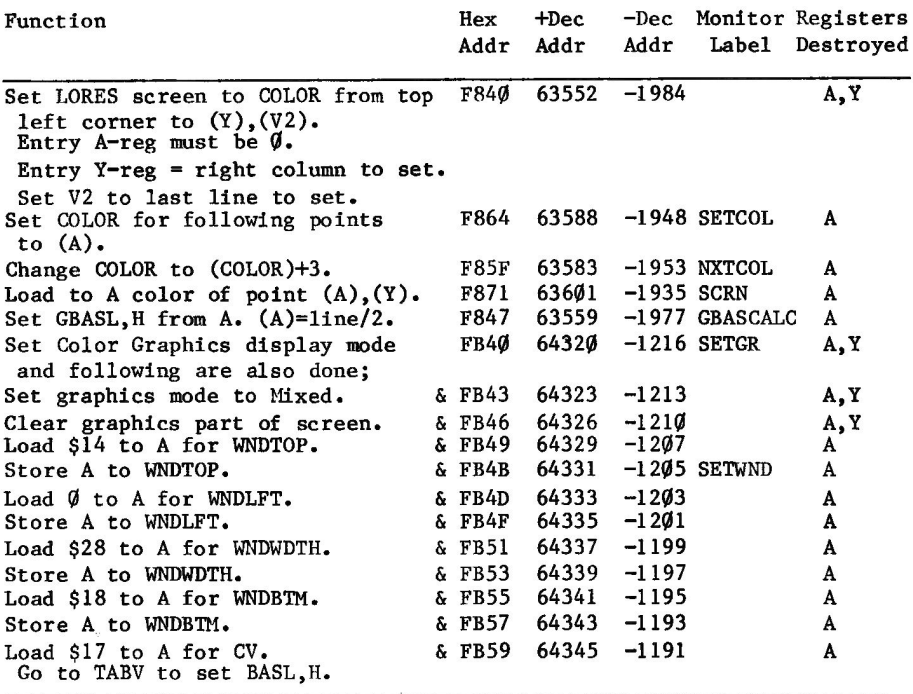

## **DATA MANUPILATION FUNCTIONS**

There are a number of routines in the Monitor which may be called by user programs to perform often needed tasks. The routines described in this section are miscellaneous routines which move data from place to place or convert the form of information provided to the routines. Note that some of these routines are in both the Old Monitor and the Autostart Monitor while other routines are in only one or the other. Three address tables are provided; one for both Monitors, one for the Old Monitor, and one for the Autostart Monitor.

## **ROUTINES**

## **Memory to Memory Move**

This routine is used by the Monitor "M" command. As the Command Interpreter scans the keyboard input, fields Al, A2, and A4 are loaded. When the Command Interpreter encounters the "M" it calls label MOVE, as indicated in the table. The contents of memory from locations (A1) thru (A2) are moved to memory beginning at location (A4). See the sample program in the section "Secondary Display Area Ways and Means" for use of MOVE from BASIC, with the assistance of the Monitor GO routine for setting registers on the way in.

## Jump to Address with Registers Loaded

The routine in the Monitor which responds to the "G" command uses some Monitor routines from BASIC or APPLESOFT in that the registers are loaded from the save area and then control is transferred to the location specified in PCL, H. Thus, a BASIC program can set up the destination address and register contents, and then CALL -468 to have the requested routine entered. This is used in sample programs in this section and in the section on "Secondary Display Areas".

## **Increment Address Fields**

The Monitor Move routine described above is a sample caller of the NXTA4 and NXTA1 routines. When NXTA4 is called, it increments the two byte field A4L.H and then falls into label NXTAl. The routine at NXTAl increments the two byte field at AlL, H, and then compares that field to the two byte field A2L. H before returning to the calling program. On return to the calling program, the Carry status bit is clear if  $(AIL, H)$  is less than or equal to  $(A2L, H)$ . Carry is set if  $(AIL, H)$  is greater than (A2L, H).

## Save 6502 Registers

The SAVE routine is used by various other Monitor routines to store the 6502 registers in page zero locations \$45-\$49. This routine may be called by user program under certain conditions - namely, that neither the Monitor nor any other program will be calling SAVE at the same time. In the Old Monitor SAVE and RESTORE are used in support of Monitor commands S and T, single step and instruction trace. In both Monitors, the SAVE routine is called on a BRK interrupt at entry point SAV1 as the A-reg is stored at \$45 on entry into IRQ interrupt processing.

## Restore 6502 Registers

The routine at label RESTORE is the inverse of the SAVE routine, except that the S-reg is not loaded. In the Old Monitor, RESTORE is utilized by instruction step and trace routines before controlled execution of each traced instruction. In both Monitors, the registers are loaded by RESTORE in execution of the Monitor G command before transferring control to the operator-indicated location.

## **Multiply Two Byte Fields**

The MUL and MULPM routines multiply two byte fields to give a four byte product. They exist only in the Old Monitor. If a program (such as an assembler) calls MULPM at FB60, and it is executed with the Autostart Monitor in the machine, the result is that on each call the screen will be cleared and "APPLE II" will be written on the top line.

## **Multiply Routine**

Note in the following that the data fields for multiply and divide are in the same format as other multiple byte numbers in the Apple: lowest memory address is least significant byte.

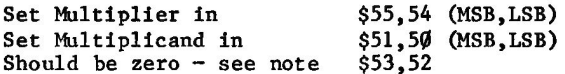

Call/JSR FB6 $\emptyset$  or FB63 (-1184 or -1181) (MULPM or MUL) depending on sign conventions or requirements.

The result, in order of most significant to least, is in \$53, \$52, \$51, \$50. this result is positive. If one of the two input factors (but not both) was negative, then SIGN (at \$2F) contains an \$01 bit. indicating that the result should be complemented by the user program before further use.

NOTE: The table of values above indicates that \$53,52 should be set to zero before calling multiply. If this is not done, then the initial contents of this field will be added to the result. For example, if a table has an origin of \$8400 with 7 byte long entries, the address of entry 8 can be determined by entering the multiply with \$8400 in \$53,52 and the 8 and 7 in position for the multiply.

Examples:

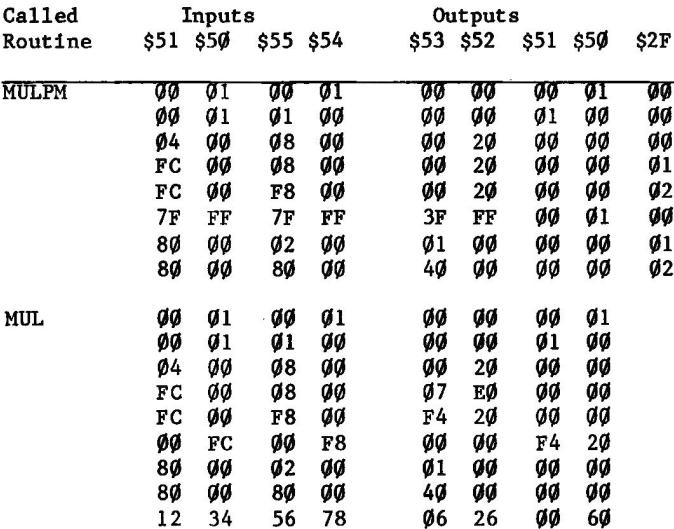

#### Divide Four Byte Dividend by Two Byte Divisor

This routine divides a four byte dividend by a two bit divisor, giving a two byte quotient and a two byte remainder. It is available only in the Old Monitor. This routine accomplishes the division of the number in bytes  $$53,52,51,50$  by the number in bytes  $$55,54$ , leaving the quotient in \$51,50 and the remainder in \$53,52 (most significant to least significant).

If the contents of  $$53,52$  is larger than the contents of  $$55,54$ , then the result will not fit in the quotient bytes - overflow is the result. The calling program must not let this happen.

With regards to scaling, looking at the four byte dividend as an integer value and the divisor in \$55,54 as an integer, the quotient and remainder fields are also integers.

Sign can be a problem if the DIVPM entry point is used. The sign bit of the dividend is the \$80 bit of byte \$51. If the intended divide is two bytes (with \$53,52 cleared before divide) then signed fields division is supported, with the sign bit being the LSB of \$2F. If the call is to DIVPM, and if \$2F contains \$01, then complement the results before using them.

When using unsigned divide, entry point DIV, then the divide is 32 bit field by 16 bit field with 16 bit results.

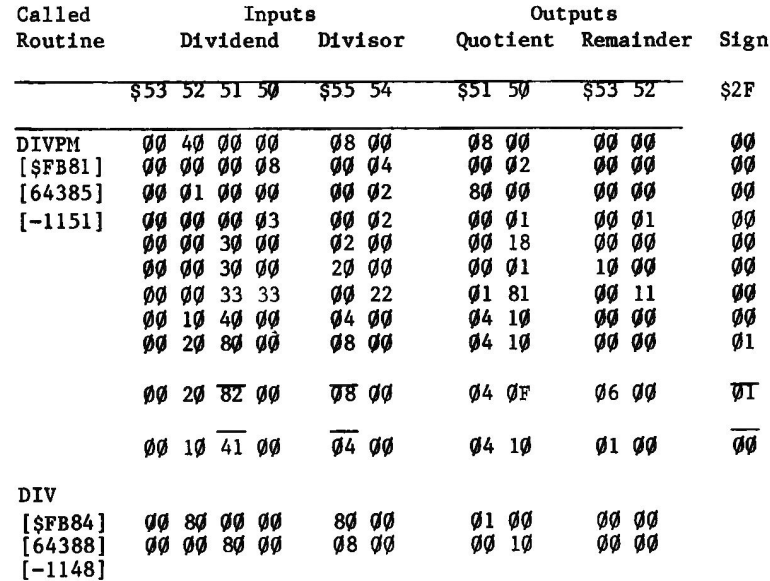

Examples:

## Establish a RESET Vector

The Autostart Monitor supports an address vector for completion of handling a RESET interrupt. It is called the Soft Entry vector as it is designed to allow resumption of processing after a RESET. This vector is in page three. It contains the address to which control is to be transferred after the screen, keyboard, and other basic Apple hardware items have been set to their "initial" states. For example, the display hardware is set to display primary area text, and the Scroll Window full screen values are set.

After such initialization is performed, locations \$Ø3F3 and \$Ø3F4 are tested against one another to determine whether the vector in \$03F2-\$Ø3F3 is to be considered valid. If so, control is transferred to<br>(\$Ø3F2-Ø3F3). Normally, this results in transfer of control to \$EØØ3 to accomplish the result of entry to the Monitor of a control-C, reentry into BASIC or APPLESOFT. During the bootstrap operation, DOS<br>installs its own restart point in this vector. And, of course, you may wish to set some other value in this vector, such as that which will cause the Monitor (with asterisk prompt) to be called, as was the normal case with the Old Monitor. To set a different value in that vector, POKE or store the desired value in \$03F2-\$03F3 and then CALL or JSR to SETPWRC (\$FB6F or -1169) to have the Monitor set \$Ø3F4 appropriately.

## **Convert Hex Characters to Value for Use**

Programmer utility programs often need input of address or data in hex rather than in decimal. The Monitor also uses input in hex, and therefore has a way of converting input hex characters to a value in a field. The GETNUM routine in the Monitor converts characters from the keyboard input area (\$0200-\$02FF) to hex stored in A2L, H and conditionally in AlL.H and A3L.H.

The GETNUM routine converts characters in the \$0200 area beginning at \$0200+(Y-reg) and continuing until a character is found which is not a hex digit (not  $\emptyset$ -9 or A-F). The result in A2L, H (and AlL, H and A3L, H<br>if (MODE) =  $\emptyset$ ) is the last four hex digits in the string converted if the string is more than four hex digits. If the string is fewer than four hex digits the result field contains the value right adjusted with leading zeroes. A sample program is provided at the end of this section showing use of GETNUM from APPLESOFT.

## Disassemble an Instruction

The Apple II Monitor contains a disassembler by means of which one can display a portion of a machine language program in mnemonics instead of just hex. At label LIST (\$FE5E) is the routine to which control is passed when the Monitor command "L" is used. This routine sets a

counter to  $2\emptyset$ , and then calls the single instruction disassembler  $2\emptyset$ times, with appropriate adjustment of the instruction pointer PCL.H. This routine can be used as an example of how to use the locations in the address table with labels INSTDSP and PCADJ.

The routine at INSTDSP uses the INSDS1 routine to set the zero page locations FORMAT and LENGTH appropriately for the instruction at (PCL, H). INSDS1 also prints to the screen the contents of PCL, H, the address of the instruction to be disassembled. On return from INSDS1, the INSTDSP routine controls the printing of the rest of the disassembly line.

Note that PCL, H is not altered by disassembly of the instruction. Thus, it must be "maintained" by the program which calls INSTDSP. This is accomplished by calling the PCADJ routine, which returns the new values to the calling program, to store into PCL and PCH in the A-reg and Y-reg, respectively, having computed the new value from PCL and PCH and LENGTH (set by INSDS1).

## **ADDRESS TABLE**

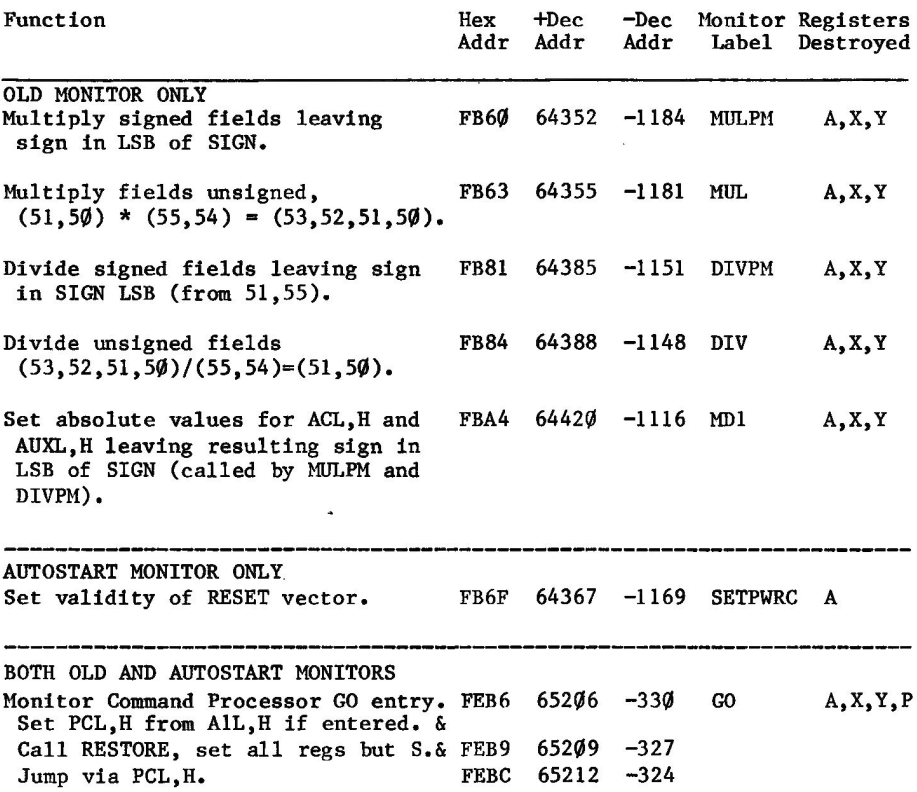

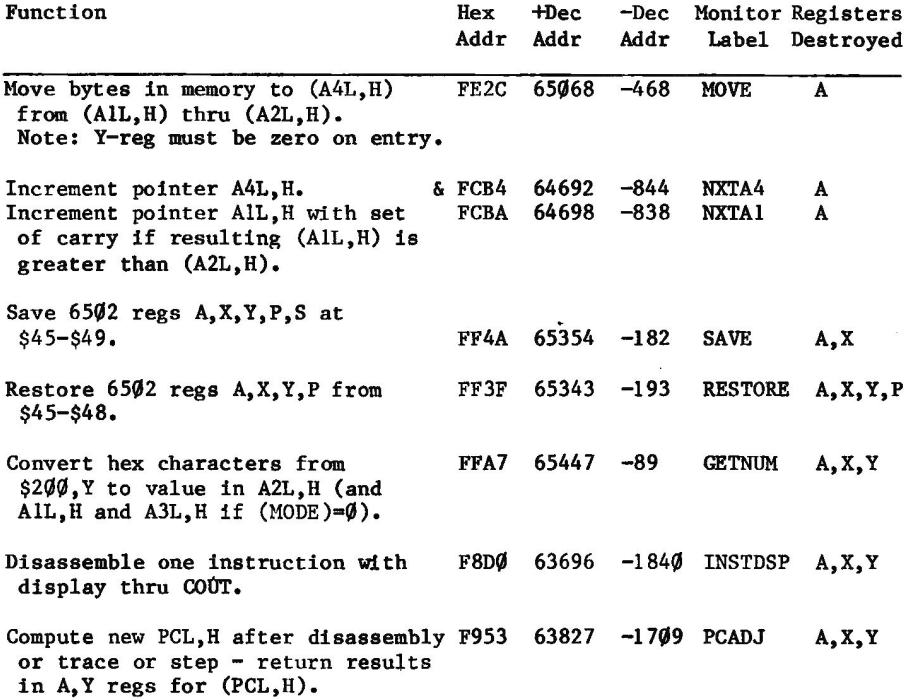

## APPLESOFT SAMPLE DATA MANIPULATION PROGRAM

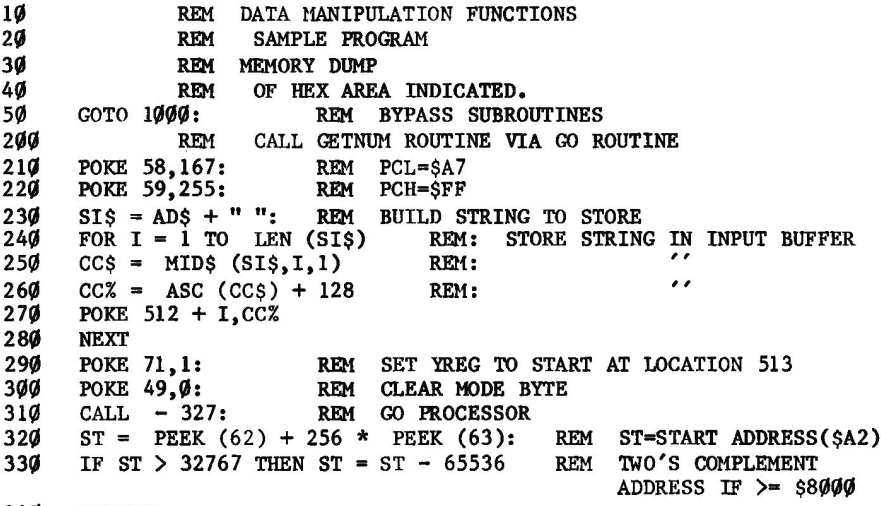

340 RETURN

```
600
              REM DISPLAY HEX CONTENTS
610
      SHZ = ST / 256REM GET HI ADDRESS BYTE
      SLZ = ST - SHZ * 256: REM GET LO ADDRESS BYTE
620IF SHZ < 0 THEN SHZ + 256: REM GET 2'S COMP IF NECESSARY
630
640
      POKE 60, SL%: POKE 61, SH%
650
      RMZ = SLZ - (INT (SLZ / 8)) * 8 REM RMZ = MOD 8 OF LO BYTE
660
      IF RM% THEN CALL -622
670
      POKE 71.0: REM SET "Y" REG TO ZERO
68Ø
      POKE 58,163:
                     REM PCL = $A3690
      POKE 59,253:
                     REM PCH = SFD700
                     REM CLEAR "Y" REG & SFDA3G
      CALL
           -327:710
      POKE 36,29: PRINT "! ";: REM SEPARATES HEX FROM ASCII
720REM DISPLAY ASCII CHARACTER CONTENTS
730
      SE = ST + 7 - RMZ REM SEPARATES HEX FROM ASCII
740
      FOR I = ST TO SEREM PRINT ASCII CONTENTS
750CX = PEEK (I): IF CX < 128 THEN CX = CX + 128760
      \text{CXS} = \text{CHRS} (CX): IF CX < 160 THEN CXS = "?"
770PRINT CXS:
78Ø
      NEXT
790
      RETURN
1000
              REM PROGRAM START
1010
      PRINT "HEX DISPLAY"
1020
      INPUT "ENTER ADDRESS ": ADS
      IF ADS = "END" THEN END
1030
1040
      IF
          LEN (ADS) = \theta THEN 1100: REM CONTINUE WITH NEXT AVAILABLE
                                      ADDRESS
1050
      GOSUB 200:1080
      FOR J = 1 TO 16:
                         REM PRINT 16 LINES
1090
      GOSUB 600
      ST = ST + 8 - RM%1100
1110
      NEXT
1120
     PRINT
1130 GOTO 1020
```
## **MONITOR COMMAND PROCESSOR**

The Monitor Command Processor is that part of the Monitor which responds to commands entered with the "\*" prompt character. These commands include data movement from one location to another, cassette tape reading and writing, instruction disassembly, and others described in the Reference Manual. The Reference Manual contains a complete description of use of these commands. This section of this manual describes calling some of the routines from a user program instead of from the keyboard, and jumping into the Monitor with no return to the user program.

## **ENTERING THE MONITOR COMMAND PROCESSOR**

The Monitor Command Processor is that part of the Monitor which reads keyboard input with the asterisk prompt character and performs the requested service. "Entering" the Command Processor implies turning over control of the machine to the Monitor Mode. When the RESET key is pressed with the Old Monitor in the Apple the computer is placed in

Monitor Mode. When the RESET key is pressed with the Autostart Monitor in the machine, the computer generally goes into BASIC or APPLESOFT. With the Autostart Monitor the only way to get into Monitor Mode is to CALL one of these entry points (generally CALL  $-$  151).

In this mode, data may be moved in memory using the Monitor Move command. Blocks can be read from tape via the cassette tape data transfer commands. Or any of the other Monitor commands may be used. However, having entered Monitor Mode, the Monitor Command Processor is reading the commands from the keyboard and then acting upon them.

There are a number of entry points indicated in the address table for "entering" the Monitor Command Processor. Please note that once the Monitor is jumped to at the specified point, all of the initialization described after that entry point is also performed. This is implied by the "&" at the end of each function description.

## **CALLING THE MONITOR COMMAND PROCESSOR**

"Calling" the Monitor Command Processor implies that return will take place to the calling program. However, the driver part of the Monitor Command Processor is not designed to operate in that fashion, so a short machine language program is required to allow exit back to the calling program. A sample program is provided at the end of this section indicating the required setup. In the sample, the three byte machine language routine is placed in page two (at \$02FC) but it may be placed anywhere desired. With this program, Monitor calls from BASIC or APPLESOFT are both supported.

A program which CALLs the Command Processor must first store the three byte exit routine somewhere. Then the program can POKE a string of Monitor commands into the input area, beginning at address \$0200, the last command of each such string being a Monitor GO command to transfer control to the exit routine. In the sample, the last Monitor<br>command in the string is "Ø2FCG". The function of the exit routine is to pull one return address level (two bytes) off of the stack, and then do an RTS to return to the BASIC, APPLESOFT, or machine language calling program.

## **ADDRESS TABLE**

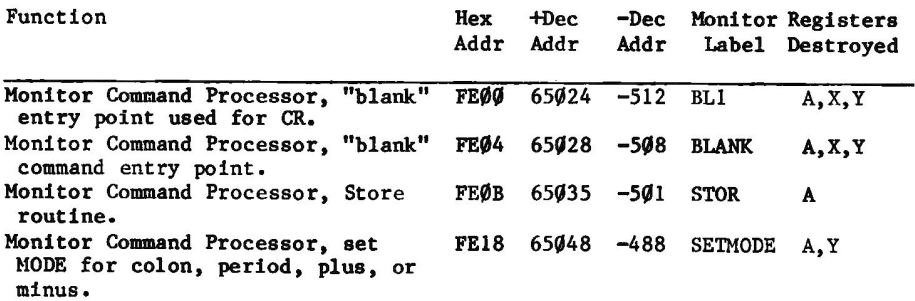

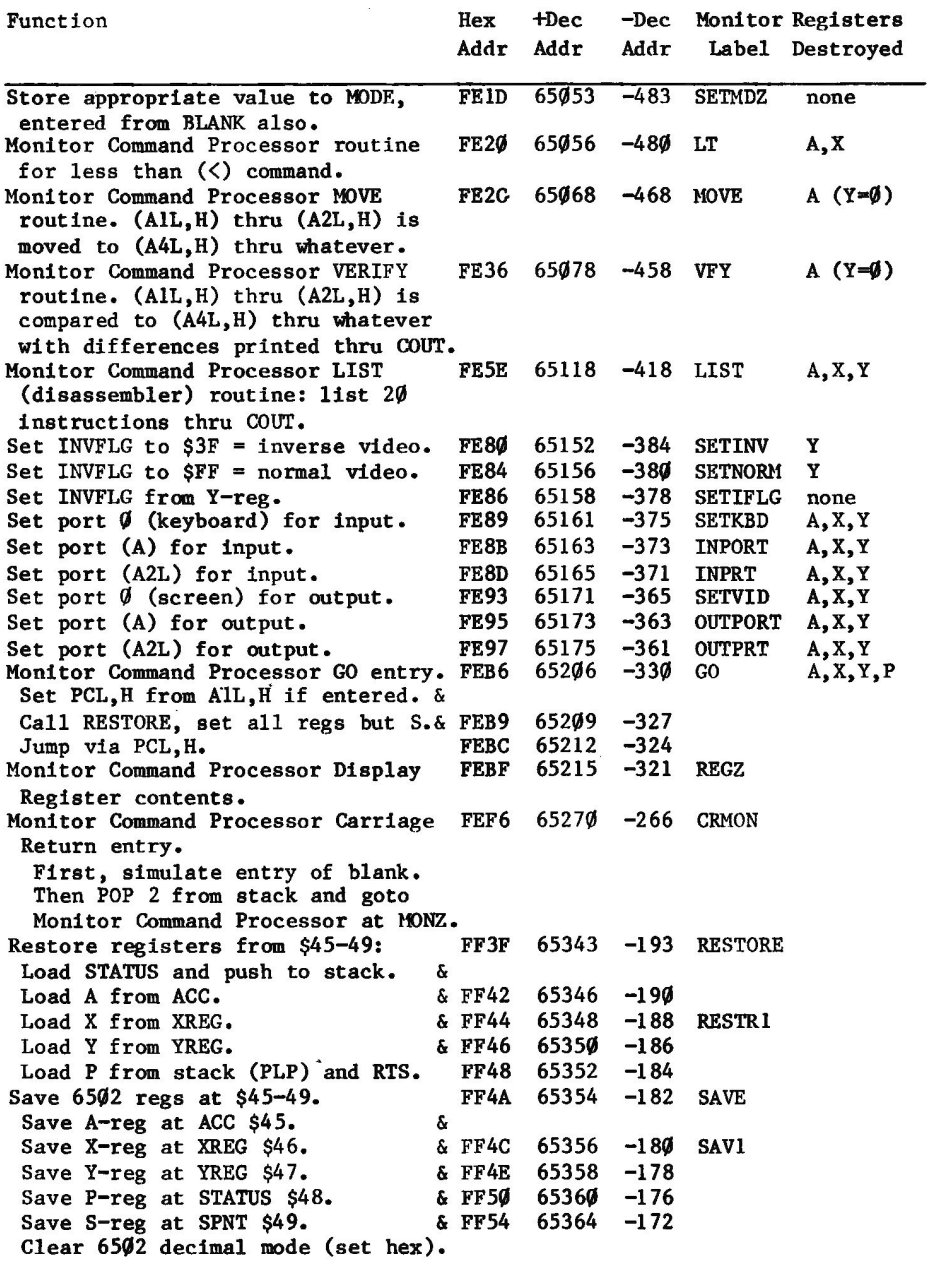

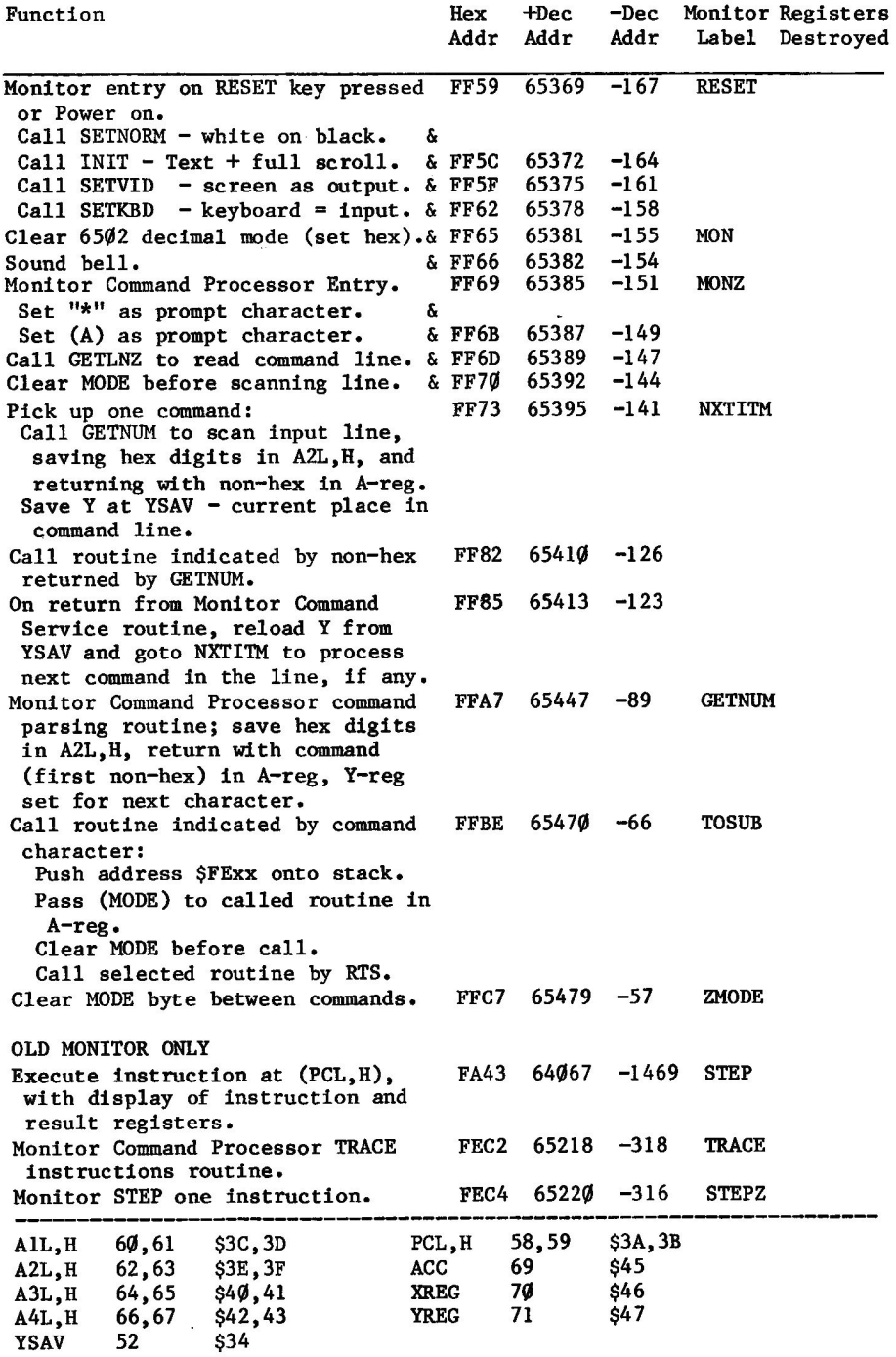

## **APPLESOFT SAMPLE PROGRAM**

 $\mathbf{1}$ REM MONITOR COMMAND PROCESSOR SAMPLE PROGRAM 10 AAS = "2FC:68 68 60 N 2FCG ": REM SET UP RETURN ROUTINE @2FC  $GOSUB$   $1000$ : REM MOVE COMMAND TO KEYBOARD INPUT AREA  $11$ 100 RETURN IS SET. NOW CALL **REM** 101 **REM** SOME MONITOR COMMANDS.  $110$ AA\$ = "F8ØØL 100.1FF 2FCG "  $120$  $CALL - 936:$ REM CLEAR THE SCREEN  $130$  $GOSUB$   $1000:$ REM DO DISASSEMBLY, MEMORY DISPLAY, RETURN  $140$ PRINT : PRINT : 141 PRINT "THATS ALL. "  $150$ **END** 1000  $B = 511$ : REM FOR LOOP IS 1 TO LIM, SO B=BYTE BEFORE \$2 $\emptyset$  $LIM = LEN (AA$)$ 1005  $1010$ FOR  $I = 1$  TO LIM  $1020$  PS = MIDS  $(AAS, I, 1)$  $P = ASC (P$) + 128$ 1050 POKE  $B + I$ , P 1070 **NEXT** 1080 CALL - 144 1085 1090 RETURN

## **SPEAKER USE THROUGH THE MONITOR**

There are many ways to use the speaker in the Apple II. One of these ways is to signal program events. The Monitor contains a routine which supports this use by toggling the speaker at 1 khz for .1 second. This is the "beep" heard when the RESET key is pressed or at completion of a tape record read or write.

The Apple II does not contain the only speaker in town. That is, some printers which attach to the Apple II make a sound of some type when presented with the BELL code. On the Apple II keyboard this is the control-G. The character code is \$87 or decimal 135. "Printing" this character through COUT will cause the Apple to beep, and will cause a printer "bell" to sound if there is one.

There are two ways for a user program to call the routine in the Monitor which responds to output of \$87 by sounding the beep.

If you intend to sound the bell in the Apple regardless of output device in use, then directly call the routine in the Monitor which produces the sound; CALL -1059 (or CALL 64477), or JSR FBDD expecting destruction of the A- reg and Y-reg.

If you want to sound the bell of the Apple II if the screen is the print device, or to sound the speaker in the printer, call the entry point in the Monitor which places a \$87 in the A- reg and "prints" it through COUT; CALL-198 (or CALL 65338) or JSR FF3A expecting destruction of the A-reg.

## **ADDRESS TABLE**

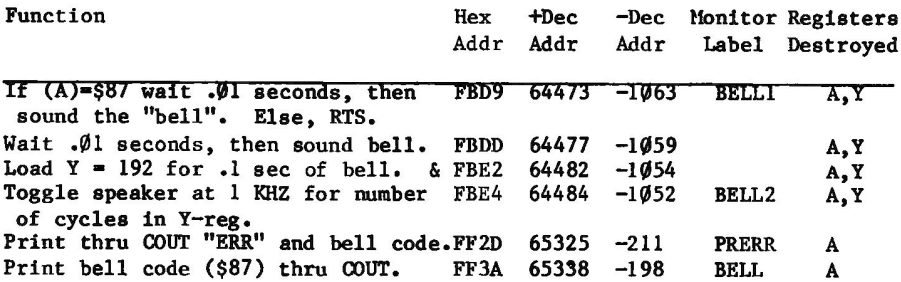

## **CASSETTE TAPE INPUT AND OUTPUT**

There are two primary entry points in the Monitor with regard to reading and writing tape. They are READ and WRITE. The requirements for Calling these are described below. There are a number of other routine entry points which are used by the Monitor on bit and byte basis. **These** are described below to the extent of location in the Monitor and indication of which Apple II programs call them, but the precise<br>timings of instructions between consecutive calls is beyond the scope of this manual.

As you will have found by now, some tape files are composed of one record, and some of two records. For example, LOADing an APPLESOFT or BASIC program results in two beeps, signaling the completions of the reads of two separate records from the tape.

Definitions are in order:

A tape record is a single contiguous string of bits which is read into or written from memory as a unit. A tape record is a physical entity.

A file on tape is a series or sequence of one or more records containing data in a logical organization. A file is a logical entity.

An APPLESOFT or BASIC program file consists of two records. For BASIC, the first of these records is two bytes long, and contains the length of the second record. When the Monitor has satisfied BASIC's read of the first record, BASIC uses the record length indicated in that record to determine the start and end points in memory into which the Monitor will read the second record. Each call to READ or WRITE in the Monitor accomplishes only one record input or output.

APPLESOFT programs are also SAVEd as two record sets or files. However, the first record is three bytes long: the first two bytes indicate the length, and the third byte is set to \$55 to indicate a normal APPLESOFT II (as differentiated from APPLESOFT I) program.

Some other programs write a longer (but fixed length) first record containing length of the second record of the file, and other information about the file such as date of creation or name of the file.

#### **WRITE**

#### **SFECD**  $65229 -307$

Before entry at this point, set the first byte address in AlL, H (\$3C-3D) and the last byte address at A2L, H (\$3E-3F). The Monitor will write ten seconds of continuous tone (header) followed by the contents of memory as specified, followed by one byte of checksum (the result of Exclusive OR of all the data bytes written to the tape).

#### **READ**

#### **SFEFD**  $65277 -259$

Before entry at this point, place the first byte address into AlL, H (\$3C-3D) and the last byte address into A2L.H (\$3E-3F). The Monitor reads the data from the tape, storing it into memory in the specified locations, and maintaining a running Exclusive OR result in the zero page field called CHKSUM (\$2E). When the last specified memory location has been filled from the tape, the Monitor reads one more byte and compares it with the contents of CHKSUM. If equal, the Monitor sounds a beep and returns to the calling program. If not equal, the Monitor prints "ERR" through COUT before sounding the beep and returning.

If you want to have the calling program determine whether the tape was read successfully or not, then some special actions must be taken. **One** method is to compare the contents of CH (\$24) before the tape read with the contents after. If they are equal, ERR was not printed to the If the cursor horizontal position (CH) has changed across the screen. call to READ, then ERR must have been written to the screen. If this condition is encountered, the program can then ask the operator to position the tape and signal the program for another attempt at reading the record. Caution: If CSWL, H points to a printer card or other routine which does not output to the screen, CH will not be incremented by the output of "ERR".

#### **CASSETTE INPUT/OUTPUT INTERNAL ROUTINES**

The following entry points/routines functions are described, but not documented in sufficient detail for call by user program. For some of them, timing is critical and the documentation for using them would depend on how they were to be used.

## **HEADR**

#### 64713 SFCC9  $-823$

This routine writes the synchronization monotone which is the first part of every tape record. When the WRITE routine calls HEADR, it loads a \$40 into the A-reg causing a 10 second header to be written. The READ routine also calls HEADR to delay from first detection of data coming in from the tape to the first point at which reading for  $\oint / 1$  detection begins. READ loads the A-reg with a \$16 before calling HEADR so the delay for hardware settling is set to about 3.5 seconds. This routine is not called by BASIC or APPLESOFT, but it is used by the Programmer's Aid #1 Tape Verify routines which read the tape and compare the data to memory instead of storing the data into memory.

#### **RD2BIT**

#### \$FCFA 64762 -774

This routine causes looping with decrementing of the Y-reg until the hardware has indicated two transitions of the tape input register. The routine RDBIT is called twice for this purpose. Contents of the Y- reg on return compared with contents on entry indicate the length of time it took for the transitions.

This routine is called from within the Monitor by the READ routine, to delay entering data transfer mode until tape input is available. READ calls HEADR for the 3.5 second delay on return from its call to RD2BIT. This routine is also called from APPLESOFT and from the Tape Verify and Shape Table Load programs in the Programmer's Aid  $#1$ .

#### **RDBIT**

#### SFCFD 64765 -771

This routine loops with decrementing of the Y-reg while testing the tape input register for transition from zero to one or one to zero. Bit value of zero or one is then determined from the residual count in the Y-reg. This routine is called from within the Monitor routines RD2BIT and READ. It is also called by Programmer's Aid #1 Tape Verify.

#### **RDBYTE**

#### **SFCEC** 64748  $-788$

This routine calls RD2BIT as required in order to assemble a byte of information from the tape. It then returns to caller with the byte in the A-reg. In addition to being called from the Monitor READ routine, it is also called by Shape Table Load in Programmer's Aid #1.

## **WRBIT**

\$FCD6 64726  $-810$ 

This routine accomplishes writing a bit to the tape when called by either the HEADR routine or the WRBYTE routine.

#### **WRRYTF**

**SFEED** 65261  $-275$ 

When called to write a byte to the tape, this routine uses WRBIT to write ten bits to the tape. The only caller is WRITE in the Monitor.

# **PADDLES, BUTTONS & ANNUNCIATOR I/O**

The Apple II has a Game I/O connector with hardware support for four digital outputs, three digital inputs, and four analog inputs (called The Monitor reads the paddles by writing a strobe to start paddles). the paddle timer and then reading the selected paddle timer and incrementing the Y-reg until that timer comes true. The result of the read is in the Y-reg. Monitor support for digital outputs or digit inputs is not required. Access to the digital I/O ports is gained by PEEKing or POKEing the appropriate address, or by LDx or STx if machine language is used. The Autostart Monitor does initialize the digital output ports (annunciators) on any RESET key interrupt. ANØ and AN1 are initialized to the clear (TTL LO) condition by reference to addresses \$CØ58 and \$CØ5A. AN2 and AN3 are initialized to the set (TTL HI) condition by reference to addresses \$CØ5D and \$CØ5F.

To use the Monitor support to read the setting of a paddle, JSR to

PREAD 64286 **FB1E**  $-1250$ 

with paddle number  $(\emptyset-3)$  in X-reg, and on return the "value" of the paddle will be found in the Y-reg. The A-reg is destroyed in the process. (APPLESOFT and BASIC support paddle reading, so setting of and looking at Y is not required there.)

Direct reading of the paddles may be accomplished by accessing the paddle trigger to start all paddle timers and then reading the appropriate paddle input address repeatedly while counting until the value read from the paddle address no longer has the \$80 bit set.

CAUTION: After reading a paddle, let some time go by before reading another paddle or incorrect results may be a problem. When the paddle trigger is strobed, all the timers start. If the first paddle you read has a low value, on going back quickly to read another paddle the transition you see may be from the first paddle trigger instead of the second. See the sample program in the section "Use of Control-Y with Parameters". Another solution is to do a read of a fake paddle between real readings.

## **GAME I/O HARDWARE ADDRESS TABLE**

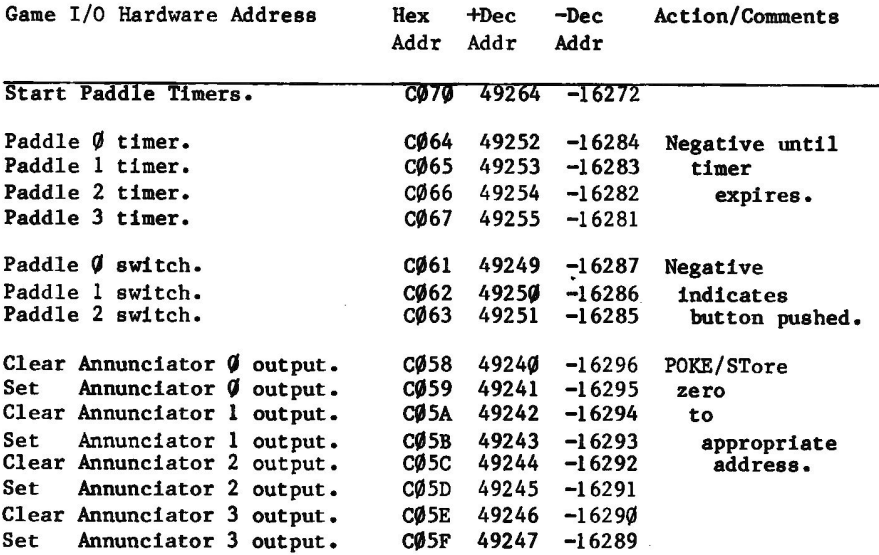

## **WAIT ROUTINE**

The WAIT routine consists of a loop within a loop, constructed in such a manner that the length of time spent in the loop varies geometrically with the entry A-reg. A call to this routine will cause a loop for a predictable length of time, such as is used by the Monitor with regards to using the speaker as a bell. It may be usable, for example, in writing data to a lower speed device like a printer or a typewriter.

**WAIT SFCA8** 64680  $-856$ 

Anaylsis of the code indicates that the time between the call WAIT (JSR) and the end of the RTS of WAIT is approximately

 $2.5A**2 + 13.5A + 13$  machine cycles of 1.023 microseconds. where A equals the contents of the accumulator.

An alternative formula is TIME IN MICROSECONDS =  $(2.5 * (A^2) + 13.5 * A + MC) * MS$ where  $A =$  contents of accumulator  $MC = 13$  machine cycles  $MS = 1.023$  microseconds

The following table indicates delay times in the WAIT routine for a number of values of the A-reg on entry.

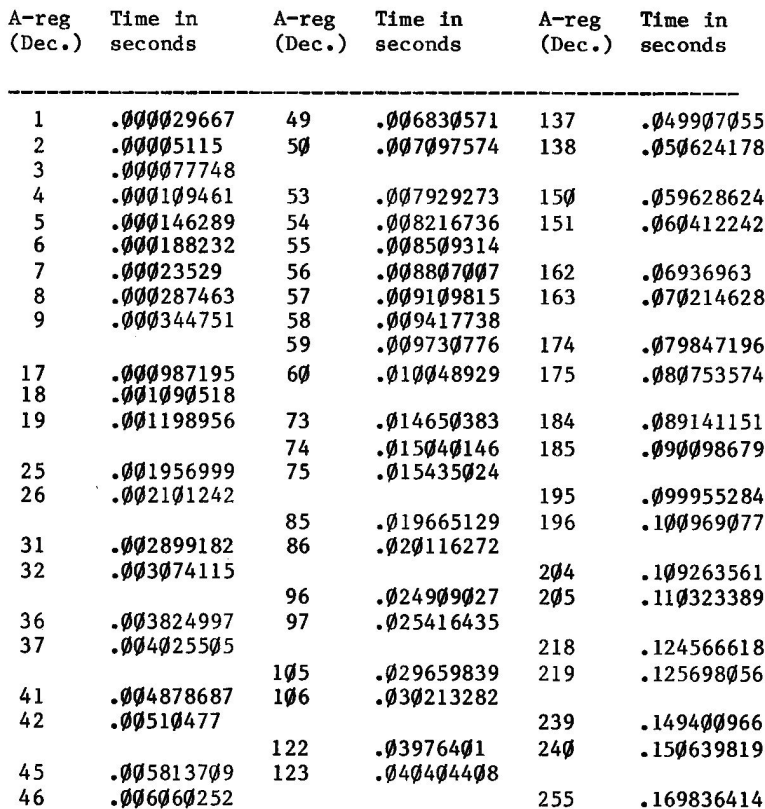

## **WAIT ROUTINE DELAY TIMES**

## USE OF CONTROL-Y WITH PARAMETERS

In the APPLESOFT manual there is a caution that if one paddle is read another should not be read too quickly. Following is a machine language program with which the interference between the paddles can be demonstrated.

Initiate this program by entering the Monitor command xxxxY, where xxxx is a number representing the amount of delay to use between reading paddle Ø and reading paddle 1, and Y represents control-Y. The Monitor command "control-Y" causes a JMP to location \$03F8 at which location we place a JMP to the beginning of the program.

As the Monitor scans the input command line, the value of the hex digits is placed in page zero locations AlL, H (\$3C-3D) for our use.

## PADDLE INTERFERENCE-SAMPLE PROGRAM

Ø3F8 JMP \$2000

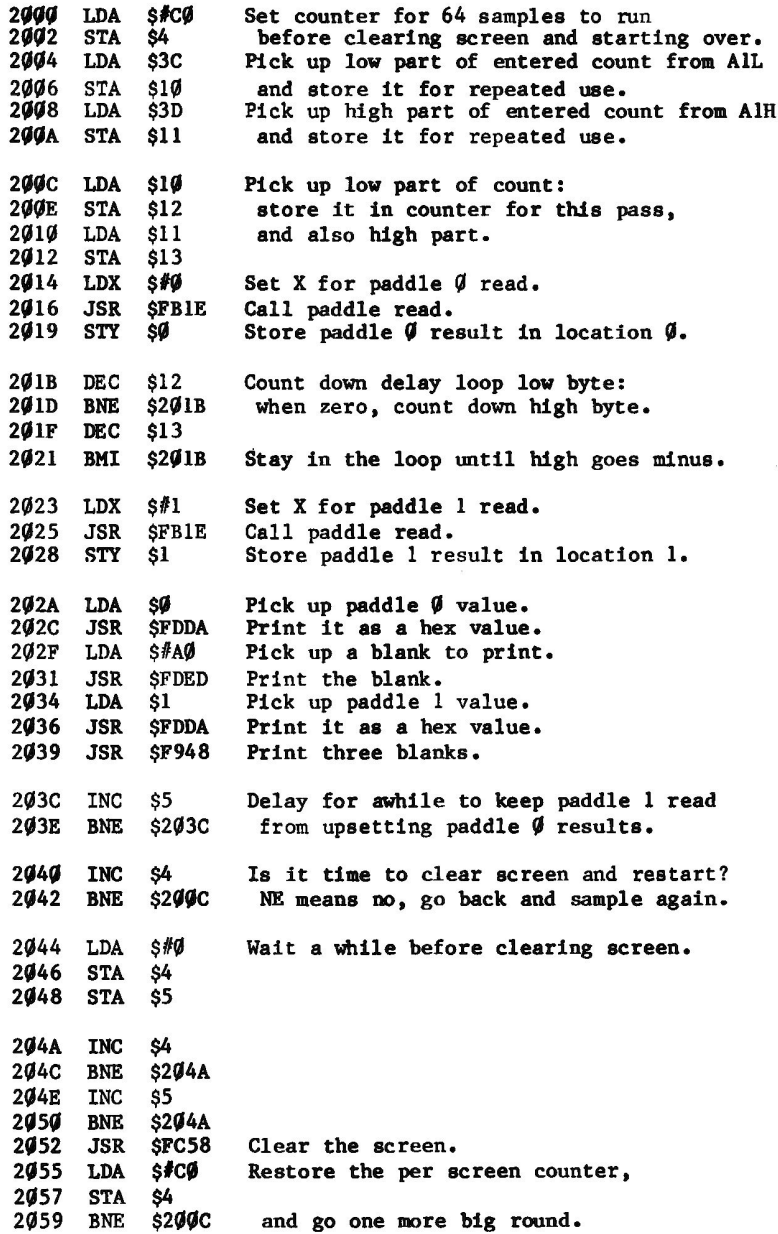

# **REGISTERS FOR BASIC MONITOR CALLS**

Many of the entry points specified in this book require presetting of registers for proper operation. Following is a sample program. written for APPLESOFT, which uses Monitor calls for conversion from decimal to hex.

The theory behind the operation is that on a Monitor G command, the registers are loaded from the SAVE area before going to the location specified in PCL, H. Thus, by poking destination address into PCL, H and the required register contents into XREG, YREG, an entry point in the Monitor Go command processor can be used to pass the registers to a selected routine.

## **DECIMAL TO HEX CONVERSION**

## **APPLESOFT SAMPLE PROGRAM**

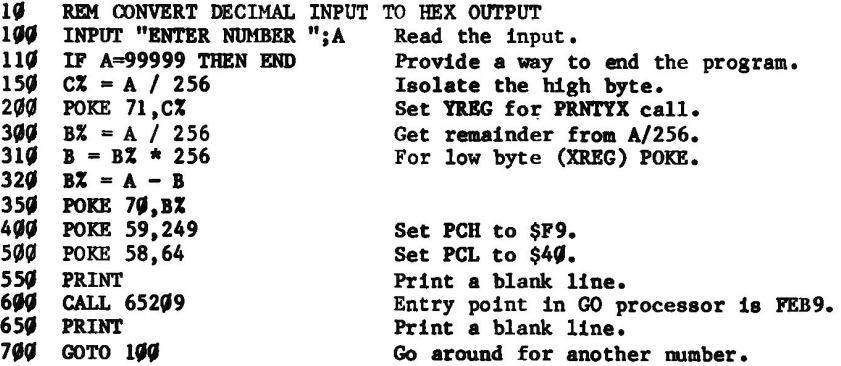

## **STEP AND TRACE PECULIARITIES**

The Step and Trace functions in the Old Monitor incorrectly display register contents under some circumstances. The STEP routine detects and gives special attention to JSR, RTS, JMP, JMP indirect, RTI, and BRK instructions. In each case, the register contents are displayed from the SAVE area at \$45-49. However, there is no SAVE call after "execution" of these instructions, as there is for normally traced instructions, so the registers displayed are those present in the SAVE area before execution of this instruction.

Therefore, on JSR and RTS, the displayed contents of the S-reg are incorrect. On the first instruction after a JSR or RTS, the S-reg displays correctly, unless that also is an RTS or JSR.

The Step and Trace routines are not incorrect in handling of a BRK instruction. That is, the address displayed for the BRK is correct, instead of being off by two bytes, because the BRK is detected by the STEP routine instead of being executed by the 6502.

Although step and trace can be very helpful for some program debugging tasks, they cannot be used in tracing calls to the Monitor (generally including "print" output) or for programs which use AlL, H thru A4L, H.

Because of the lack of "CLD" at PCADJ (\$F953), incorrect addresses will be displayed if you set decimal mode (SED) within the program being traced or stepped.

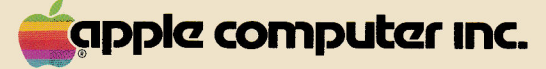

10260 Bandley Drive<br>Cupertino, California 95014<br>(408) 996-1010

 $950 - 0018 - A$